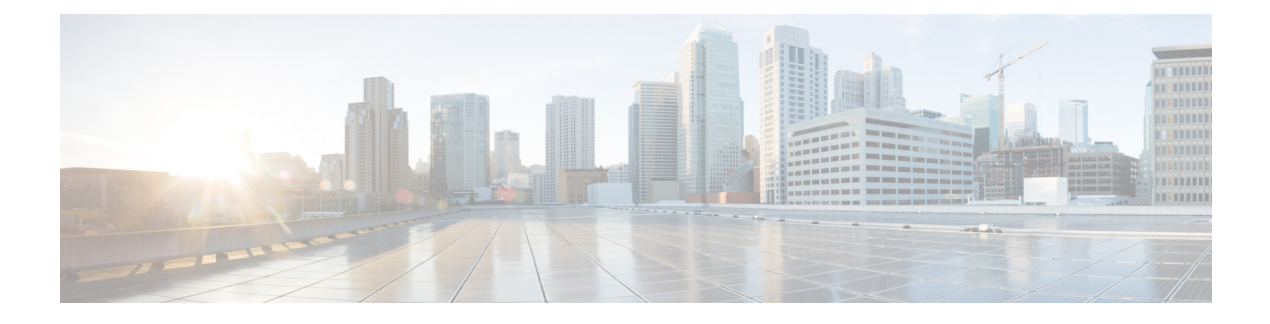

# **Cisco TrustSec Commands**

- [address](#page-2-0) (CTS), on page 3
- clear cts [environment-data,](#page-3-0) on page 4
- clear cts [policy-server](#page-4-0) statistics, on page 5
- [content-type](#page-5-0) json, on page 6
- cts [authorization](#page-6-0) list, on page 7
- cts [change-password,](#page-7-0) on page 8
- cts [credentials,](#page-8-0) on page 9
- cts [environment-data](#page-10-0) enable, on page 11
- cts [policy-server](#page-11-0) device-id, on page 12
- cts [policy-server](#page-12-0) name, on page 13
- cts [policy-server](#page-13-0) order random, on page 14
- cts [policy-server](#page-14-0) username, on page 15
- cts [refresh,](#page-15-0) on page 16
- cts [rekey,](#page-17-0) on page 18
- cts role-based [enforcement,](#page-18-0) on page 19
- cts [role-based](#page-19-0) l2-vrf, on page 20
- cts [role-based](#page-21-0) monitor, on page 22
- cts role-based [permissions,](#page-22-0) on page 23
- cts role-based [sgt-caching,](#page-23-0) on page 24
- cts [role-based](#page-24-0) sgt-map, on page 25
- cts sxp [connection](#page-26-0) peer, on page 27
- cts sxp default [password,](#page-29-0) on page 30
- cts sxp default [source-ip,](#page-31-0) on page 32
- cts sxp [filter-enable,](#page-33-0) on page 34
- cts sxp [filter-group,](#page-34-0) on page 35
- cts sxp [filter-list,](#page-36-0) on page 37
- cts sxp log [binding-changes,](#page-38-0) on page 39
- cts sxp [reconciliation](#page-39-0) period, on page 40
- cts sxp retry [period,](#page-40-0) on page 41
- debug cts [environment-data,](#page-41-0) on page 42
- debug cts [policy-server,](#page-43-0) on page 44
- port [\(CTS\),](#page-44-0) on page 45
- [propagate](#page-45-0) sgt (cts manual), on page 46
- [retransmit](#page-47-0) (CTS), on page 48
- sap [mode-list](#page-48-0) (cts manual), on page 49
- show cts [credentials,](#page-50-0) on page 51
- show cts [environment-data,](#page-51-0) on page 52
- show cts [interface,](#page-52-0) on page 53
- show cts [policy-server,](#page-54-0) on page 55
- show cts [role-based](#page-57-0) counters, on page 58
- show cts role-based [permissions,](#page-59-0) on page 60
- show cts [server-list,](#page-61-0) on page 62
- [show](#page-63-0) cts sxp, on page 64
- show platform hardware fed switch active fwd-asic resource tcam [utilization](#page-66-0) , on page 67
- show platform [hardware](#page-68-0) fed switch active sgacl resource usage, on page 69
- show platform software classification switch active F0 [class-group-manager](#page-69-0) class-group client acl all, on [page](#page-69-0) 70
- show platform software cts [forwarding-manager](#page-70-0) switch active F0 port, on page 71
- show platform software cts [forwarding-manager](#page-74-0) switch active F0, on page 75
- show platform software cts [forwarding-manager](#page-75-0) switch active F0 permissions, on page 76
- show platform software fed switch active acl counters [hardware](#page-77-0) | inc SGACL , on page 78
- show [platform](#page-78-0) software fed switch active acl usage , on page 79
- show platform software fed switch active ifm [mappings](#page-79-0) , on page 80
- show [platform](#page-81-0) software fed switch active ip route , on page 82
- show [platform](#page-83-0) software fed switch active sgacl detail , on page 84
- show [platform](#page-84-0) software fed switch active sgacl port , on page 85
- show [platform](#page-86-0) software fed switch active sgacl vlan , on page 87
- show platform software status [control-processor](#page-87-0) brief, on page 88
- show monitor capture [<name>](#page-88-0) buffer, on page 89
- [timeout](#page-89-0) (CTS), on page 90
- tls [server-trustpoint,](#page-90-0) on page 91

# <span id="page-2-0"></span>**address (CTS)**

To configure the Cisco TrustSec policy-server address, use the **address** command in policy-server configuration mode. To remove the address of the policy server, use the **no** form of this command.

**address** {**domain-name** *name* | **ipv4** *policy-server-address* | **ipv6** *policy-server-address*} **no address** {**domain-name** | **ipv4** | **ipv6**}

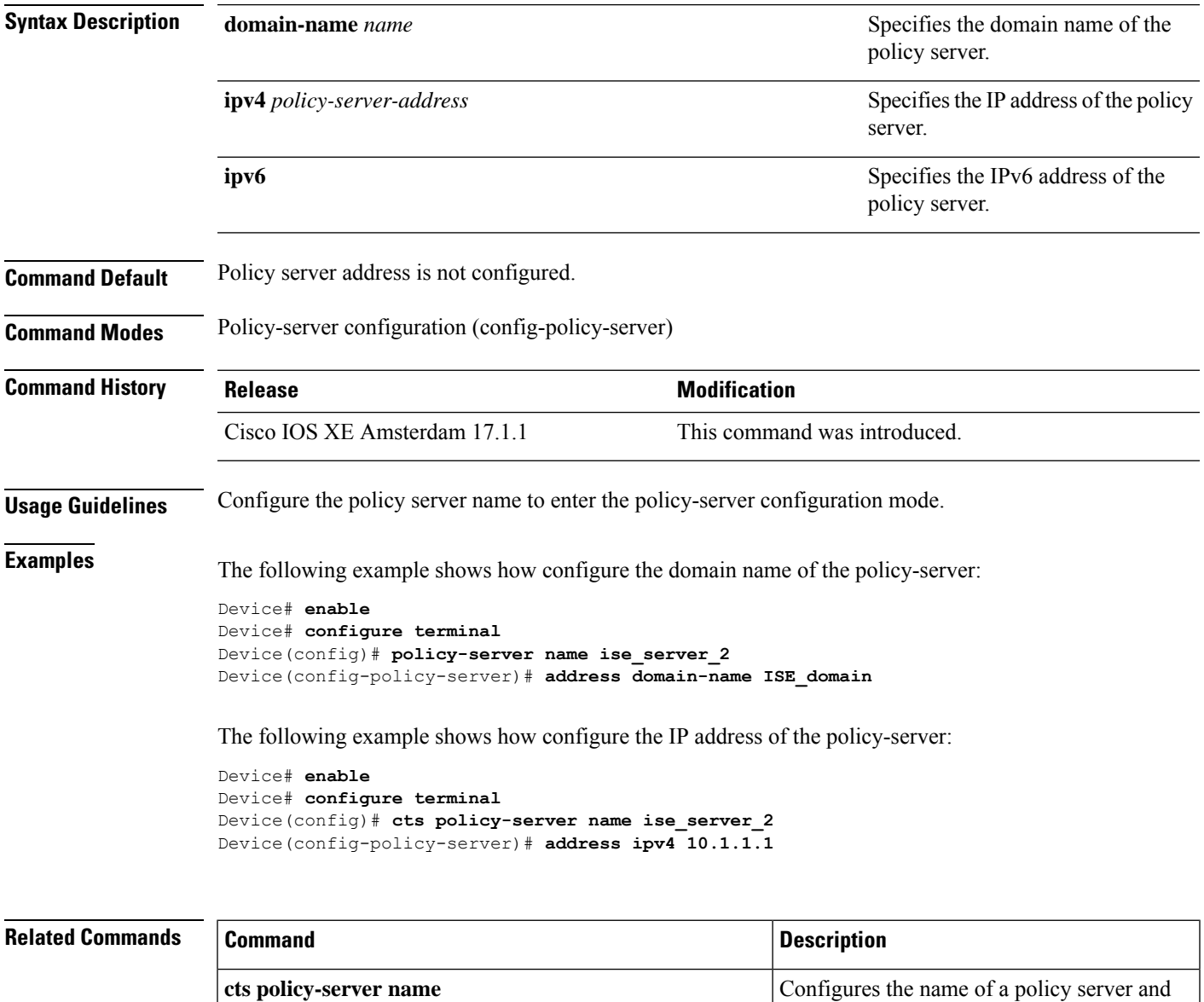

enters policy-server configuration mode.

### <span id="page-3-0"></span>**clear cts environment-data**

To clear Cisco TrustSec environment data, use the **clear cts environment-data** command in privileged EXEC mode.

### **clear cts environment-data**

This command has no arguments or keywords.

**Command Modes** Privileged EXEC (#)

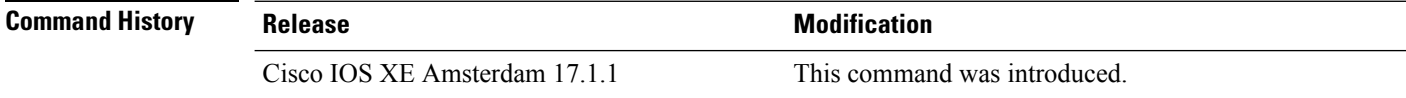

**Examples** The following example shows how to clear environment data:

Device# **enable** Device# **clear cts environment-data**

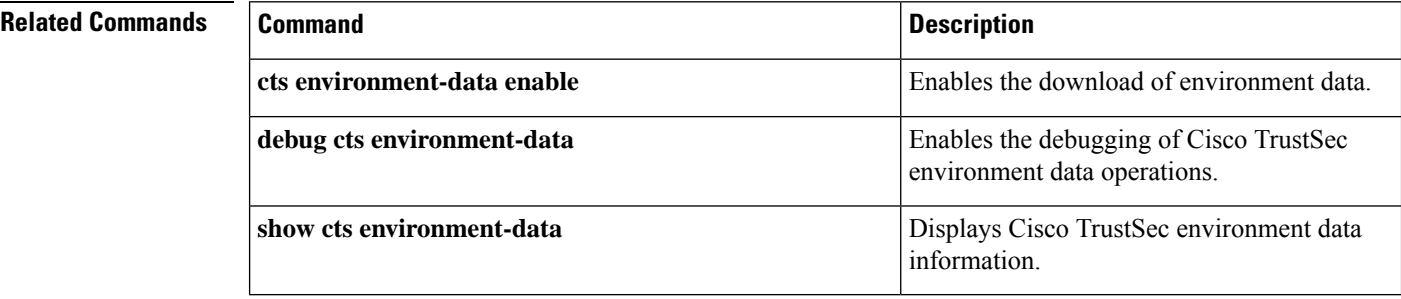

## <span id="page-4-0"></span>**clear cts policy-server statistics**

**cts policy-server name**

To clear Cisco TrustSec policy-serverstatistics, use the **clear ctspolicy-server statistics** command in privileged EXEC mode.

**clear cts policy-server statistics** {**active** | **all**}

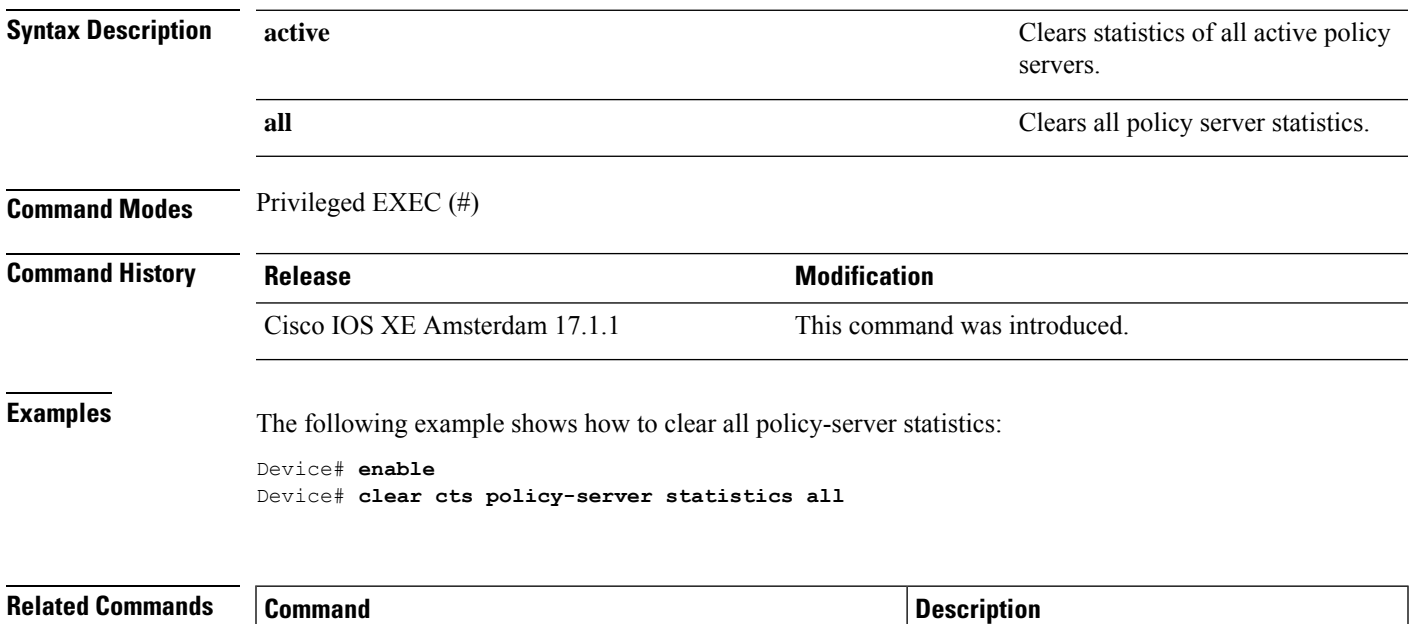

Configures a Cisco TrustSec policy server and enters policy-server configuration mode.

# <span id="page-5-0"></span>**content-type json**

To enable the JavaScript Object Notation (JSON) as the content type, use the **content-type json** command in policy-server configuration mode. To remove the content-type, use the **no** form of this command.

**content-type json no content-type json**

This command has no arguments or keywords.

**Command Default** JSON content-type is enabled.

**Command Modes** Policy-server configuration (config-policy-server)

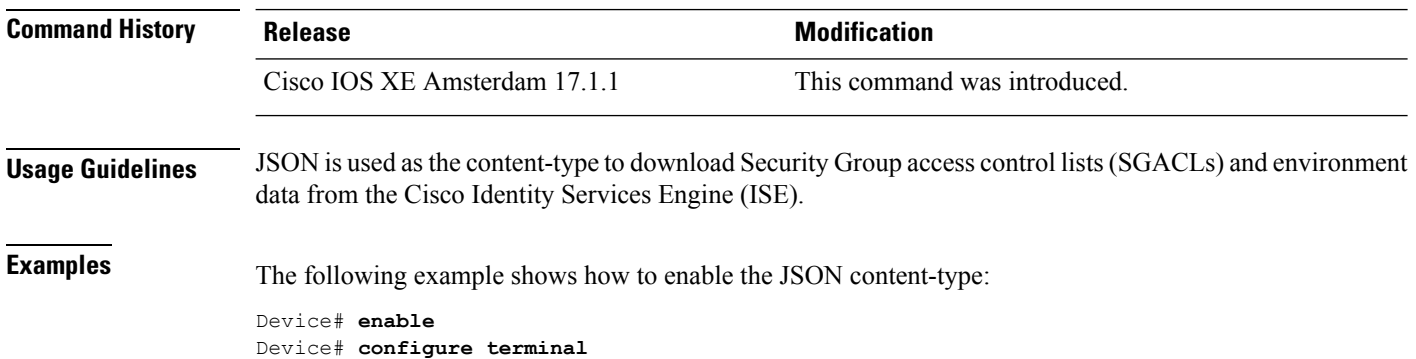

Device(config)# **policy-server name ise\_server\_2** Device(config-policy-server)# **content-type json**

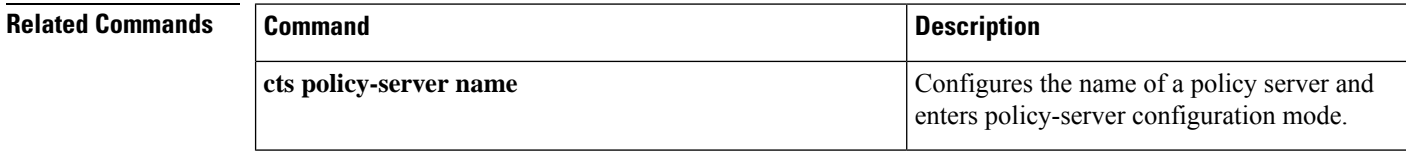

Ш

# <span id="page-6-0"></span>**cts authorization list**

To specify a list of authentication, authorization, and accounting (AAA) servers to be used by the TrustSec seed device, use the **cts authorization list** command on the Cisco TrustSec seed device in global configuration mode. Use the **no** form of the command to stop using the list during authentication.

**cts authorization list** *server\_list*

**no cts authorization list** *server\_list*

**Syntax Description** *server\_list* Cisco TrustSec AAA server group.

**Command Default** None

**Command Modes** Global configuration (config)

### **Supported User Roles**

Administrator

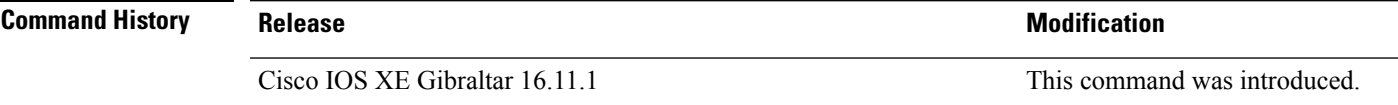

**Usage Guidelines** This command is only for the seed device. Non-seed devices obtain the TrustSec AAA server list from their TrustSec authenticator peer as a component of their TrustSec environment data.

The following example displays an AAA configuration of a TrustSec seed device:

```
Device# cts credentials id Device1 password Cisco123
Device# configure terminal
Device(config)# aaa new-model
Device(config)# aaa authentication dot1x default group radius
Device(config)# aaa authorization network MLIST group radius
Device(config)# cts authorization list MLIST
Device(config)# aaa accounting dot1x default start-stop group radius
Device(config)# radius-server host 10.20.3.1 auth-port 1812 acct-port 1813 pac key
AbCe1234
Device(config)# radius-server vsa send authentication
Device(config)# dot1x system-auth-control
Device(config)# exit
```
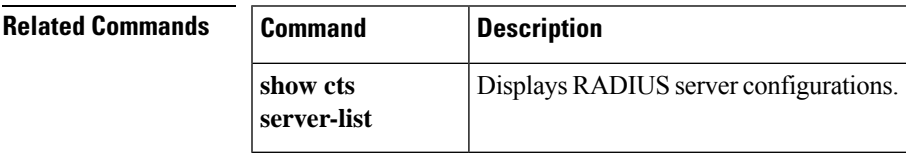

# <span id="page-7-0"></span>**cts change-password**

To change the password between the local device and the authentication server, use the **cts change-password** privileged EXEC command.

**cts change-password server** *ipv4\_address udp\_port* {**a-id** *hex\_string* | **key** *radius\_key* }[{**source** *interface\_list*}]

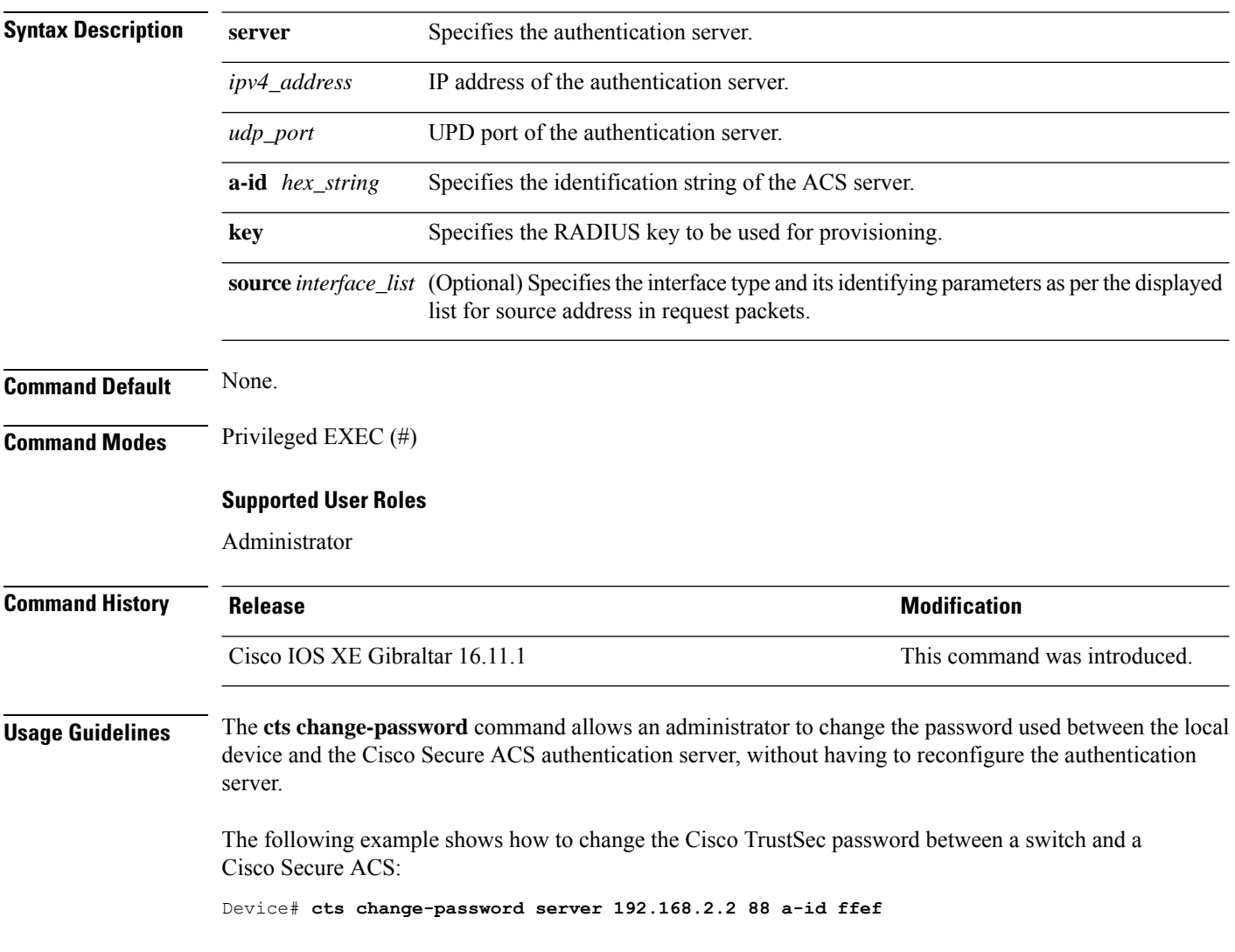

### <span id="page-8-0"></span>**cts credentials**

Use the **cts credentials** command in privileged EXEC mode to specify the TrustSec ID and password of the network device. Use the **clear cts credentials** command to delete the credentials.

**cts credentials id** *cts\_id* **password** *cts\_pwd*

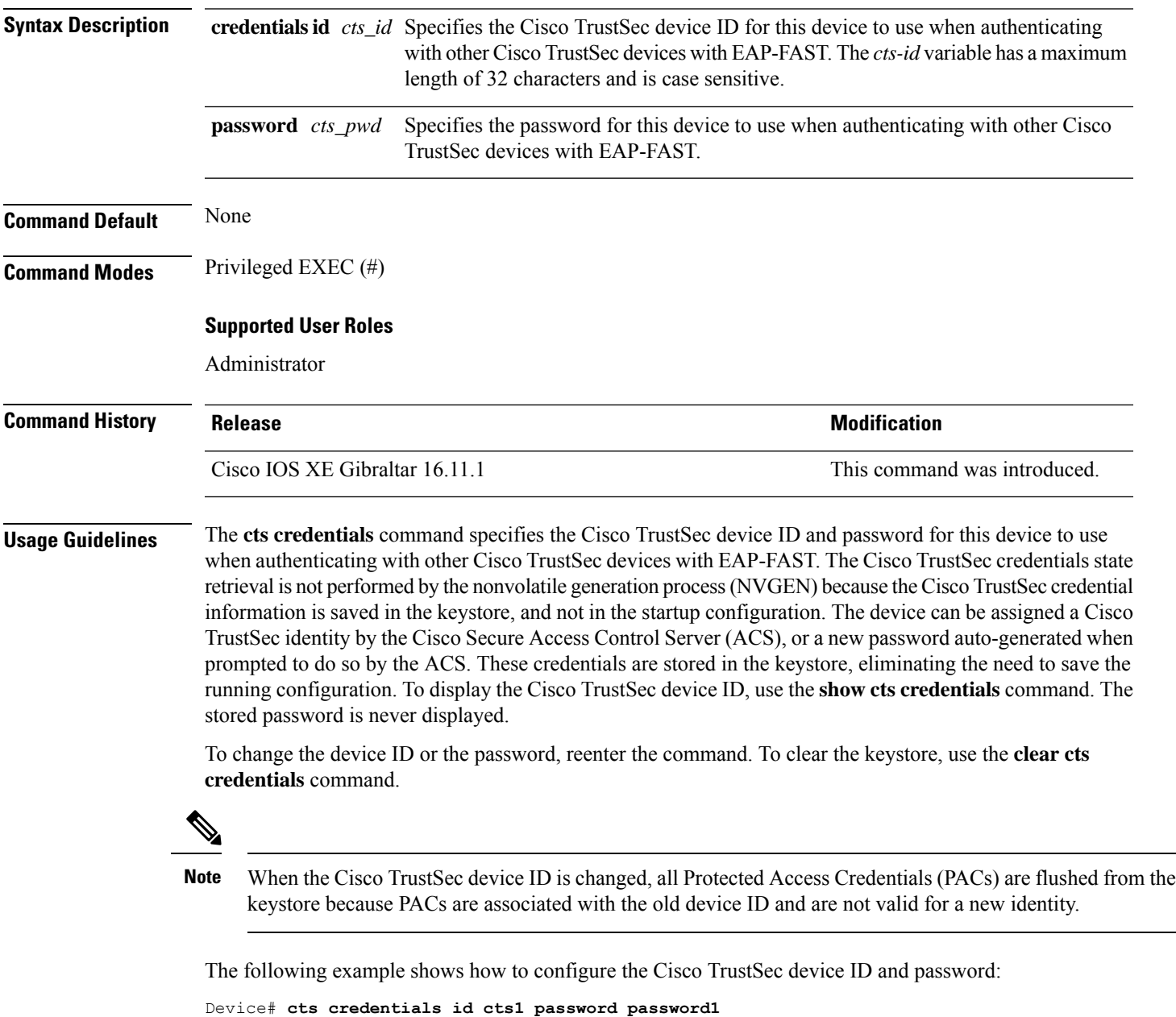

CTS device ID and password have been inserted in the local keystore. Please make sure that the same ID and password are configured in the server database.

The following example show how to change the Cisco TrustSec device ID and password to cts\_new and password123, respectively:

```
Device# cts credentials id cts_new pacssword password123
A different device ID is being configured.
This may disrupt connectivity on your CTS links.
Are you sure you want to change the Device ID? [confirm] y
```
TS device ID and password have been inserted in the local keystore. Please make sure that the same ID and password are configured in the server database.

The following sample output displays the Cisco TrustSec device ID and password state:

Device# **show cts credentials**

CTS password is defined in keystore, device-id = cts new

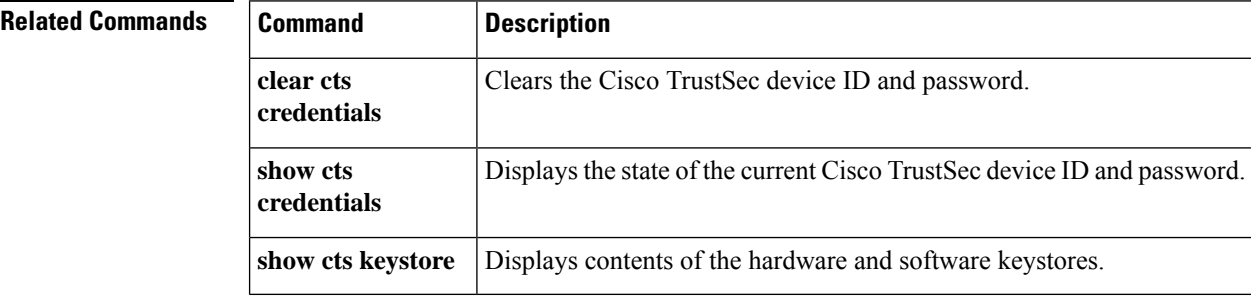

# <span id="page-10-0"></span>**cts environment-data enable**

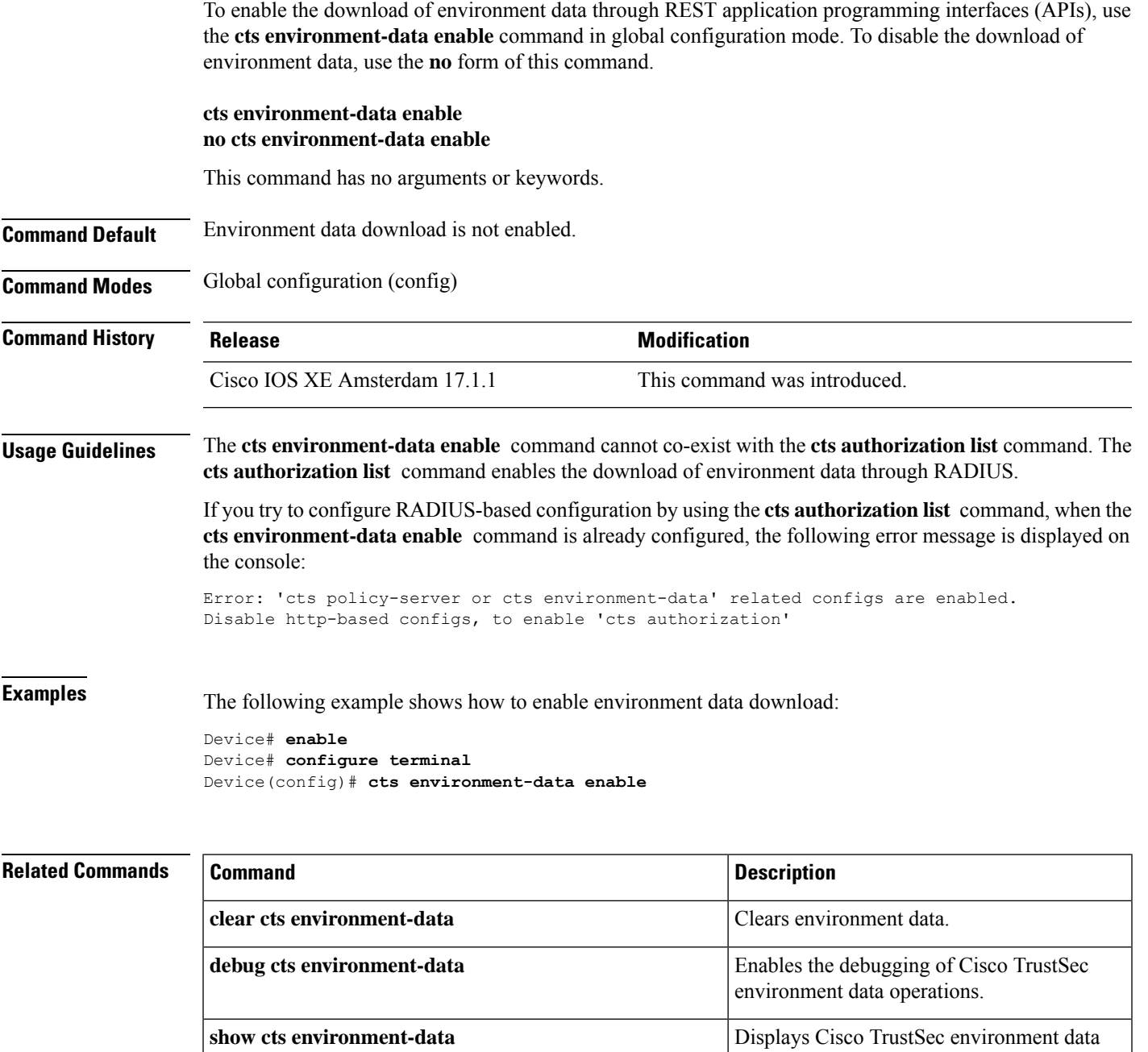

information.

enters policy-server configuration mode.

# <span id="page-11-0"></span>**cts policy-server device-id**

To configure the policy-server device ID, use the **ctspolicy-serverdevice-id**command in global configuration mode. To remove the policy-server device ID, use the **no** form of this command.

**cts policy-server device-id** *device-ID* **no cts policy-server device-id** *device-ID*

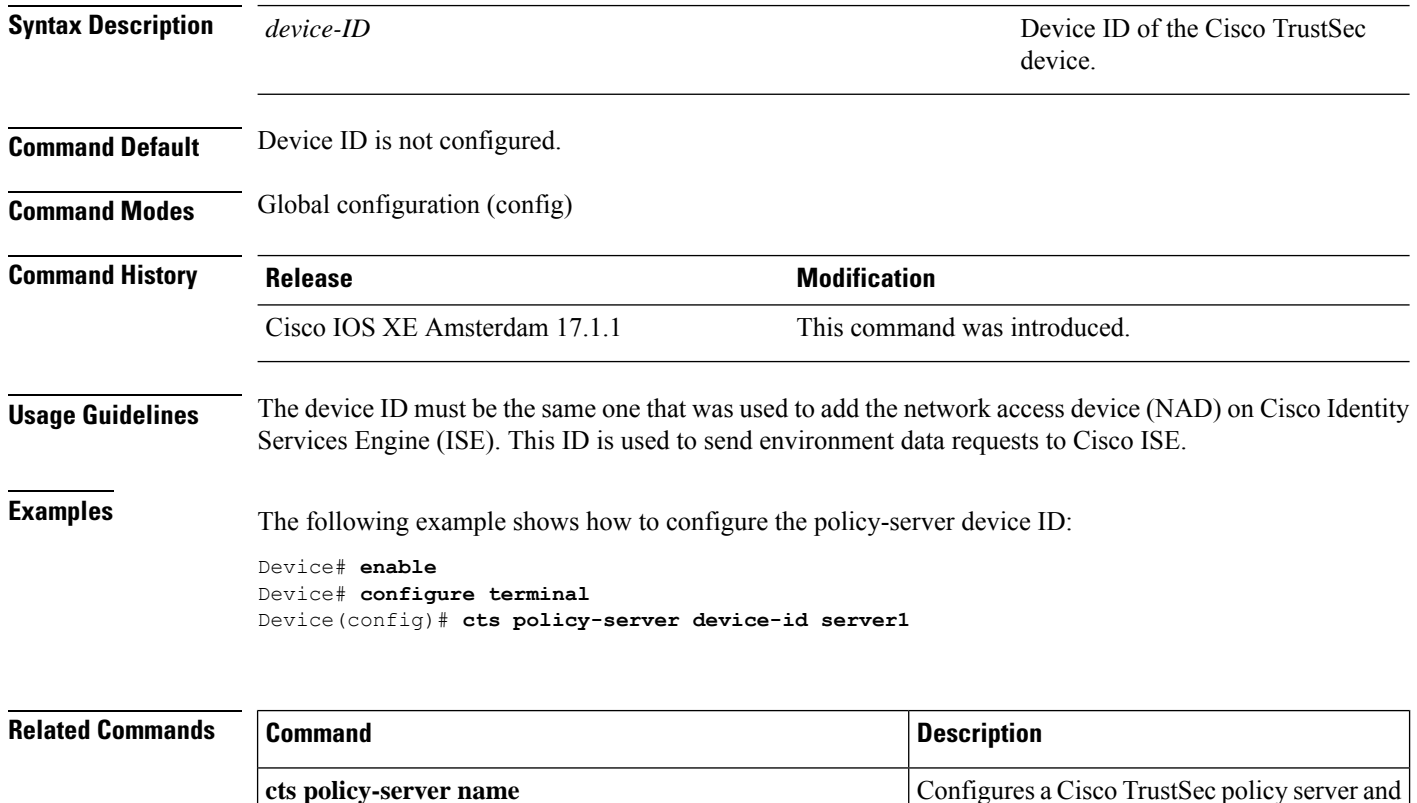

## <span id="page-12-0"></span>**cts policy-server name**

To configure a Cisco TrustSec policy server and enter policy-server configuration mode, use the **cts policy-server name** command in global configuration mode. To remove the policy server, use the **no** form of this command.

**cts policy-server name** *server-name* **no cts policy-server name** *server-name*

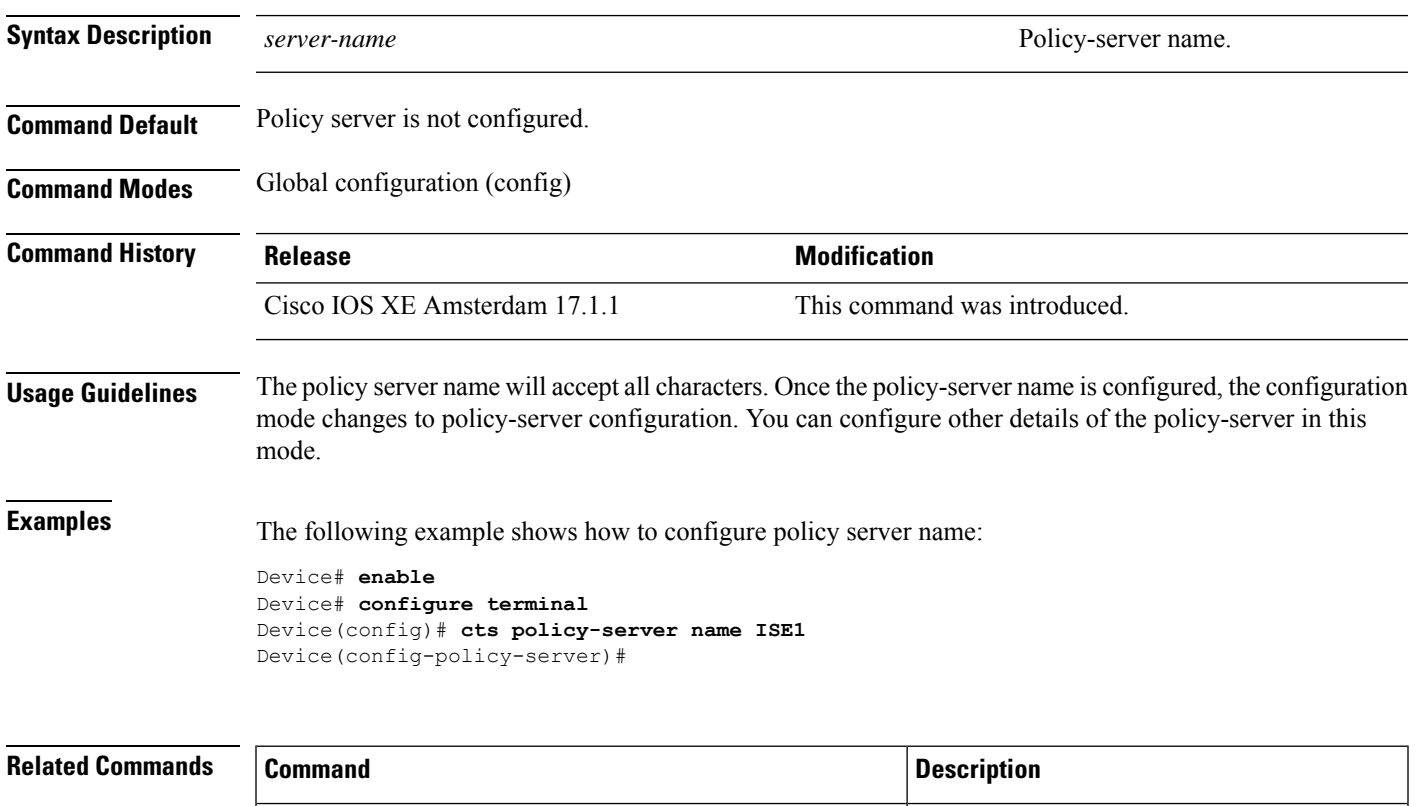

**show cts policy-server** Displays policy server information.

### <span id="page-13-0"></span>**cts policy-server order random**

To change the server-selection logic to random, use the **cts policy-server order random** command in global configuration mode. To go back to the default, use the **no** form of this command.

**cts policy-server order random no cts policy-server order random**

This command has no arguments or keywords.

**Command Default** In-order selection is the default.

**Command Modes** Global configuration (config)

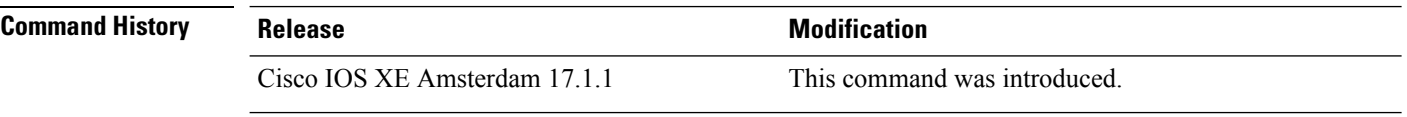

**Usage Guidelines** When multiple HTTP policy servers are configured on a device, a single Cisco Identity Services Engine (ISE) instance may get overloaded if the device always selects the first configured server. To avoid this situation, each device randomly selects a server. A random number is generated by the device and based on this number a server is selected. For different devices to generate random numbers, the unique board ID and the Cisco TrustSec process ID of the device is used to initialize the random number generator.

> To change the server selection logic to random, use the **cts policy-server order random** command. If this command is not selected, the default in-order selection is retained.

In-order selection is when servers are picked in the order in which they are configured (from the public server list) or downloaded (from the private server list). Once a server is selected, the server is used till it is marked as dead, and then the next server in the list is selected.

**Examples** The following example shows how to change the server selection logic:

Device# **enable** Device# **configure terminal** Device(config)# **cts policy-server order random**

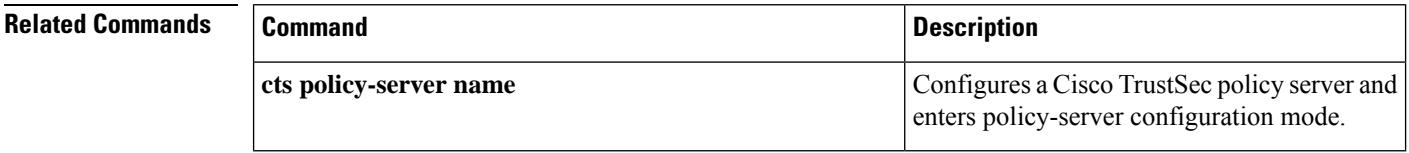

## <span id="page-14-0"></span>**cts policy-server username**

To configure a policy-server username, use the **ctspolicy-serverusername** command in global configuration mode. To remove the policy server username, use the **no** form of this command.

**cts policy-server username** *username* **password** {**0** | **6** | **7** *password*} *password* **no cts policy-server username**

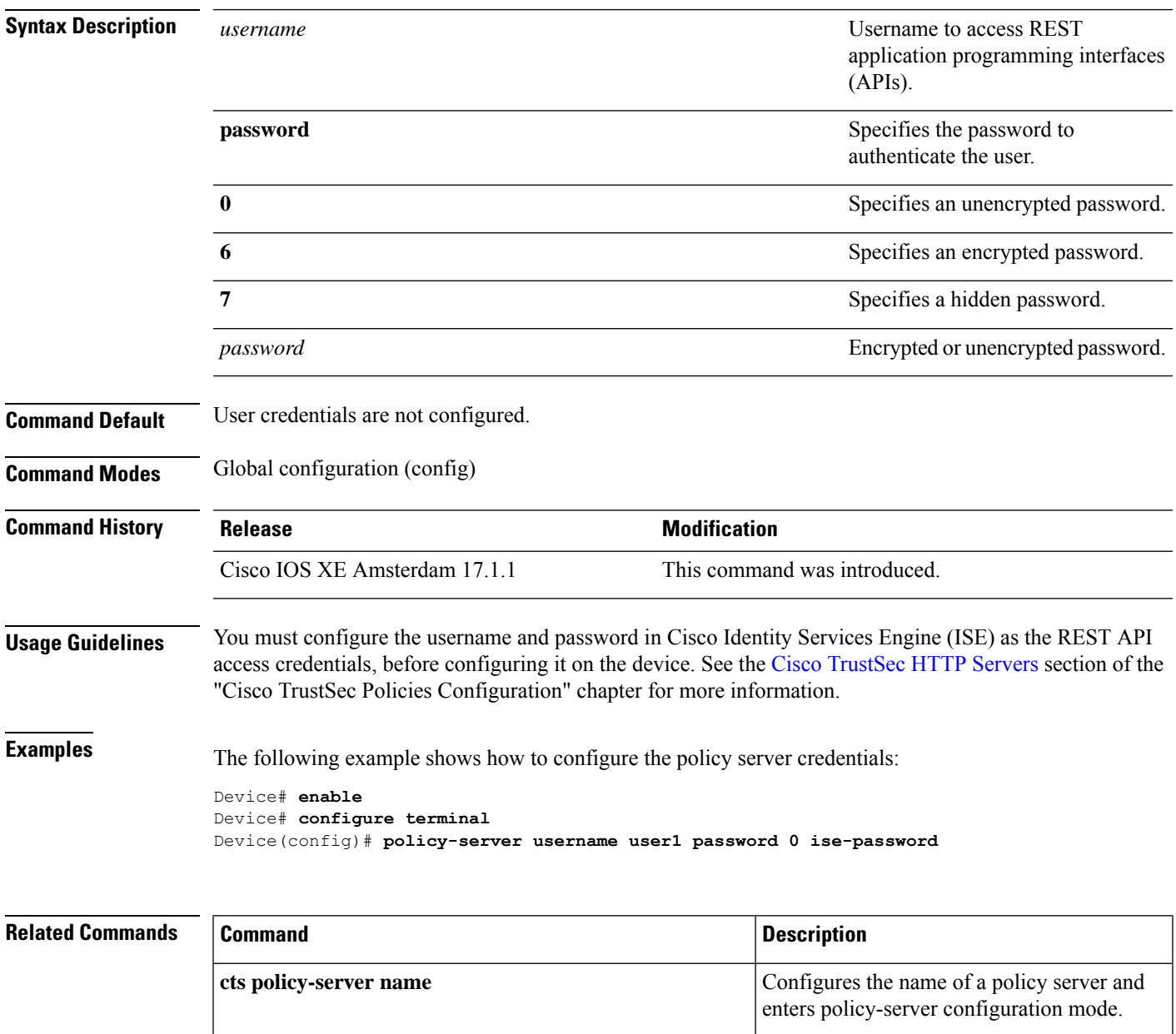

## <span id="page-15-0"></span>**cts refresh**

To refresh the TrustSec peer authorization policy of all or specific Cisco TrustSec peers, or to refresh the SGACL policies downloaded to the device by the authentication server, use the **cts refresh** command in privileged EXEC mode.

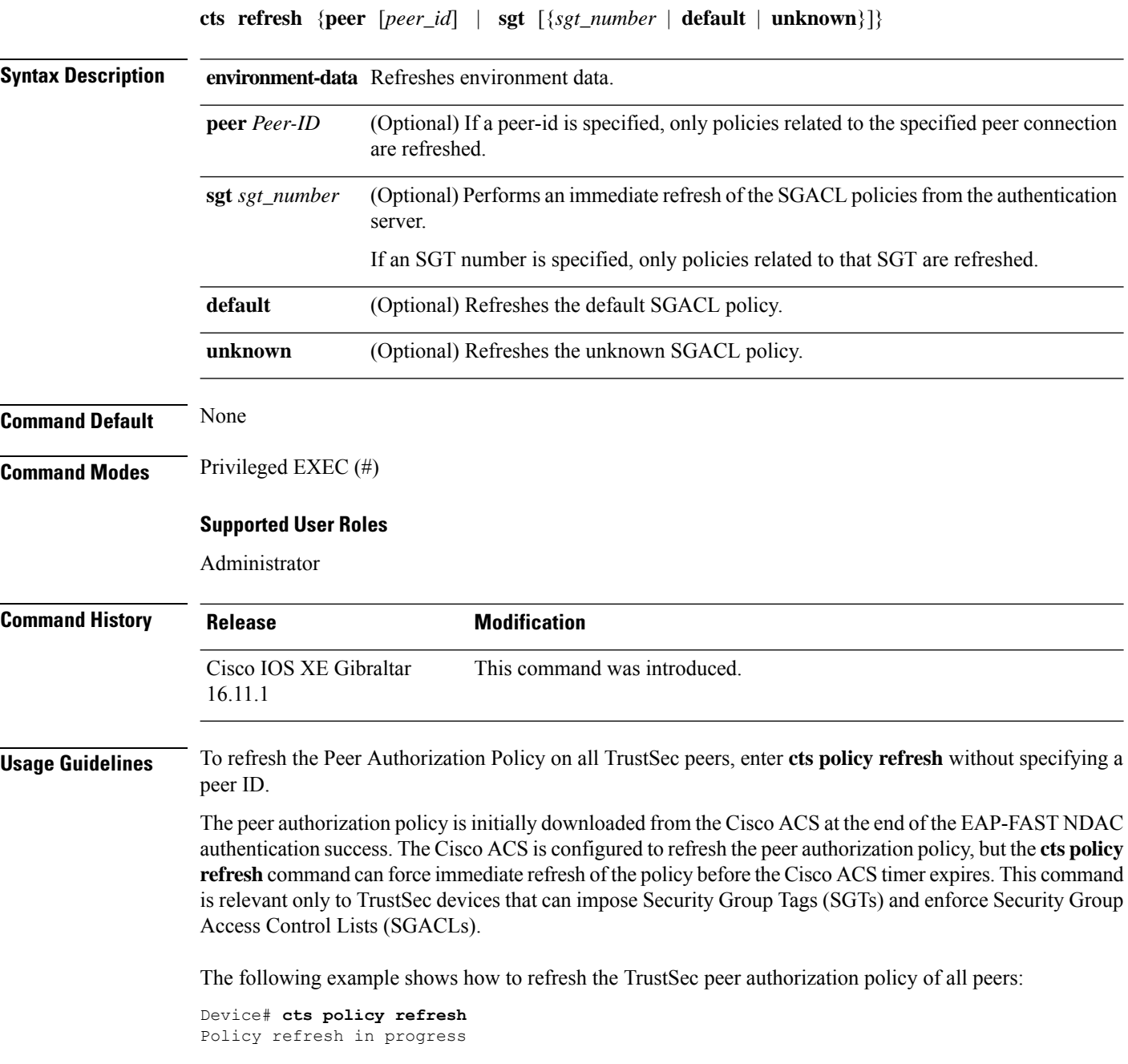

The following sample output displays the TrustSec peer authorization policy of all peers:

### VSS-1# **show cts policy peer**

```
CTS Peer Policy
===============
device-id of the peer that this local device is connected to
Peer name: VSS-2T-1
Peer SGT: 1-02
Trusted Peer: TRUE
Peer Policy Lifetime = 120 secs
Peer Last update time = 12:19:09 UTC Wed Nov 18 2009
Policy expires in 0:00:01:51 (dd:hr:mm:sec)
Policy refreshes in 0:00:01:51 (dd:hr:mm:sec)
Cache data applied = NONE
```
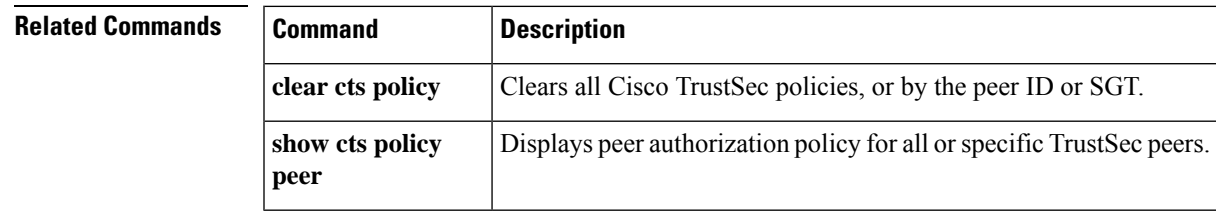

## <span id="page-17-0"></span>**cts rekey**

To regenerate the Pairwise Master Key used by the Security Association Protocol (SAP), use the **cts rekey** privileged EXEC command.

**cts rekey interface type** *slot/port*

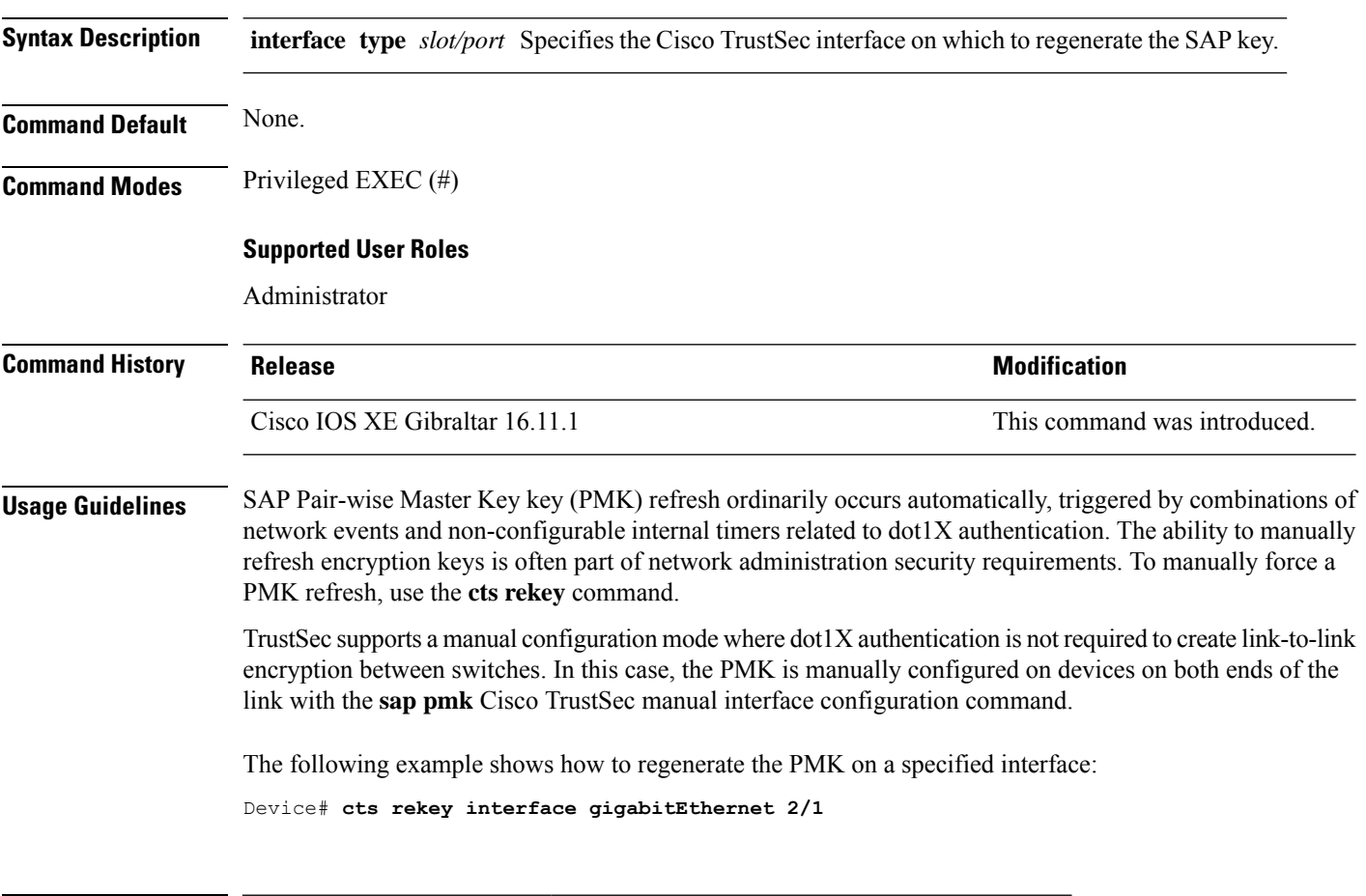

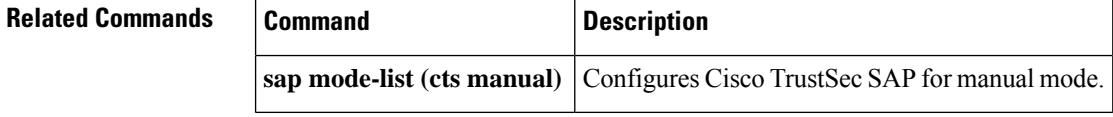

### <span id="page-18-0"></span>**cts role-based enforcement**

To enable role-based access control globally and on specific Layer 3 interfaces using Cisco TrustSec, use the **cts role-based enforcement** command in global configuration mode and interface configuration mode respectively. To disable the enforcement of role-based access control at an interface level, use the **no** form of this command.

**cts role-based enforcement no cts role-based enforcement**

**Syntax Description** This command has no keywords or arguments.

**Command Default** Enforcement of role-based access control at an interface level is disabled globally.

**Command Modes** Global configuration (config)

Interface configuration (config-if)

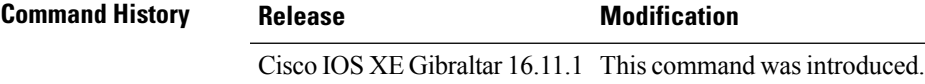

**Usage Guidelines** The **cts role-based enforcement** command in global configuration mode enables role-based access control globally. Once role-based access control is enabled globally, it is automatically enabled on every Layer 3 interface on the device. To disable role-based access control on specific Layer 3 interfaces, use the **no** form of the command in interface configuration mode. The **cts role-based enforcement** command in interface configuration mode enables enforcement of role-based access control on specific Layer 3 interfaces.

> The attribute-based access control list organizes and manages the Cisco TrustSec access control on a network device. The security group access control list (SGACL) is a Layer 3-4 access control list to filter access based on the value of the security group tag (SGT). The filtering usually occurs at an egress port of the Cisco TrustSec domain. The terms role-based access control list (RBACL) and SGACL can be used interchangeably, and they refer to a topology-independent ACL used in an attribute-based access control (ABAC) policy model.

The following example shows how to enable role-based access control on a Gigabit Ethernet interface:

Device> **enable** Device# **configure terminal** Device(config)# **interface gigabitethernet 1/1/3** Device(config-if)# **cts role-based enforcement** Device(config-if)# **end**

### <span id="page-19-0"></span>**cts role-based l2-vrf**

To select a virtual routing and forwarding (VRF) instance for Layer 2 VLANs, use the **cts role-based l2-vrf** command in global configuration mode. To remove the configuration, use the **no** form of this command.

**cts role-based l2-vrf** *vrf-name* **vlan-list** {**all** *vlan-ID*} [{**,**}] [{**-**}] **no cts role-based l2-vrf** *vrf-name* **vlan-list** {**all** *vlan-ID*} [{**,**}] [{**-**}]

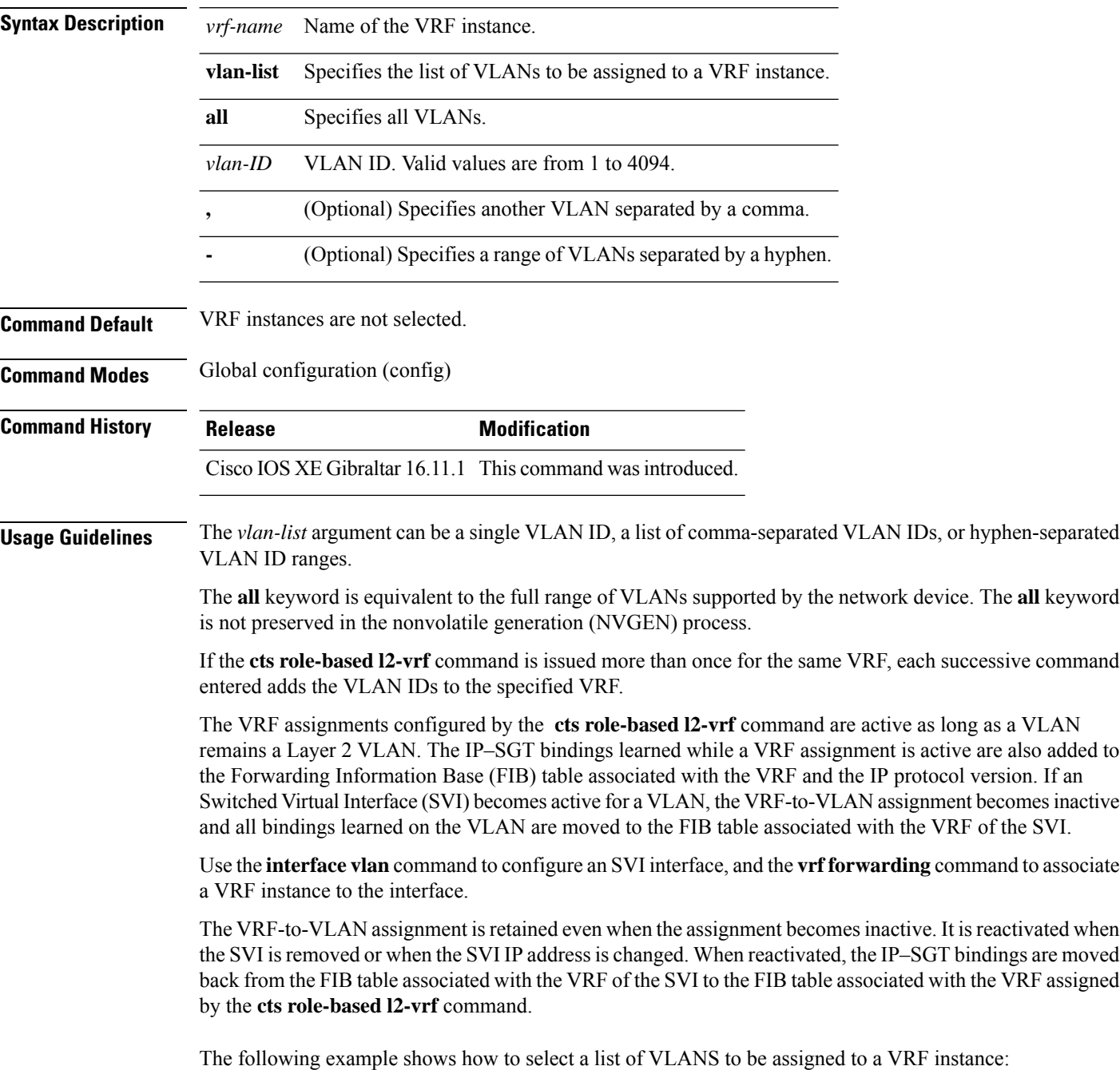

### Device(config)# **cts role-based l2-vrf vrf1 vlan-list 20**

The following example shows how to configure an SVI interface and associate a VRF instance:

```
Device(config)# interface vlan 101
Device(config-if)# vrf forwarding vrf1
```
### **Related Commands**

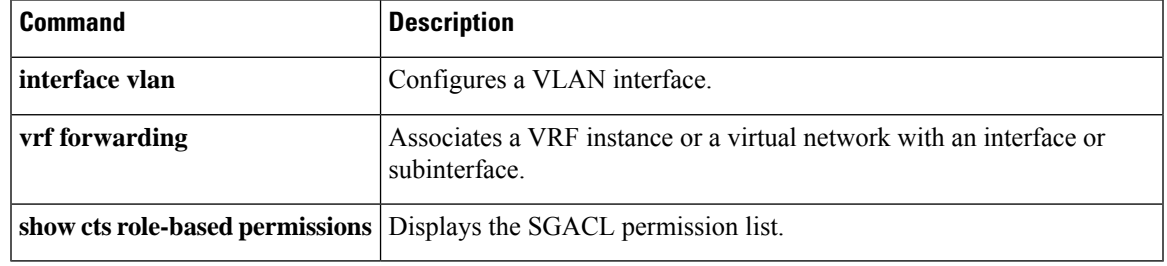

### <span id="page-21-0"></span>**cts role-based monitor**

To enable role-based (security-group) access list monitoring, use the **cts role-based monitor** command in global configuration mode. To remove role-based access list monitoring, use the **no** form of this command.

**cts role-based monitor** {**all** | **permissions** {**default** [{**ipv4** | **ipv6**}] | **from** {*sgt* | **unknown**} **to** {*sgt* | **unknown**} [{**ipv4** | **ipv6**}]}} **no cts role-based monitor** {**all** | **permissions** {**default** [{**ipv4** | **ipv6**}] | **from** {*sgt* | **unknown**} **to** {*sgt*

| **unknown**} [{**ipv4** | **ipv6**}]}}

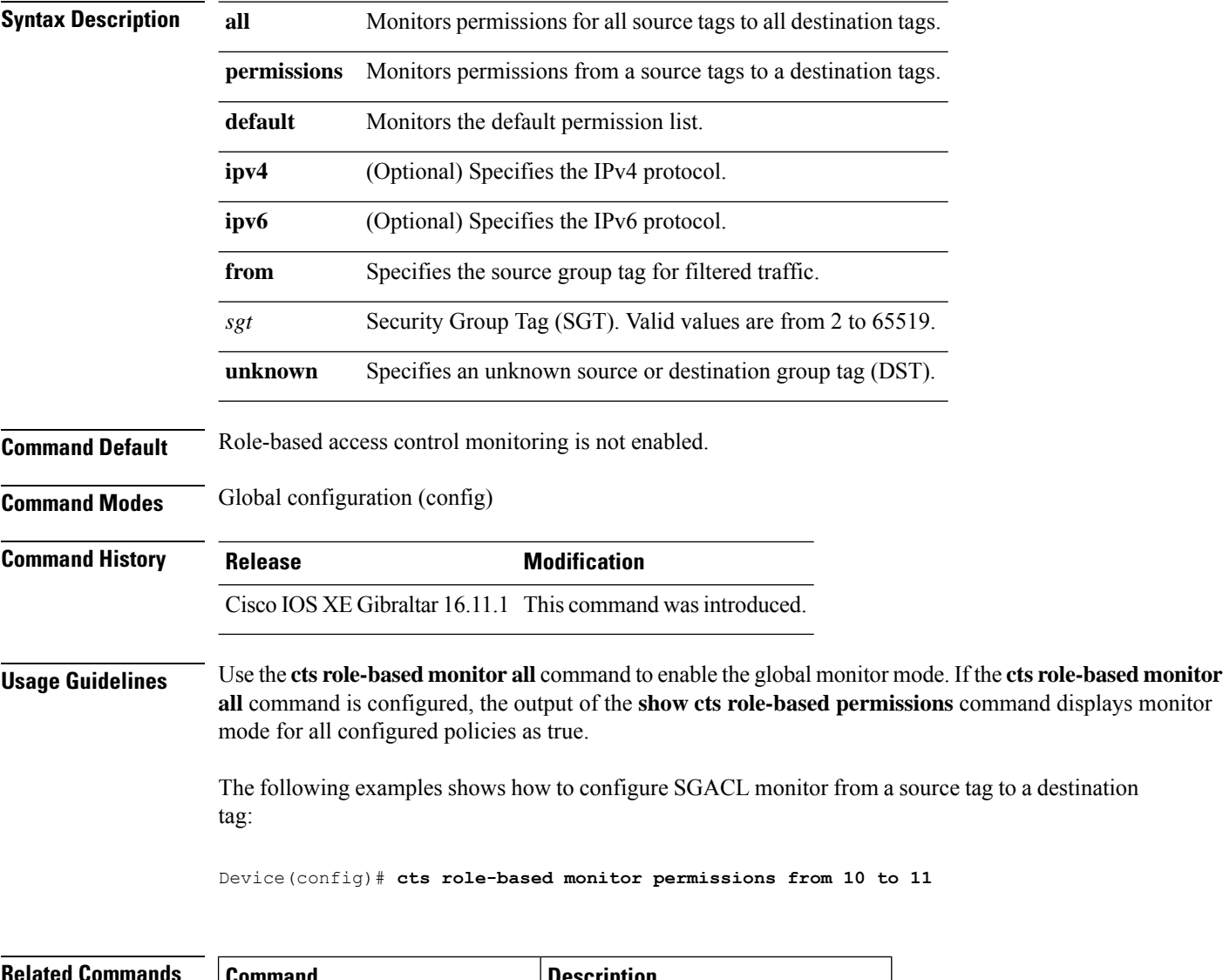

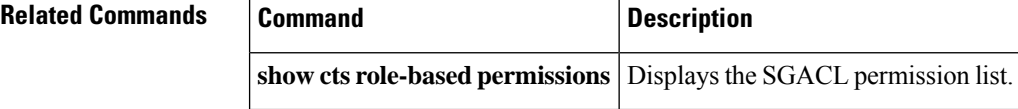

# <span id="page-22-0"></span>**cts role-based permissions**

To enable permissions from a source group to a destination group, use the **cts role-based permissions** command in global configuration mode. To remove the permissions, use the **no** form of this command.

**cts role-based permissions** {**default** | **from** {*sgt* | **unknown**}**to** {*sgt* | **unknown**}}{*rbacl-name* | **ipv4** | **ipv6**} **no cts role-based permissions** {**default** | **from** {*sgt* | **unknown**}**to** {*sgt* | **unknown**}}{*rbacl-name* | **ipv4** | **ipv6**}

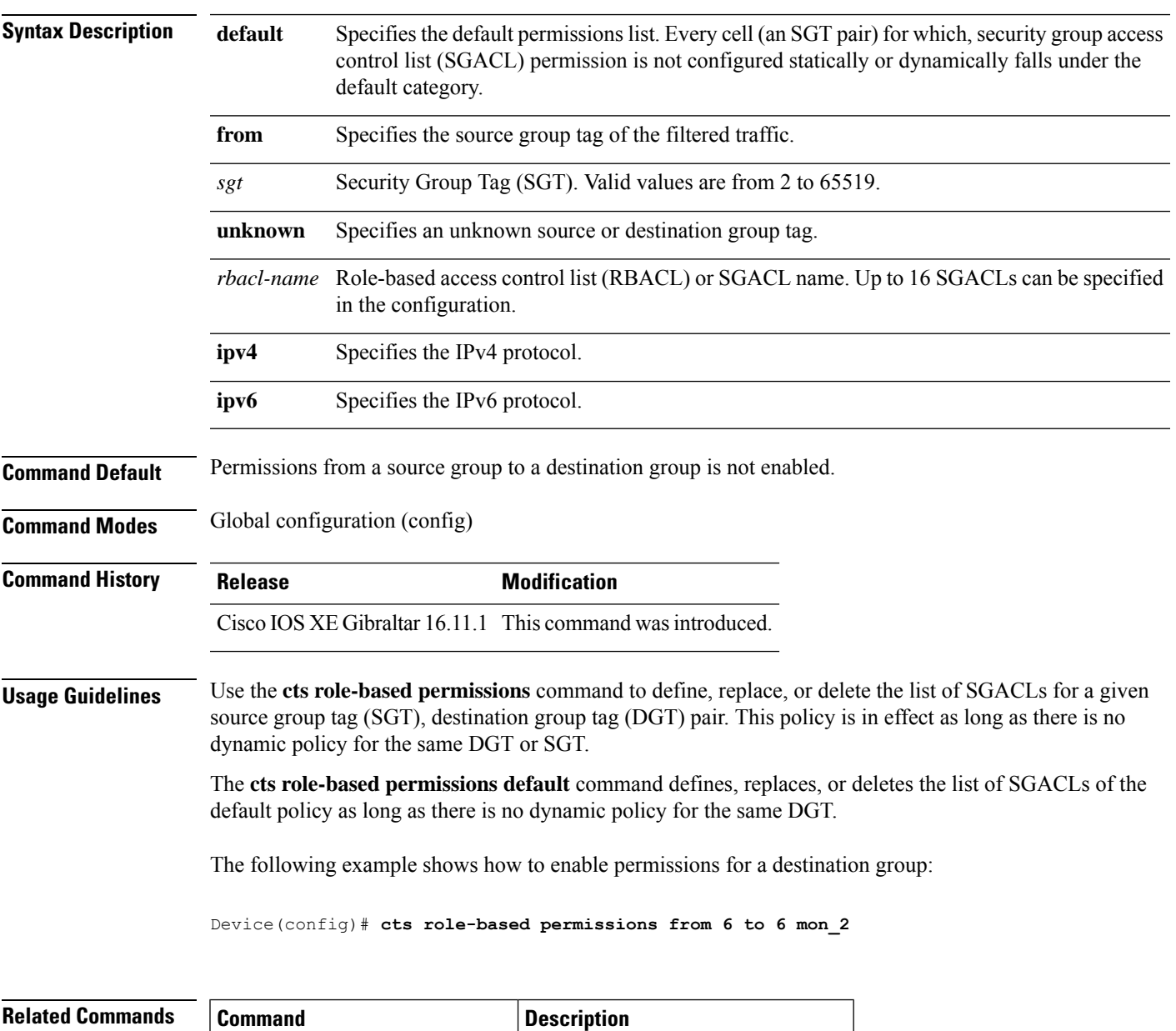

**show cts role-based permissions** Displays the SGACL permission list.

# <span id="page-23-0"></span>**cts role-based sgt-caching**

To enable Security Group Tag (SGT) caching globally, use the **cts role-based sgt-caching** command in global configuration mode. To remove SGT caching, use the **no** form of this command.

**cts role-based sgt-caching** [**vlan-list** {*vlan-id* | **all**}] **no cts role-based sgt-caching** [**vlan-list** {*vlan-id* | **all**}]

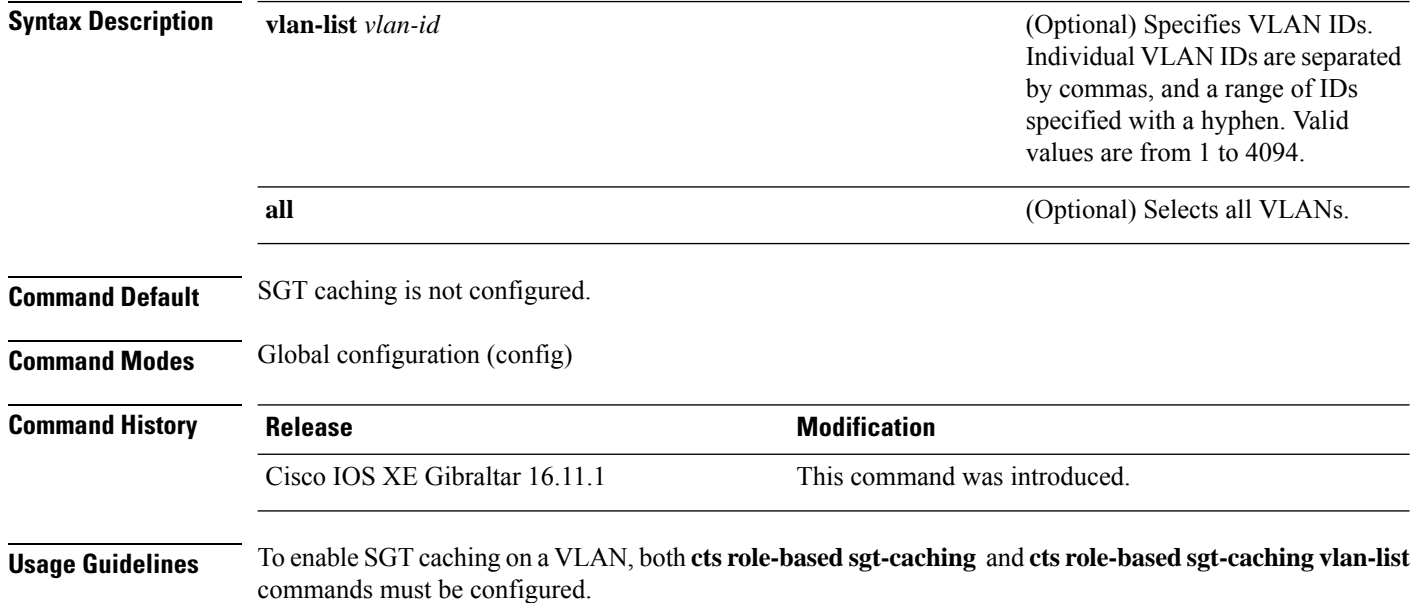

### **Example**

The following example shows how to enable SGT caching on a VLAN:

```
Device# configure terminal
Device(config)# cts role-based sgt-caching
Device(config)# cts role-based sgt-caching vlan-list 4
```
Ш

### <span id="page-24-0"></span>**cts role-based sgt-map**

To manually map a source IP address to a Security Group Tag (SGT) on either a host or a VRF, use the **cts role-based sgt-map** command in global configuration mode. Use the **no** form of the command to remove the mapping.

**cts role-basedsgt-map** {*ipv4\_netaddress*|*ipv6\_netaddress*|*ipv4\_netaddress/prefix*|*ipv6\_netaddress/prefix*} **sgt** *sgt-number* **cts role-based sgt-map host** {*ipv4\_hostaddress*|*ipv6\_hostaddress*} **sgt** *sgt-number*

**cts role-based sgt-map vlan-list** [{*vlan\_ids*|**all**}] **sgt** *sgt-number* **cts role-based sgt-map vrf** *instance\_name* {*ipv4\_netaddress*|*ipv6\_netaddress*|*ipv4\_netaddress/prefix*|*ipv6\_netaddress/prefix*|**host** {*ipv4\_hostaddress*|*ipv6\_hostaddress*}} **sgt** *sgt-number*

**no cts role-based sgt-map**

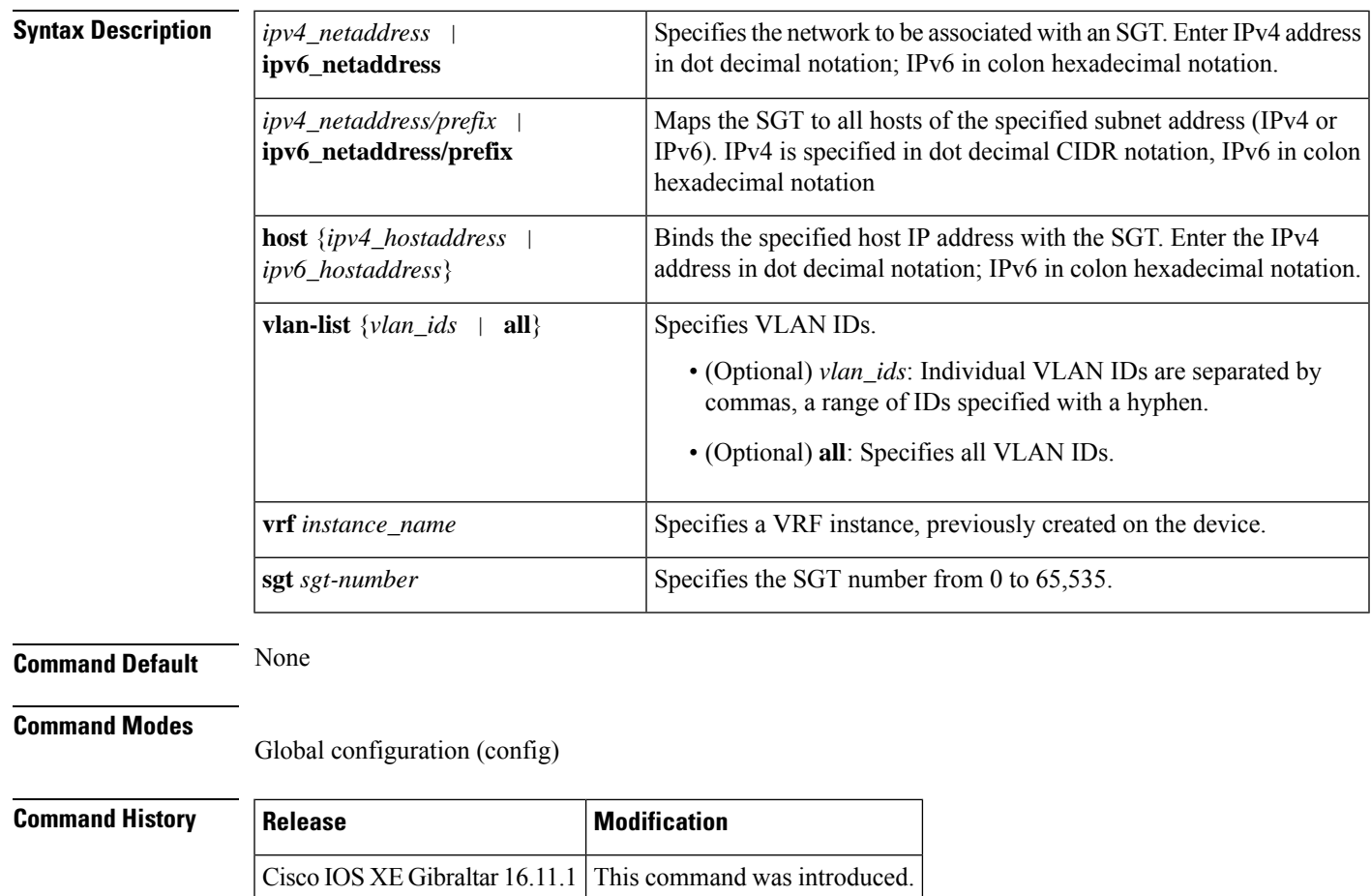

### **Usage Guidelines** If you do not have a Cisco Identity Services Engine, Cisco Secure ACS, dynamic Address Resolution Protocol (ARP) inspection, Dynamic Host Control Protocol (DHCP) snooping, or Host Tracking available on your device to automatically map SGTs to source IP addresses, you can manually map an SGT to the following with the **cts role-based sgt-map** command:

- A single host IPv4 or IPv6 address
- All hosts of an IPv4 or IPv6 network or subnetwork
- VRFs
- Single or multiple VLANs

The **cts role-based sgt-map** command binds the specified SGT with packets that fall within the specified network address.

SXPexports an exhaustive expansion of all possible individual IP–SGT bindings within the specified network or subnetwork. IPv6 bindings and subnet bindings are exported only to SXP listener peers of SXP version 2 or later. The expansion does not include host bindings which are known individually or are configured or learnt from SXP for any nested subnet bindings.

The **cts role-based sgt-map host** command binds the specified SGT with incoming packets when the IP source address is matched by the specified host address. This IP-SGT binding has the lowest priority and is ignored in the presence of any other dynamically discovered bindings from other sources (such as, SXP or locally authenticated hosts). The binding is used locally on the device for SGT imposition and SGACL enforcement. It is exported to SXP peers if it is the only binding known for the specified host IP address.

The **vrf** keyword specifies a virtual routing and forwarding table previously defined with the vrf definition global configuration command. The IP-SGT binding specified with the **cts role-based sgt-map vrf** global configuration command is entered into the IP-SGT table associated with the specified VRF and the IP protocol version which is implied by the type of IP address entered.

The **cts role-based sgt-map vlan-list** command binds an SGT with a specified VLAN or a set of VLANs. The keyword **all** is equivalent to the full range of VLANs supported by the device and is not preserved in the nonvolatile generation (NVGEN) process. The specified SGT is bound to incoming packets received in any of the specified VLANs. The system uses discovery methods such as DHCP and/or ARP snooping (a.k.a. IP device tracking) to discover active hosts in any of the VLANs mapped by this command. Alternatively, the system could map the subnet associated with the SVI of each VLAN to the specified SGT. SXP exports the resulting bindings as appropriate for the type of binding.

### **Examples** The following example shows how to manually map a source IP address to an SGT:

Device(config)# **cts role-based sgt-map 10.10.1.1 sgt 77**

In the following example, a device binds host IP address 10.1.2.1 to SGT 3 and 10.1.2.2 to SGT 4. These bindings are forwarded by SXP to an SGACL enforcement device.

Device(config)# **cts role-based sgt-map host 10.1.2.1 sgt 3** Device(config)# **cts role-based sgt-map host 10.1.2.2 sgt 4**

![](_page_25_Picture_964.jpeg)

### <span id="page-26-0"></span>**cts sxp connection peer**

To enter the Cisco TrustSec Security Group Tag (SGT) Exchange Protocol (CTS-SXP) peer IP address, to specify if a password is used for the peer connection, to specify the global hold-time period for a listener or speaker device, and to specify if the connection is bidirectional, use the **cts sxp connection peer** command in global configuration mode. To remove these configurations for a peer connection, use the **no** form of this command.

**cts sxp connection peer** *ipv4-address* {**source** | **password**} {**default** | **none**} **mode** {**local** | **peer**} [{[[{**listener** | **speaker**}] [{**hold-time** *minimum-time maximum-time* | **vrf** *vrf-name*}]] | **both** [**vrf** *vrf-name*]}]

**cts sxp connection peer** *ipv4-address* {**source** | **password**} {**default** | **none**} **mode** {**local** | **peer**} [{[[{**listener** | **speaker**}] [{**hold-time** *minimum-time maximum-time* | **vrf** *vrf-name*}]] | **both** [**vrf** *vrf-name*]}]

![](_page_26_Picture_765.jpeg)

### **Command Default** The CTS-SXP peer IP address is not configured and no CTS-SXP peer password is used for the peer connection. The default setting for a CTS-SXP connection password is **none**.

### **Command Modes**

Global configuration (config)

![](_page_27_Picture_755.jpeg)

**Usage Guidelines** When a CTS-SXP connection to a peer is configured with the **cts sxp connection peer** command, only the connection mode can be changed. The **vrf** keyword is optional. If a VRF name is not provided or a VRF name is provided with the**default** keyword, then the connection isset up in the default routing or forwarding domain.

> A **hold-time** *maximum-period* value is required only when you use the following keywords: **peer speaker** and **local listener**. In other instances, only a **hold-time** *minimum-period* value is required.

**Note** The *maximum-period* value must be greater than or equal to the *minimum-period* value.

Use the **both** keyword to configure a bidirectional SXP connection. With the support for bidirectional SXP configuration, a peer can act as both a speaker and a listener and propagate SXP bindings in both directions using a single connection.

**Examples** The following example shows how to enable CTS-SXP and configure the CTS-SXP peer connection on Device\_A, a speaker, for connection to Device\_B, a listener:

```
Device_A> enable
Device_A# configure terminal
Device_A#(config)# cts sxp enable
Device_A#(config)# cts sxp default password Cisco123
Device_A#(config)# cts sxp default source-ip 10.10.1.1
Device_A#(config)# cts sxp connection peer 10.20.2.2 password default mode local speaker
```
The following example shows how to configure the CTS-SXP peer connection on Device\_B, a listener, for connection to Device\_A, a speaker:

```
Device_B> enable
Device_B# configure terminal
Device_B(config)# cts sxp enable
Device_B(config)# cts sxp default password Cisco123
Device_B(config)# cts sxp default source-ip 10.20.2.2
Device_B(config)# cts sxp connection peer 10.10.1.1 password default mode local listener
```
You can also configure both peer and source IP addresses for an SXP connection. The source IP address specified in the **cts sxp connection** command overwrites the default value.

Device\_A(config)# **cts sxp connection peer 51.51.51.1 source 51.51.51.2 password none mode local speaker**

Device\_B(config)# **cts sxp connection peer 51.51.51.2 source 51.51.51.1 password none mode local listener**

The following example shows how to enable bidirectional CTS-SXP and configure the SXP peer connection on Device\_A to connect to Device\_B:

```
Device_A> enable
Device_A# configure terminal
Device_A#(config)# cts sxp enable
Device_A#(config)# cts sxp default password Cisco123
Device_A#(config)# cts sxp default source-ip 10.10.1.1
Device_A#(config)# cts sxp connection peer 10.20.2.2 password default mode local both
```
![](_page_28_Picture_427.jpeg)

# <span id="page-29-0"></span>**cts sxp default password**

To specify the Cisco TrustSec Security Group Tag (SGT) Exchange Protocol (CTS-SXP) default password, use the **cts sxp default password** command in global configuration mode. To remove the CTS-SXP default password, use the **no** form of this command.

**cts sxp default password** {**0** *unencrypted-pwd* | **6** *encrypted-key* | **7** *encrypted-keycleartext-pwd*} **no cts sxp default password** {**0** *unencrypted-pwd* | **6** *encrypted-key* | **7** *encrypted-keycleartext-pwd*}

![](_page_29_Picture_694.jpeg)

I

Device\_B(config)# **cts sxp default source-ip 10.20.2.2** Device\_B(config)# **cts sxp connection peer 10.10.1.1 password default mode local listener**

![](_page_30_Picture_238.jpeg)

## <span id="page-31-0"></span>**cts sxp default source-ip**

To configure the Cisco TrustSec Security Group Tag (SGT) Exchange Protocol (CTS-SXP) source IPv4 address, use the **cts sxp default source-ip** command in global configuration mode. To remove the CTS-SXP default source IP address, use the **no** form of this command.

**cts sxp default source-ip** *ipv4-address* **no cts sxp default source-ip** *ipv4-address*

![](_page_31_Picture_575.jpeg)

### **Related Commands**

I

![](_page_32_Picture_199.jpeg)

### <span id="page-33-0"></span>**cts sxp filter-enable**

To enable filtering after creating filter lists and filter groups, use the **cts sxp filter-enable** command in global configuration mode. To disable filtering, use the **no** form of the command.

**cts sxp filter-enable no cts sxp filter-enable**

![](_page_33_Picture_500.jpeg)

**Usage Guidelines** This command can be used at any time to enable or disable filtering. Configured filter lists and filter groups can be used to implement filtering only after filtering is enabled. The filter action will only filter bindings that are exchanged after filtering is enabled; there won't be any effect on the bindings that were exchanged before filtering was enabled.

**Examples** Device(config)# **cts sxp filter-enable**

| <b>Related Commands</b> | <b>Command</b>                 | <b>Description</b>                                                                                         |
|-------------------------|--------------------------------|----------------------------------------------------------------------------------------------------|
|                         | cts sxp filter-list            | Creates a SXP filter list to filter IP-SGT bindings based on IP prefixes, SGT or<br>a combination of both. |
|                         | cts sxp filter-group           | Creates a filter group for grouping a set of peers and applying a filter list to them.                     |
|                         | show cts sxp filter-group      | Displays information about the configured filter groups                                                    |
|                         | show cts sxp filter-list       | Displays information about the configured filter lists.                                                    |
|                         | debug cts sxp filter<br>events | Logs events related to the creation, deletion and update of filter-lists and<br>filter-groups              |

## <span id="page-34-0"></span>**cts sxp filter-group**

To create a filter group for grouping a set of peers and applying a filter list to them, use the **cts sxpfilter-group** command in global configuration mode. To delete a filter group, use the **no** form of this command.

**cts sxp filter-group** {**listener** | **speaker**}{*filter-group-name* | **global** *filter-list-name*} **no cts sxp filter-group** {**listener** | **speaker**}{*filter-group-name* | **global** *filter-list-name*}

![](_page_34_Picture_712.jpeg)

### **Command Modes**

Global configuration (config)

![](_page_34_Picture_713.jpeg)

```
Device(config-filter-group)# peer ipv4 10.0.0.1
Device(config-filter-group)# peer ipv4 10.10.10.1
```
The following example shows how to create a global listener group called **group\_2**:

```
Device# configure terminal
Device(config)# cts sxp filter-group listener global group_2
```
![](_page_35_Picture_253.jpeg)

![](_page_35_Picture_254.jpeg)
## **cts sxp filter-list**

To create a SXP filter list to hold a set of filter rules for filtering IP-SGT bindings, use the **cts sxp filter-list** command in global configuration mode. To delete a filter list, use the **no** form of the command.

**cts sxp filter-list** *filter-list-name* **no cts sxp filter-list** *filter-list-name*

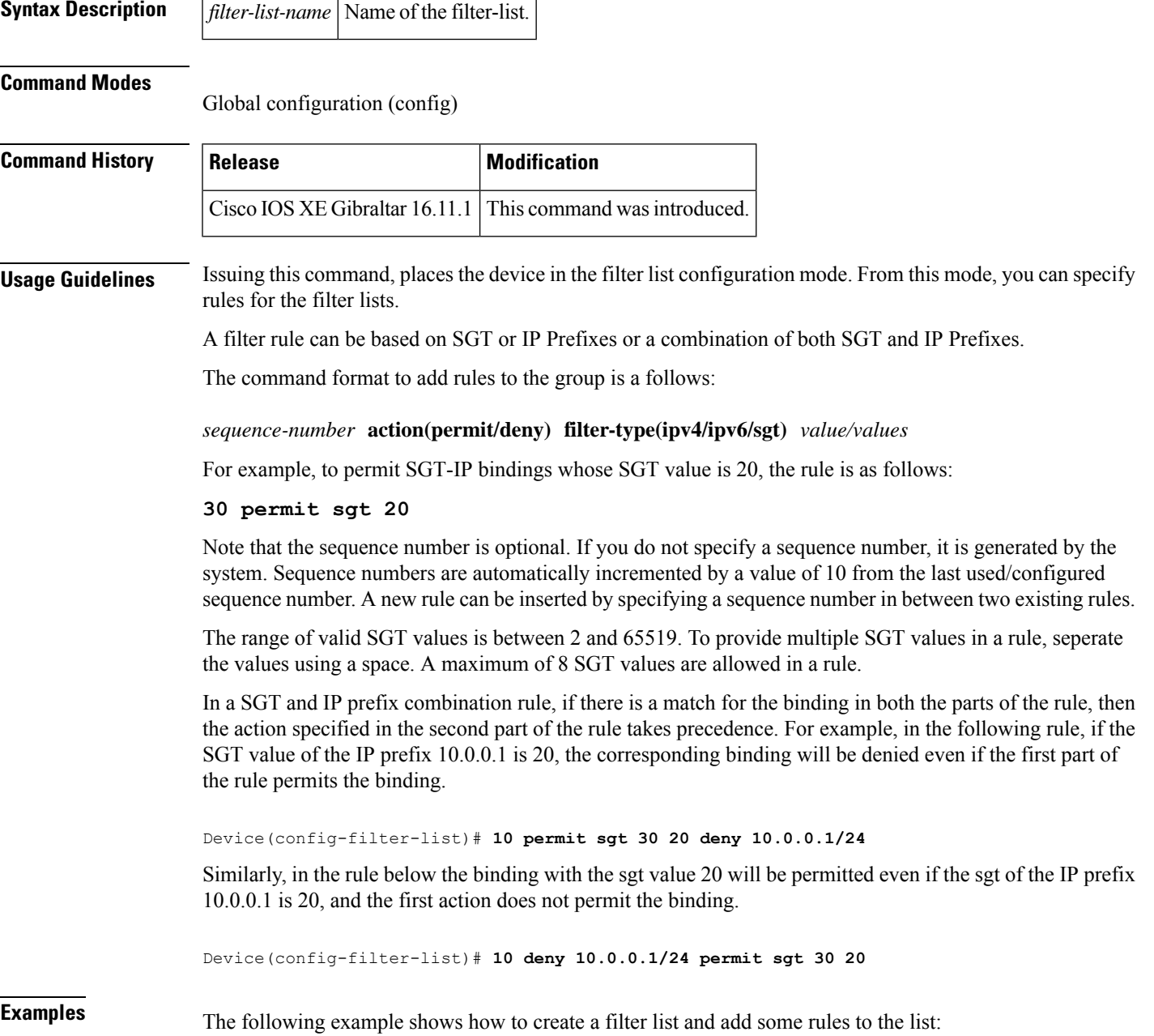

```
Device# configure terminal
Device(config)# cts sxp filter-list filter_1
Device (config-filter-list)# 10 deny ipv4 10.0.0.1/24 permit sgt 100
Device(config-filter-list)# 20 permit sgt 60 61 62 63
```
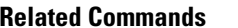

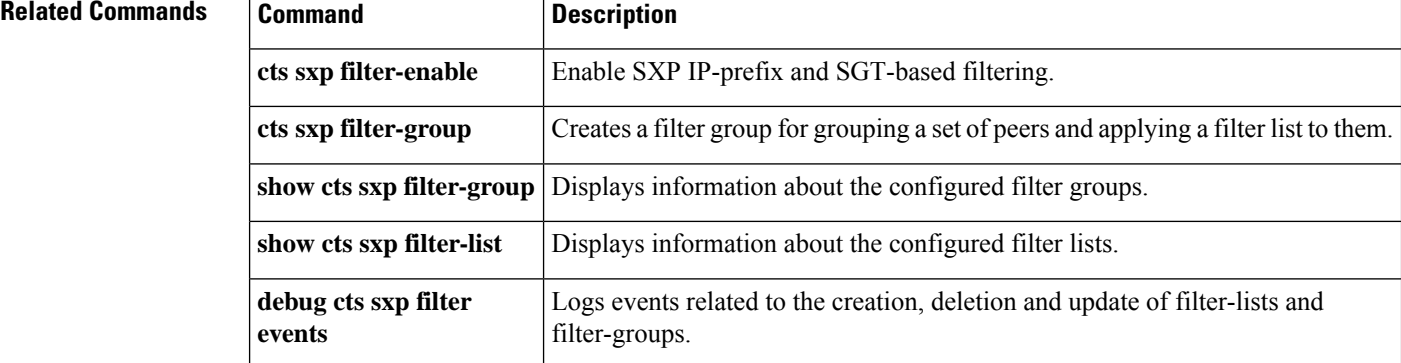

### **cts sxp log binding-changes**

To enable logging for IP-to-Cisco TrustSec Security Group Tag (SGT) Exchange Protocol (CTS-SXP) binding changes, use the **cts sxp log binding-changes** command in global configuration mode. To disable logging, use the **no** form of this command.

**cts sxp log binding-changes no cts sxp log binding-changes**

**Command Default** Logging is disabled.

**Command Modes**

Global configuration (config)

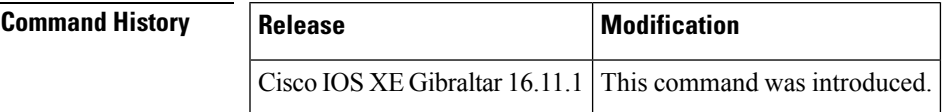

**Usage Guidelines** The **cts sxp log binding-changes** command enables logging for IP-to-SGT binding changes. SXP syslogs (sev 5 syslogs) are generated whenever IPaddress-to-SGT binding occurs(add, delete, change). These changes are learned and propagated on the SXP connection.

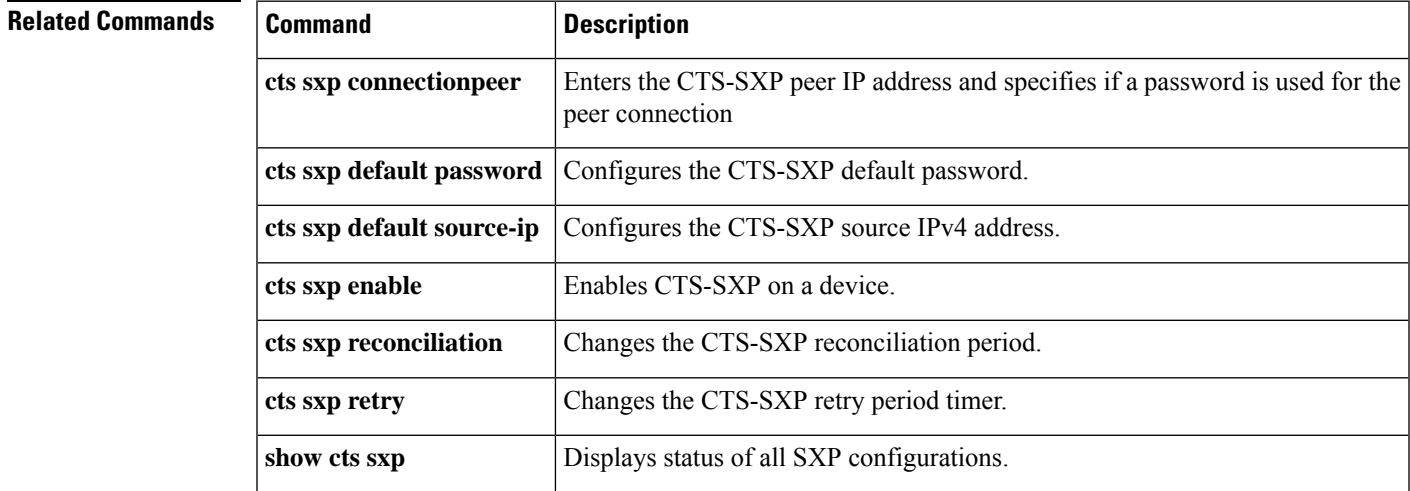

## **cts sxp reconciliation period**

To change the Cisco TrustSec Security Group Tag (SGT) Exchange Protocol (CTS-SXP) reconciliation period, use the **cts sxp reconciliation period** command in global configuration mode. To return the CTS-SXP reconciliation period to its default value, use the **no** form of this command.

**cts sxp reconciliation period** *seconds* **no cts sxp reconciliation period** *seconds*

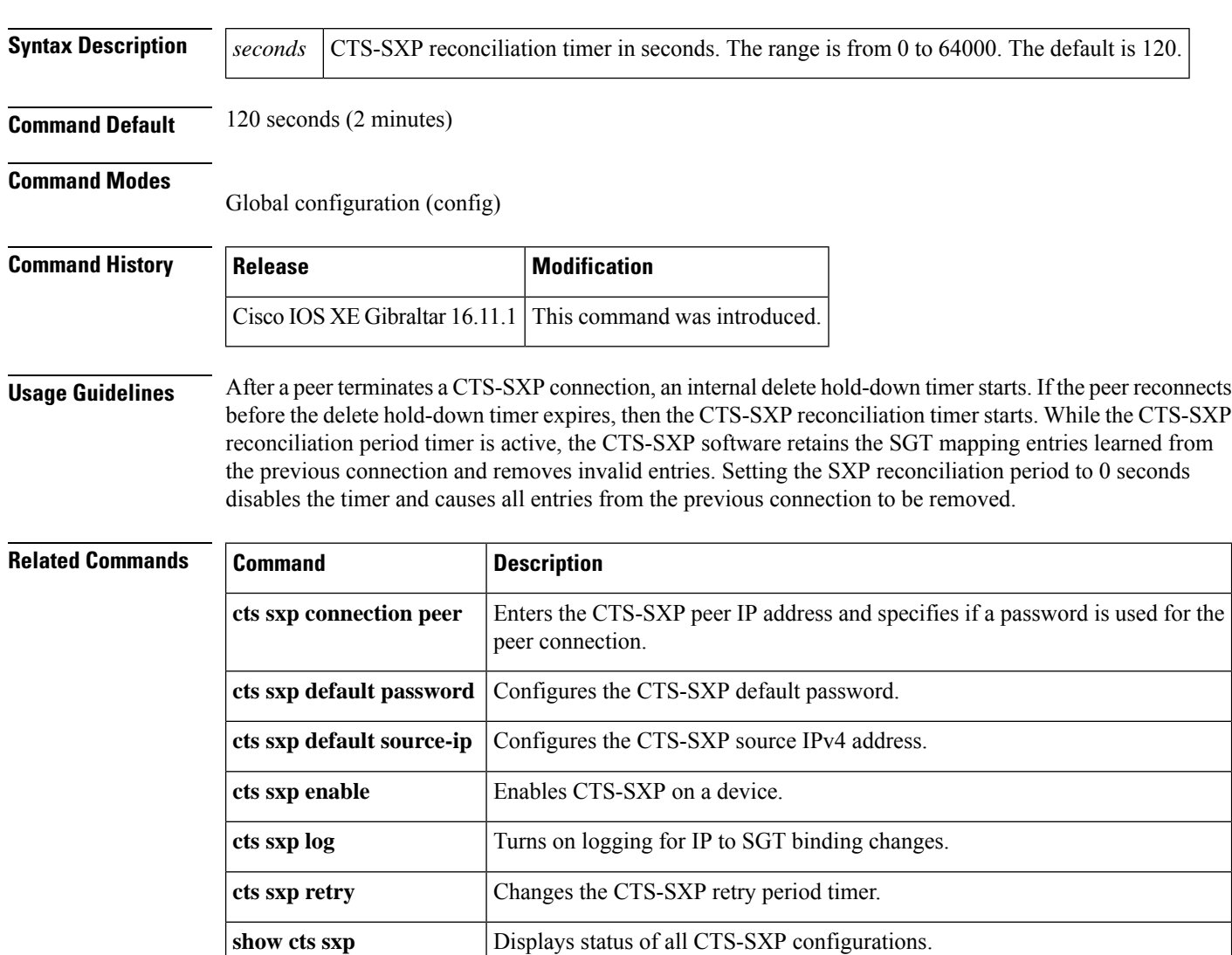

## **cts sxp retry period**

To change the Cisco TrustSec Security Group Tag (SGT) Exchange Protocol (CTS-SXP) retry period timer, use the **cts sxp retry period** command in global configuration mode. To return the CTS-SXP retry period timer to its default value, use the **no** form of this command.

**cts sxpretry period** *seconds* **no cts sxpretry period** *seconds*

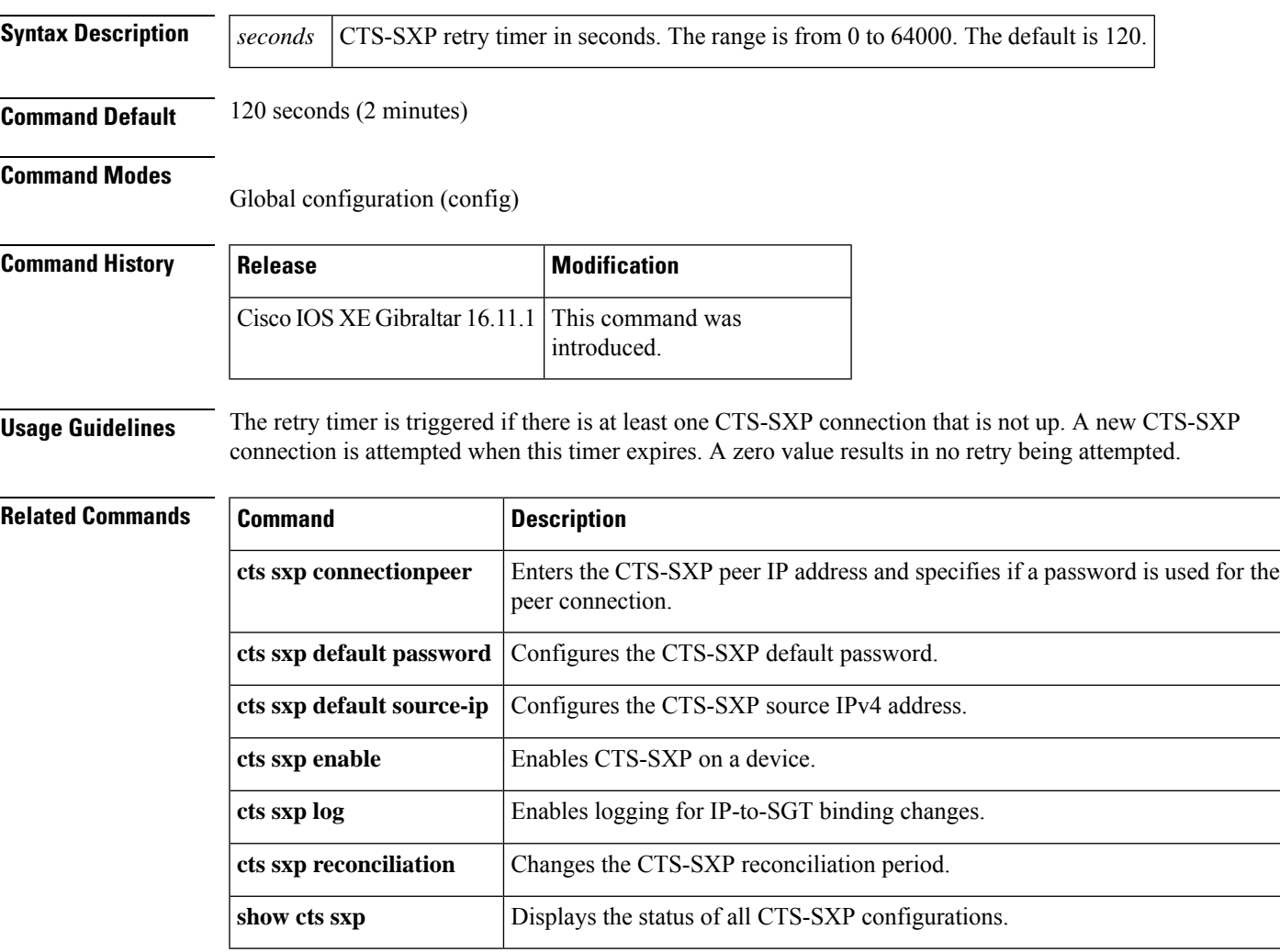

# **debug cts environment-data**

To enable the debugging of Cisco TrustSec environment data operations, use the**debug cts environment-data** command in privileged EXEC mode. To stop the debugging of environment data operations, use the **no** form of this command.

**debug cts environment-data** [{**aaa** | **all** | **default-epg** | **default-sg** | **events** | **platform** | **sg-epg**}] **no debug cts environment-data** [{**aaa** | **all** | **default-epg** | **default-sg** | **events** | **platform** | **sg-epg**}]

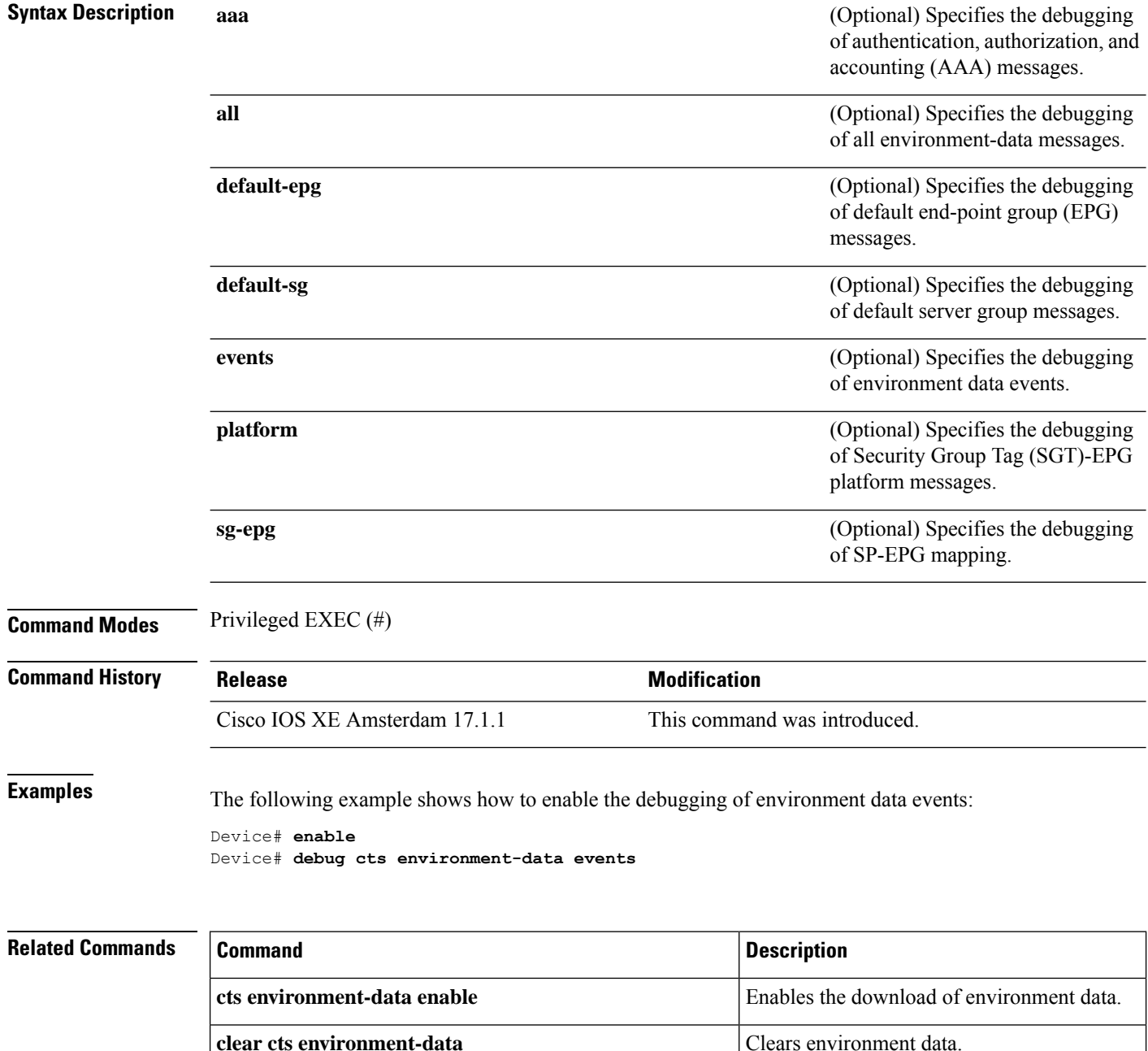

I

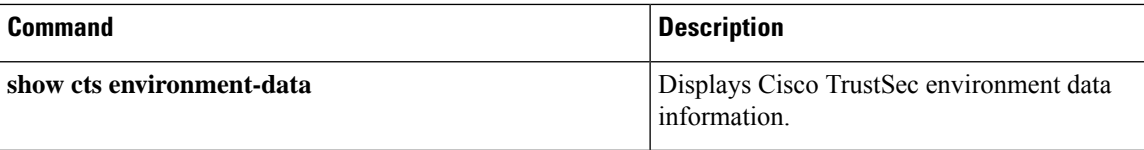

# **debug cts policy-server**

To enable Cisco TrustSec policy-server debugging, use the **debug cts policy-server** command in privileged EXEC mode.

**debug cts policy-server** {**all** | {**http** | **json**}{**all** | **error** | **events**}}

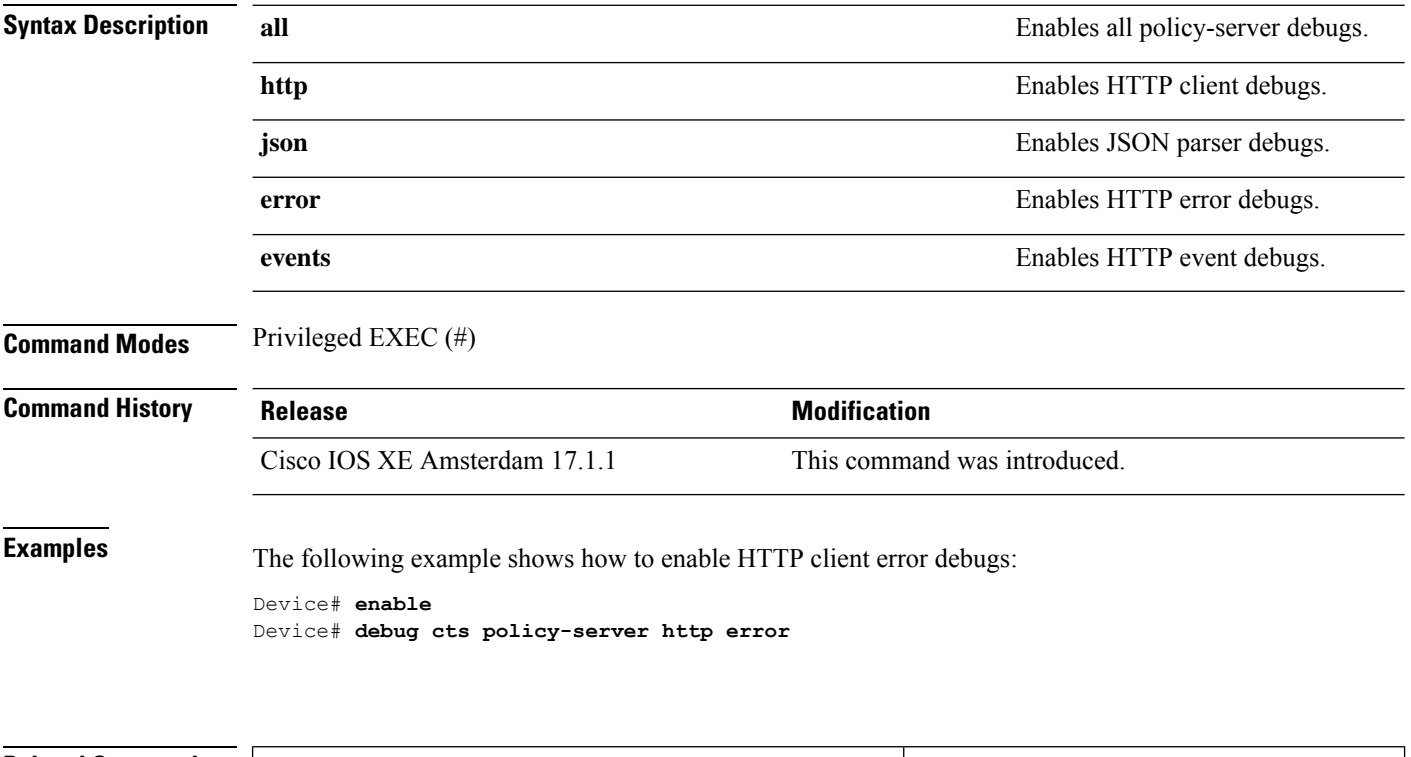

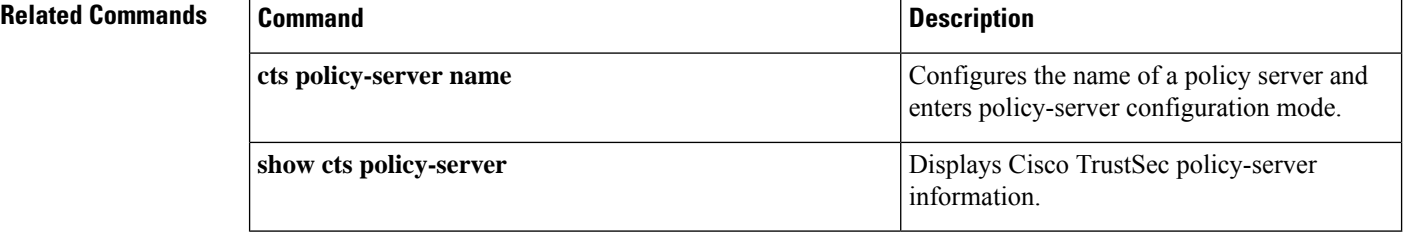

# **port (CTS)**

To configure the policy server port, use the **port** command in policy-server configuration mode. To remove the policy server port, use the **no** form of this command.

**port** *port-number* **no port**

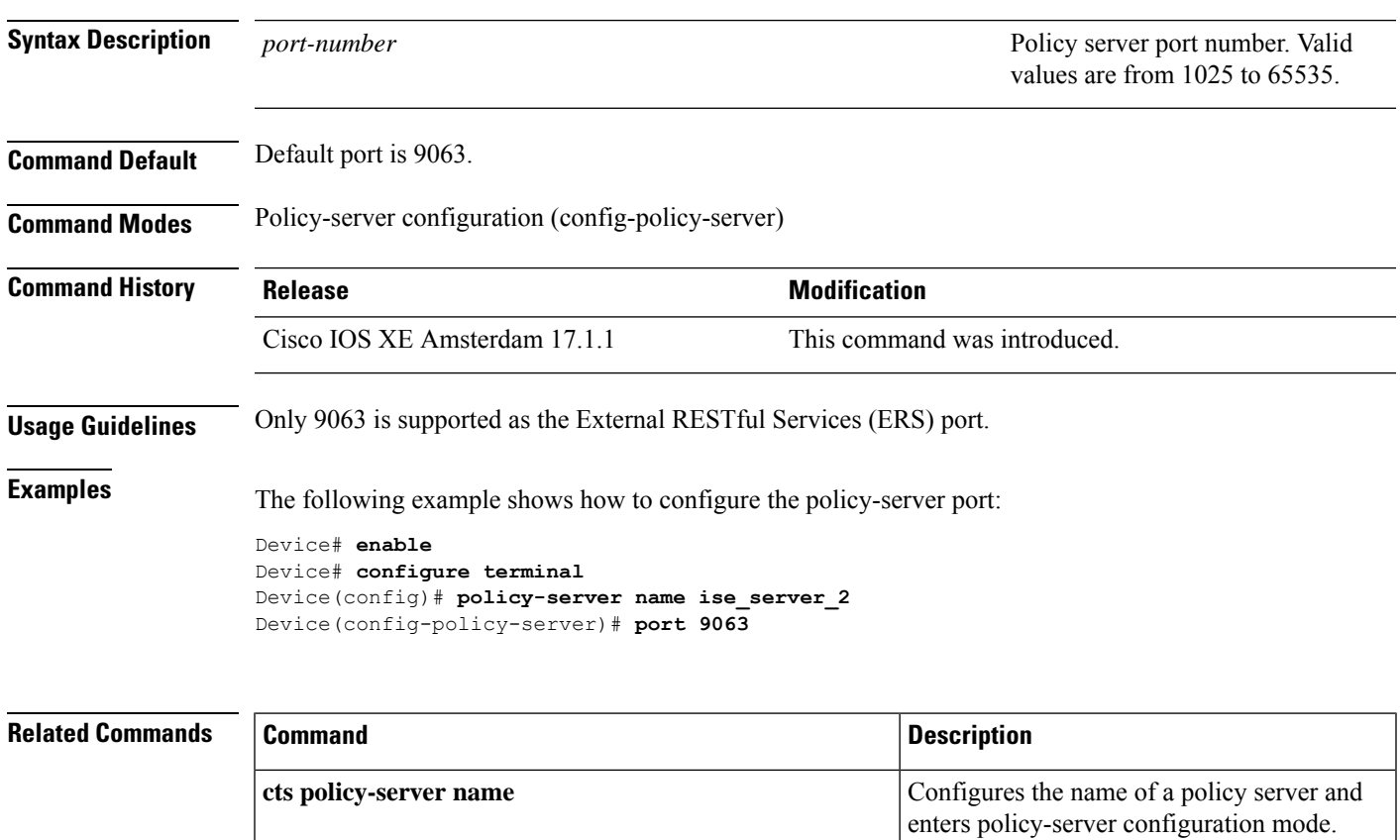

# **propagate sgt (cts manual)**

To enable Security Group Tag (SGT) propagation at Layer 2 on Cisco TrustSec Security (CTS) interfaces, use the **propagate sgt** command in interface configuration mode. To disable SGT propagation, use the **no** form of this command.

#### **propagate sgt**

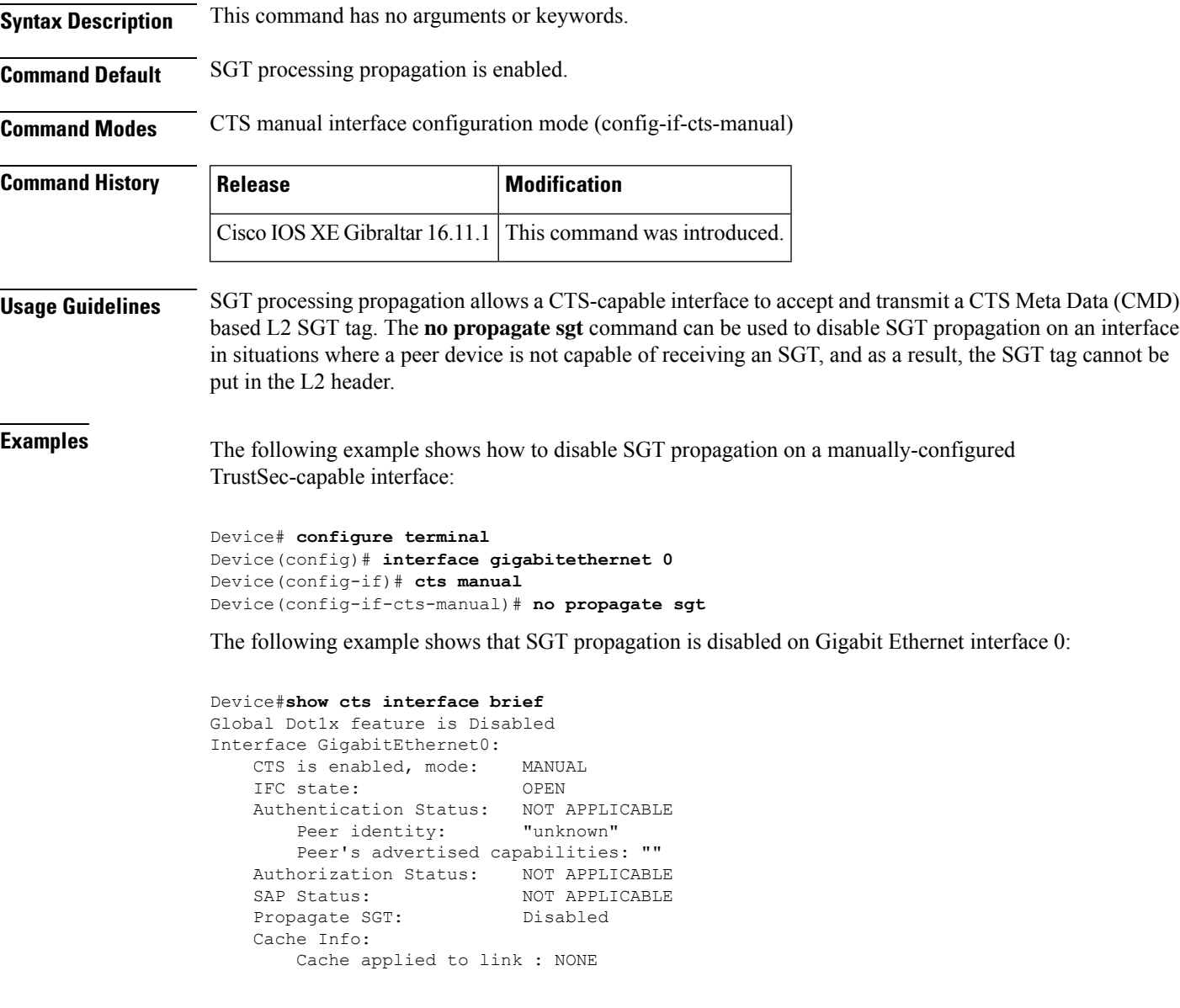

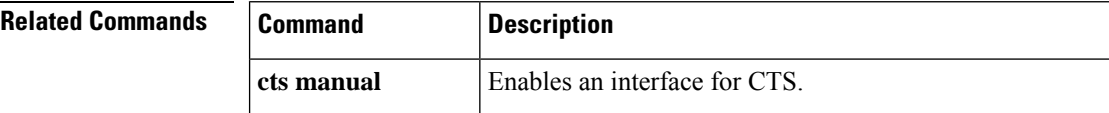

 $\mathbf{l}$ 

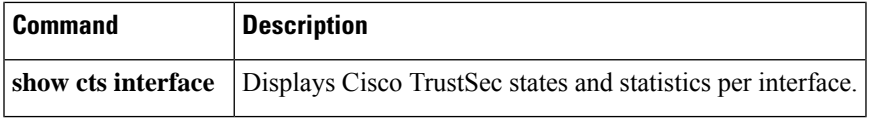

# **retransmit (CTS)**

To configure the maximum number of retries from the server, use the **retransmit** command in policy-server configuration mode. To go back to the default, use the **no** form of this command.

**retransmit** *number-of-retries* **no retransmit**

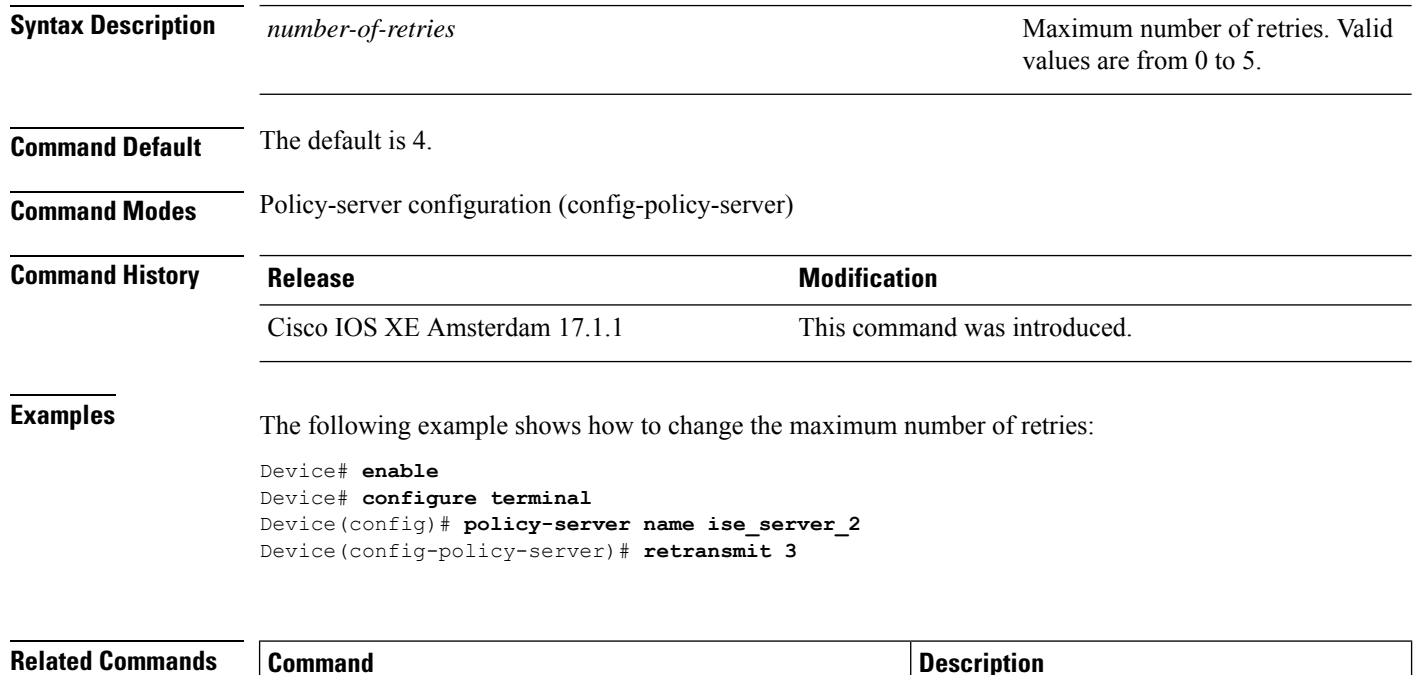

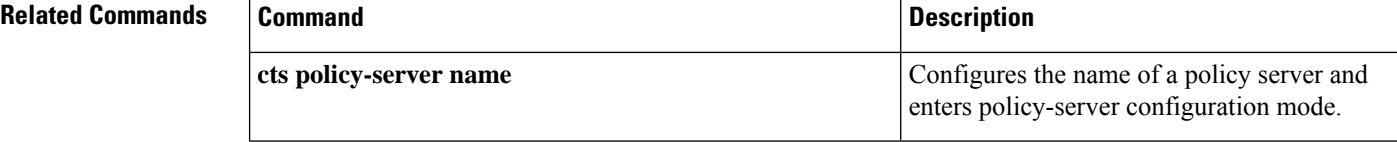

### **sap mode-list (cts manual)**

To select the Security Association Protocol (SAP) authentication and encryption modes (prioritized from highest to lowest) used to negotiate link encryption between two interfaces, use the **sap mode-list** command in CTS dot1x interface configuration mode. To remove a mode-list and revert to the default, use the **no** form of this command.

Use the **sap mode-list** command to manually specify the Pairwise Master Key (PMK) and the Security Association Protocol (SAP) authentication and encryption modes to negotiate MACsec link encryption between two interfaces. Use the **no** form of the command to disable the configuration.

**sap pmk mode-list** {**gcm-encrypt** | **gmac** | **no-encap** | **null**} [**gcm-encrypt** | **gmac** | **no-encap** | **null**]

**no sap pmk mode-list** {**gcm-encrypt** | **gmac** | **no-encap** | **null**} [**gcm-encrypt** | **gmac** | **no-encap** | **null**]

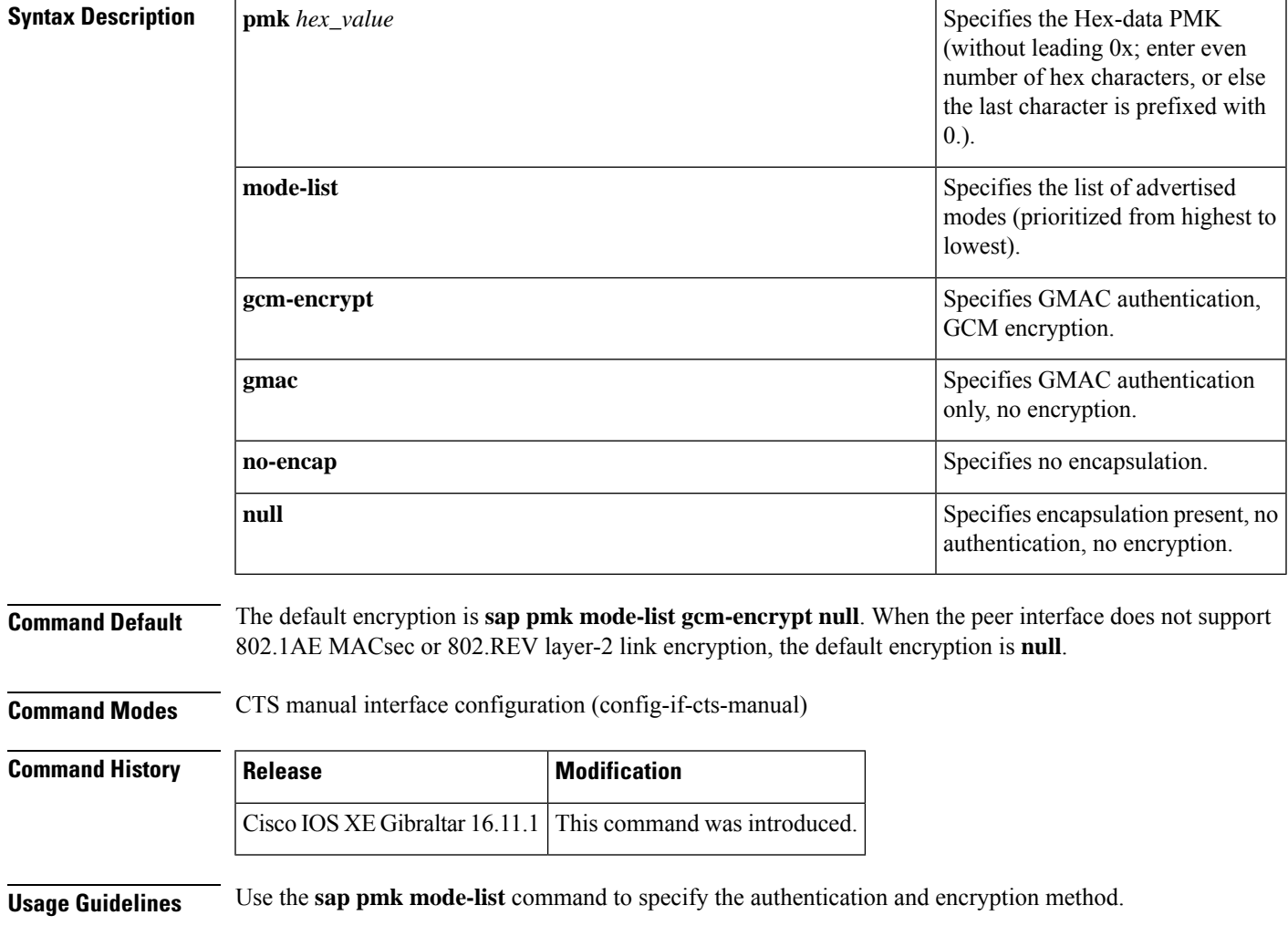

The Security Association Protocol (SAP) is an encryption key derivation and exchange protocol based on a draft version of the 802.11i IEEE protocol. SAP is used to establish and maintain the 802.1AE link-to-link encryption (MACsec) between interfaces that support MACsec.

SAP and the Pairwise Master Key (PMK) can be manually configured between two interfaces with the **sap pmk mode-list** command. When using 802.1X authentication, both sides (supplicant and authenticator) receive the PMK and the MAC address of the peer's port from the Cisco Secure Access Control Server.

If a device is running CTS-aware software but the hardware is not CTS-capable, disallow encapsulation with the **sap mode-list no-encap** command.

**Examples** The following example shows how to configure SAP on a Gigabit Ethernet interface:

```
Device# configure terminal
Device(config)# interface gigabitethernet 2/1
DeviceD(config-if)# cts manual
Device(config-if-cts-manual)# sap pmk FFFEE mode-list gcm-encrypt
```
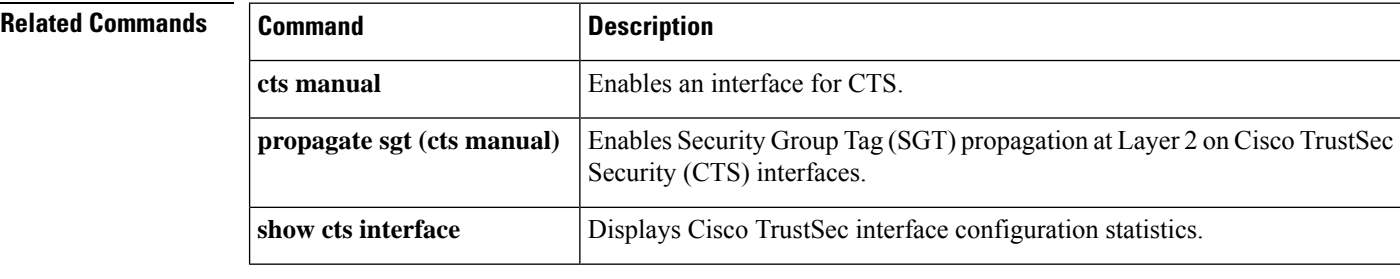

### **show cts credentials**

To display the Cisco TrustSec (CTS) device ID, use the **show cts credentials** command in EXEC or privileged EXEC mode.

#### **show cts credentials**

**Syntax Description** This command has no commands or keywords.

#### **Command Modes**

Privileged EXEC (#) User EXEC (>)

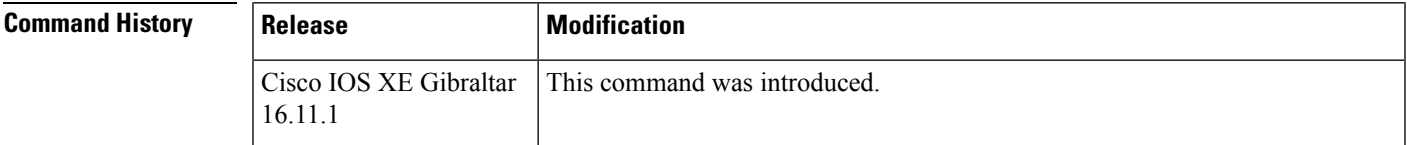

**Examples** The following example displays output:

Device# **show cts credentials**

CTS password is defined in keystore, device-id =  $r4$ 

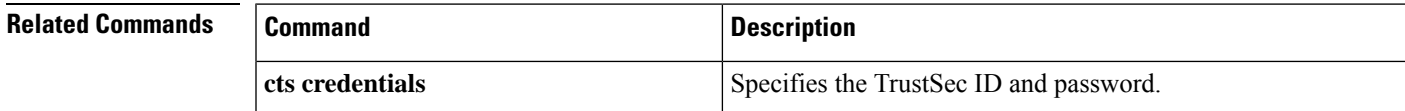

### **show cts environment-data**

To display Cisco TrustSec environment data information, use the **show cts environment-data** command in privileged EXEC mode.

#### **show cts environment-data**

This command has no arguments and keywords.

**Command Modes** Privileged EXEC (#)

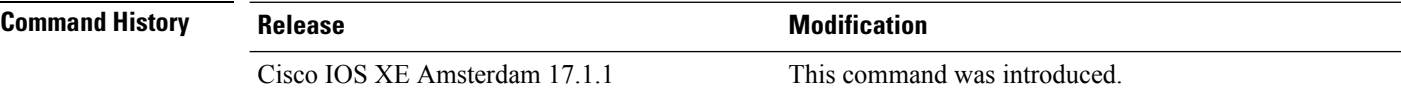

**Examples** The following is sample output from the **show cts environment-data** command:

```
Device# enable
Device# show cts environment-data
```

```
TS Environment Data
====================
Current state = START
Last status = Failed
Environment data is empty
State Machine is running
Retry timer (60 secs) is running
```
Output fields are self-explanatory.

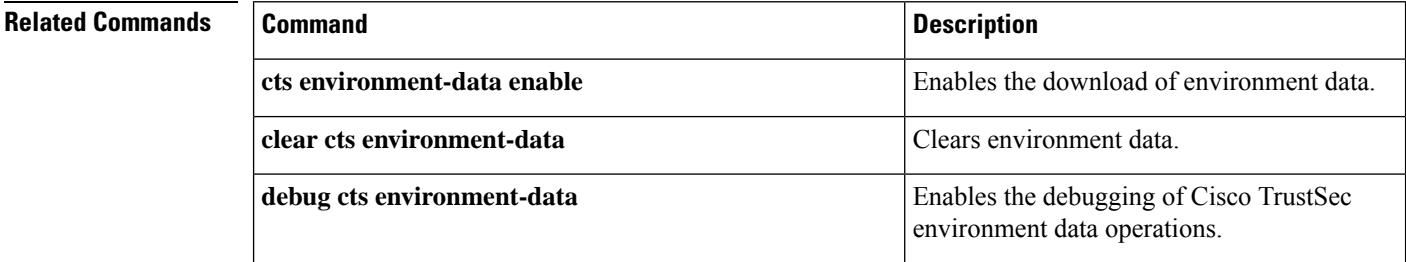

## **show cts interface**

To display Cisco TrustSec (CTS) configuration statistics for an interface(s), use the **show cts interface** command in EXEC or privileged EXEC mode.

**show cts interface** [{**GigabitEthernet** *port* | **Vlan** *number* | **brief** | **summary**}]

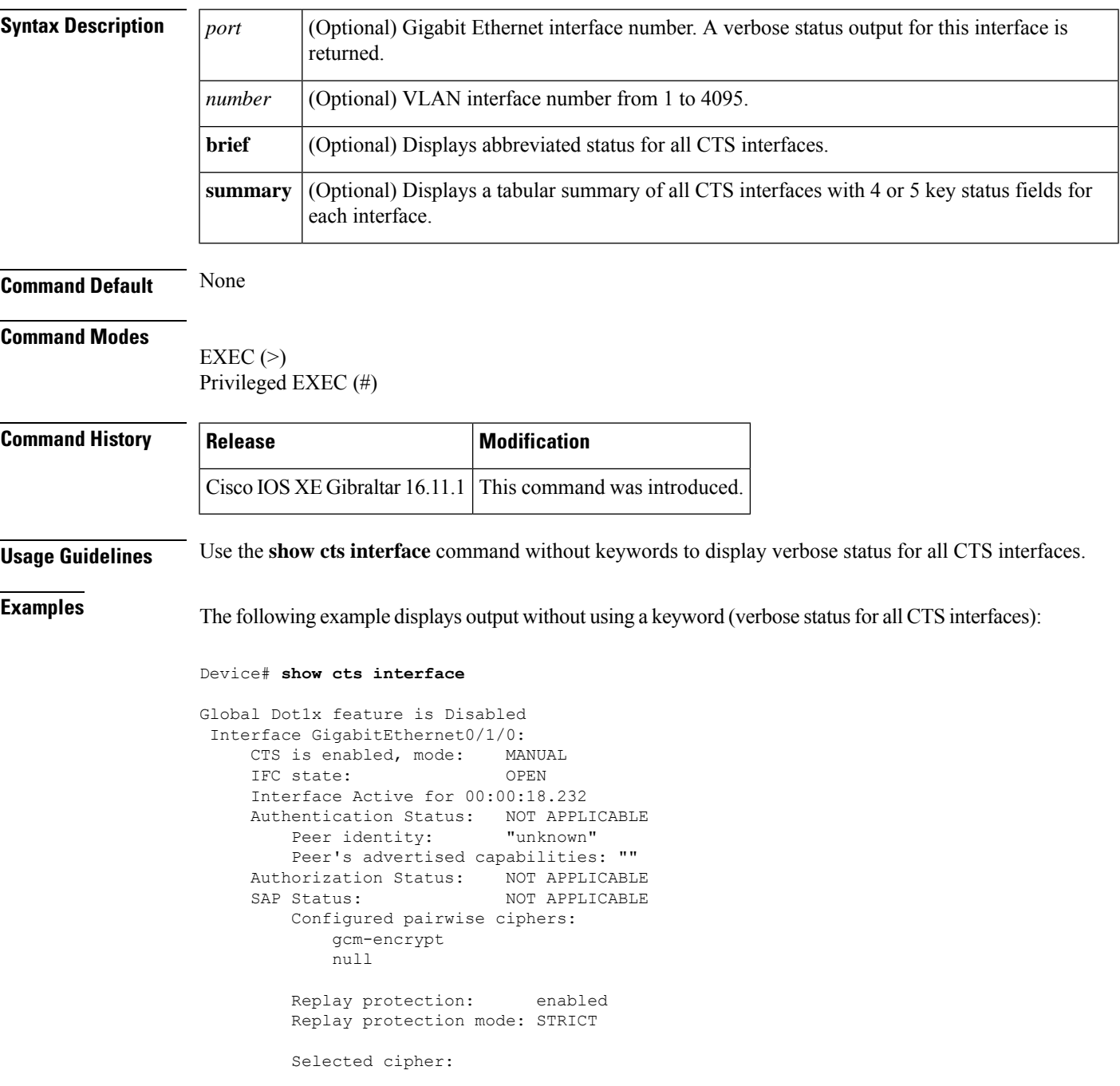

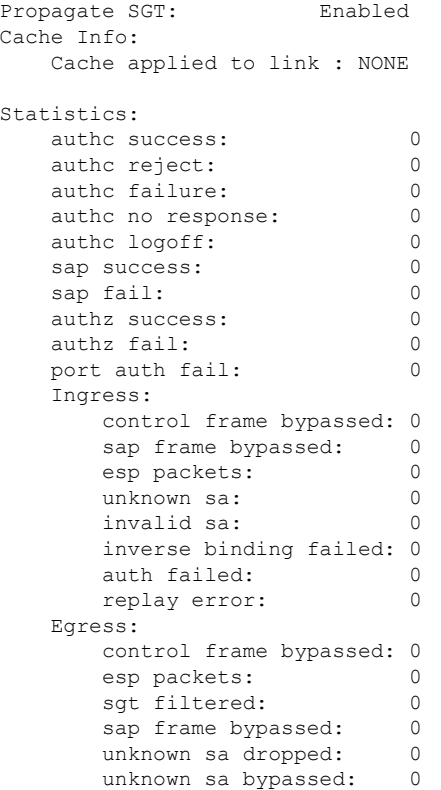

The following example displays output using the **brief** keyword:

#### Device# **show cts interface brief**

```
Global Dot1x feature is Disabled
Interface GigabitEthernet0/1/0:
    CTS is enabled, mode: MANUAL
    IFC state: OPEN
    Interface Active for 00:00:40.386
    Authentication Status: NOT APPLICABLE<br>Peer identity: "unknown"
        Peer identity:
         Peer's advertised capabilities: ""
     Authorization Status: NOT APPLICABLE<br>SAP Status: NOT APPLICABLE
                              NOT APPLICABLE
     Propagate SGT: Enabled
     Cache Info:
         Cache applied to link : NONE
```
### **Related Commands**

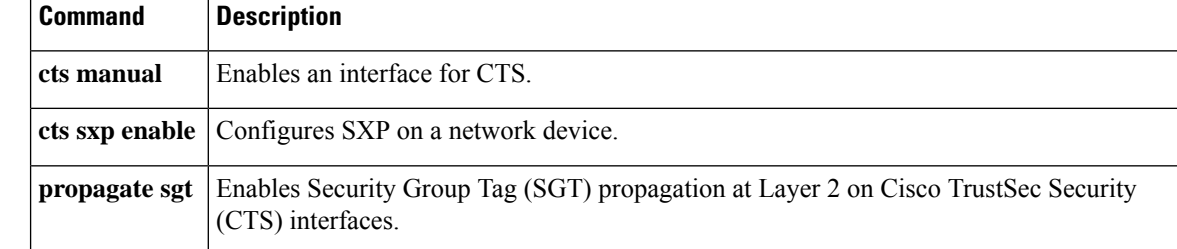

## **show cts policy-server**

To display Cisco TrustSec policy-server information, use the **show cts policy-server** command in privileged EXEC mode.

**show cts policy-server** {**details** | **statistics** }{**active** | **all** *name*}

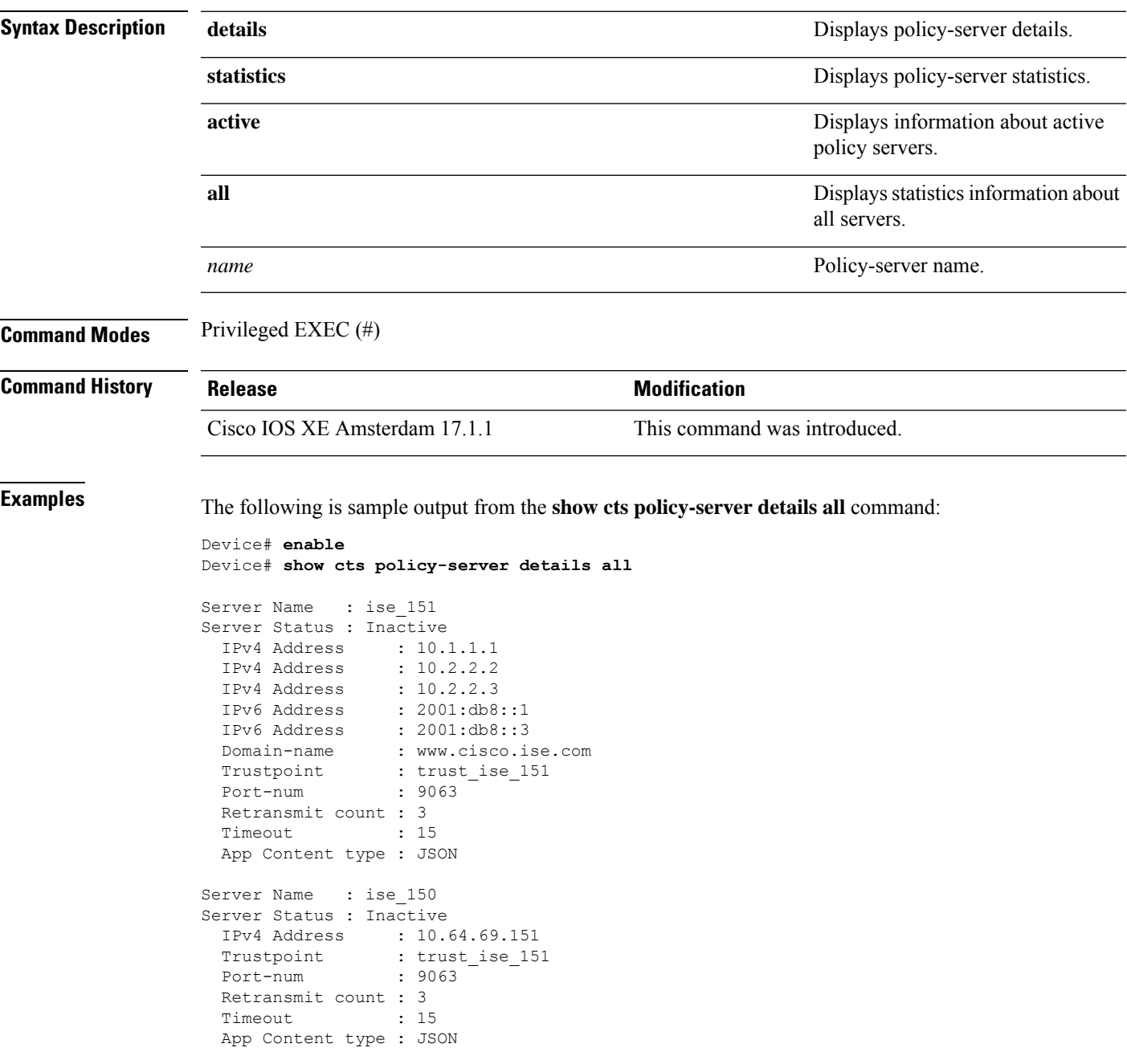

The following is sample output from the **show cts policy-server statistics all** command:

Device# **show cts policy-server statistics all**

```
Server Name : ise server 1
Server State : ALIVE
 Number of Request sent : 7<br>Number of Request sent fail : 0
 Number of Request sent fail
 Number of Response received : 4
 Number of Response recv fail : 3
   HTTP 200 OK : 4
   HTTP 400 BadReq : 0
   HTTP 401 UnAuthorized Req : 0
   HTTP 403 Req Forbidden : 0
   HTTP 404 NotFound : 0
   HTTP 408 ReqTimeout : 0
   HTTP 415 UnSupported Media : 0
   HTTP 500 ServerErr : 0
   HTTP 501 Req NoSupport : 0
   HTTP 503 Service Unavailable: 0
   TCP or TLS handshake error : 3
   HTTP Other Error : 0
```
The following is sample output from the **show cts policy-server statistics** *name* command:

Device# **show cts policy-server statistics name ise\_server\_1**

```
Server Name : ise server 1
Server State : ALIVE
 Number of Request sent : 7
 Number of Request sent fail : 0
 Number of Response received : 4
 Number of Response recv fail : 3
   HTTP 200 OK : 4
   HTTP 400 BadReq : 0
    HTTP 401 UnAuthorized Req : 0
   HTTP 403 Req Forbidden : 0<br>HTTP 404 NotFound : 0
   HTTP 404 NotFound
    HTTP 408 ReqTimeout : 0
    HTTP 415 UnSupported Media : 0<br>
HTTP 500 ServerErr : 0<br>
HTTP 501 Req NoSupport : 0
    HTTP 500 ServerErr
    HTTP 501 Req NoSupport
    HTTP 503 Service Unavailable: 0
    TCP or TLS handshake error : 3
    HTTP Other Error : 0
```
The following table explains the significant fields shown in the display:

**Table 1: show cts policy-server statistics Field Descriptions**

| <b>Field</b>              | <b>Description</b>                                                                   |
|---------------------------|--------------------------------------------------------------------------------------|
| HTTP 200 OK               | Client request was accepted successfully.                                            |
| HTTP 400 BadReq           | Malformed request, or the request had invalid<br>parameters.                         |
| HTTP 401 UnAuthorized Req | Proper credentials (username and password) to access<br>a resource was not provided. |
| HTTP 403 Req Forbidden    | Server refused to honor the client request.                                          |

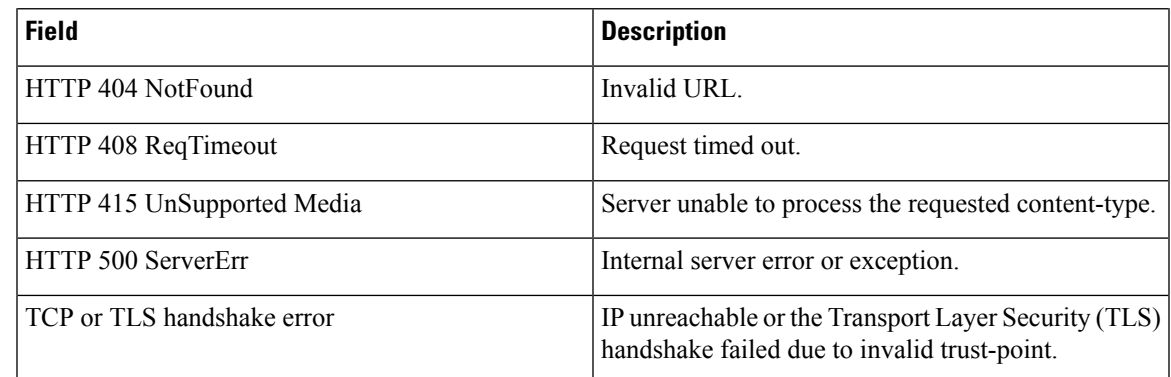

### **Related Commands**

 $\mathbf l$ 

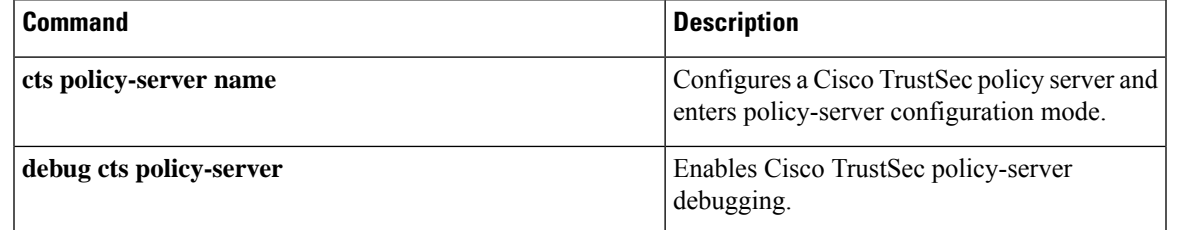

### **show cts role-based counters**

To display Security Group access control list (ACL) enforcement statistics, use the **show cts role-based counters** command in user EXEC or privileged EXEC mode.

**show cts role-based counters** [{**default** [{**ipv4** | **ipv6**}]}] [{**from** {*sgt-number* | **unknown**}[{**ipv4** | **ipv6** | **to** | {*sgt-number* | **unknown**} | [{**ipv4** | **ipv6**}]}]} ][{**to** {*sgt-number* | **unknown**} [{**ipv4** | **ipv6**}]}] [{**ipv4** | **ipv6**}]

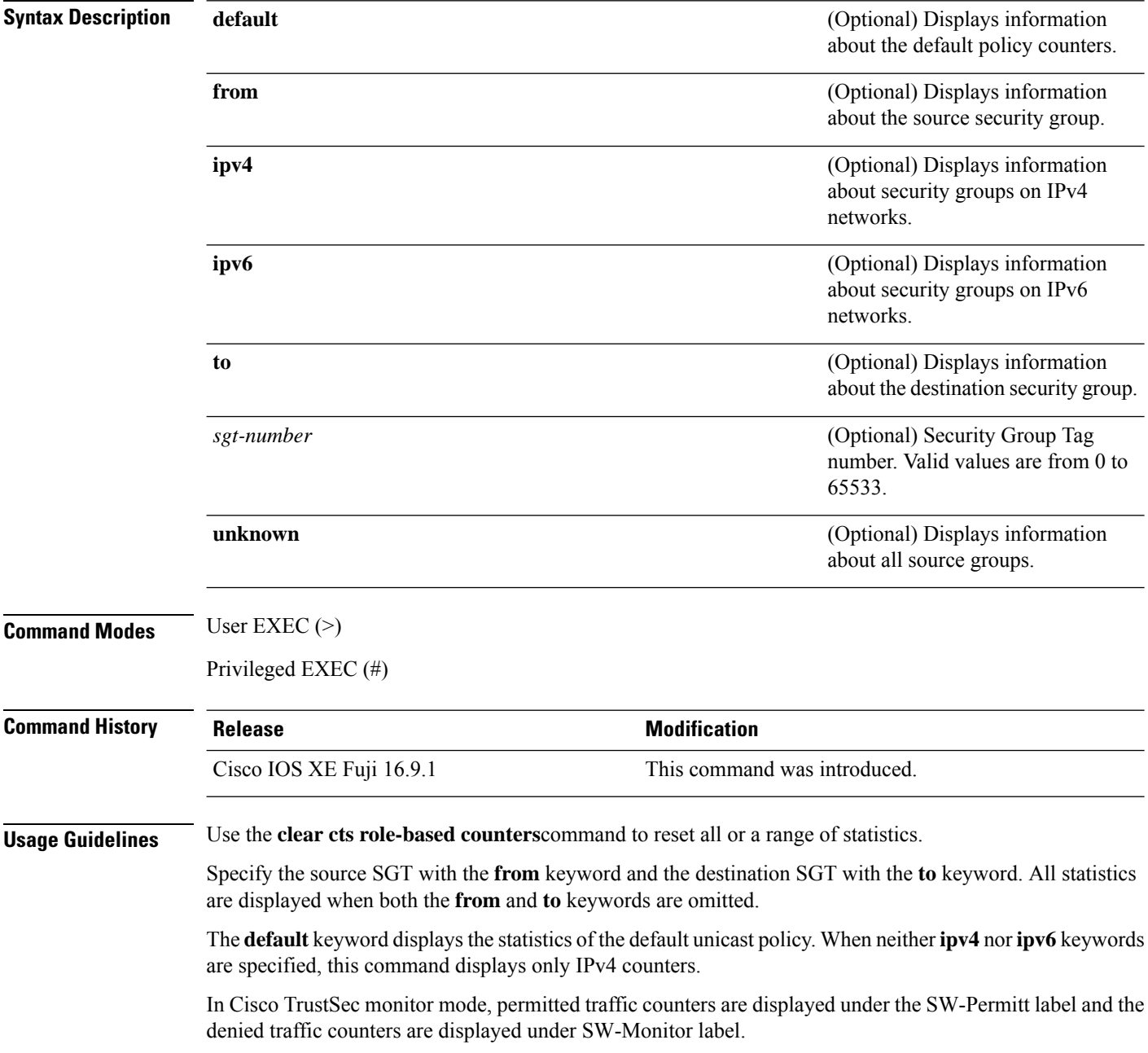

### **Example**

### The following is sample output from the **show cts role-based counters**

```
Device# show cts role-based counters
```
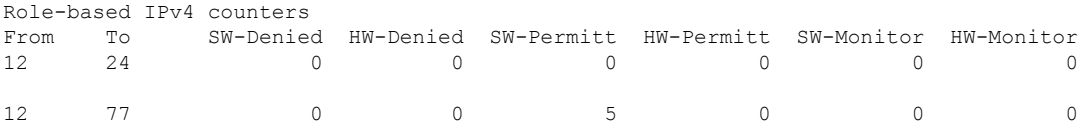

The table below lists the significant fields shown in the display.

#### **Table 2: show cts role-based counters Field Descriptions**

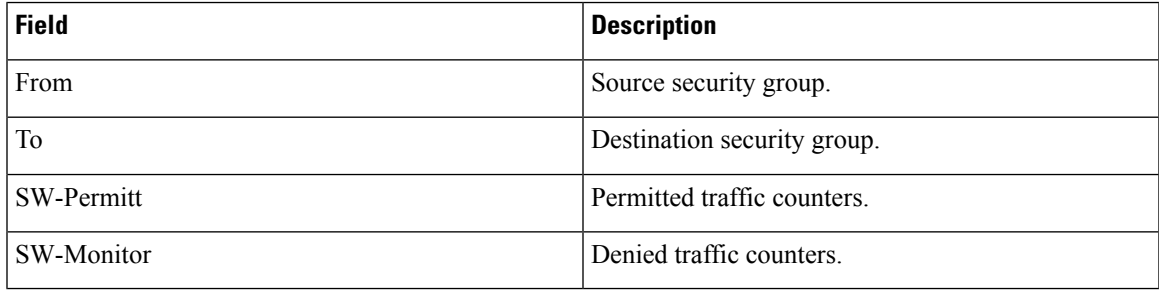

#### **Related Commands**

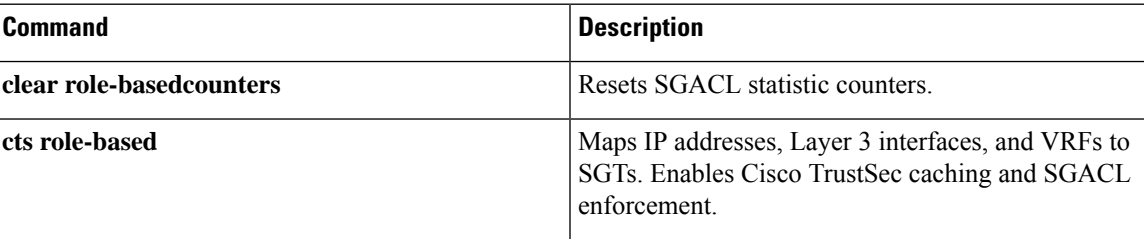

### **show cts role-based permissions**

To display the role-based (security group) access control permission list, use the **show cts role-based permissions** command in privileged EXEC mode.

**show cts role-based permissions** [{**default** [{**details** | **ipv4 [details]** | **ipv6 [details]**}] | **from {**{*sgt* | **unknown** }[{**ipv4** | **ipv6** | **to {**{*sgt* | **unknown**}[{**details** | **ipv4 [details]** | **ipv6 [details]**}]**}}**}] | **ipv4** | **ipv6** | **platform** | **to** {*sgt* | **unknown**}[{**ipv4** | **ipv6**}]}]

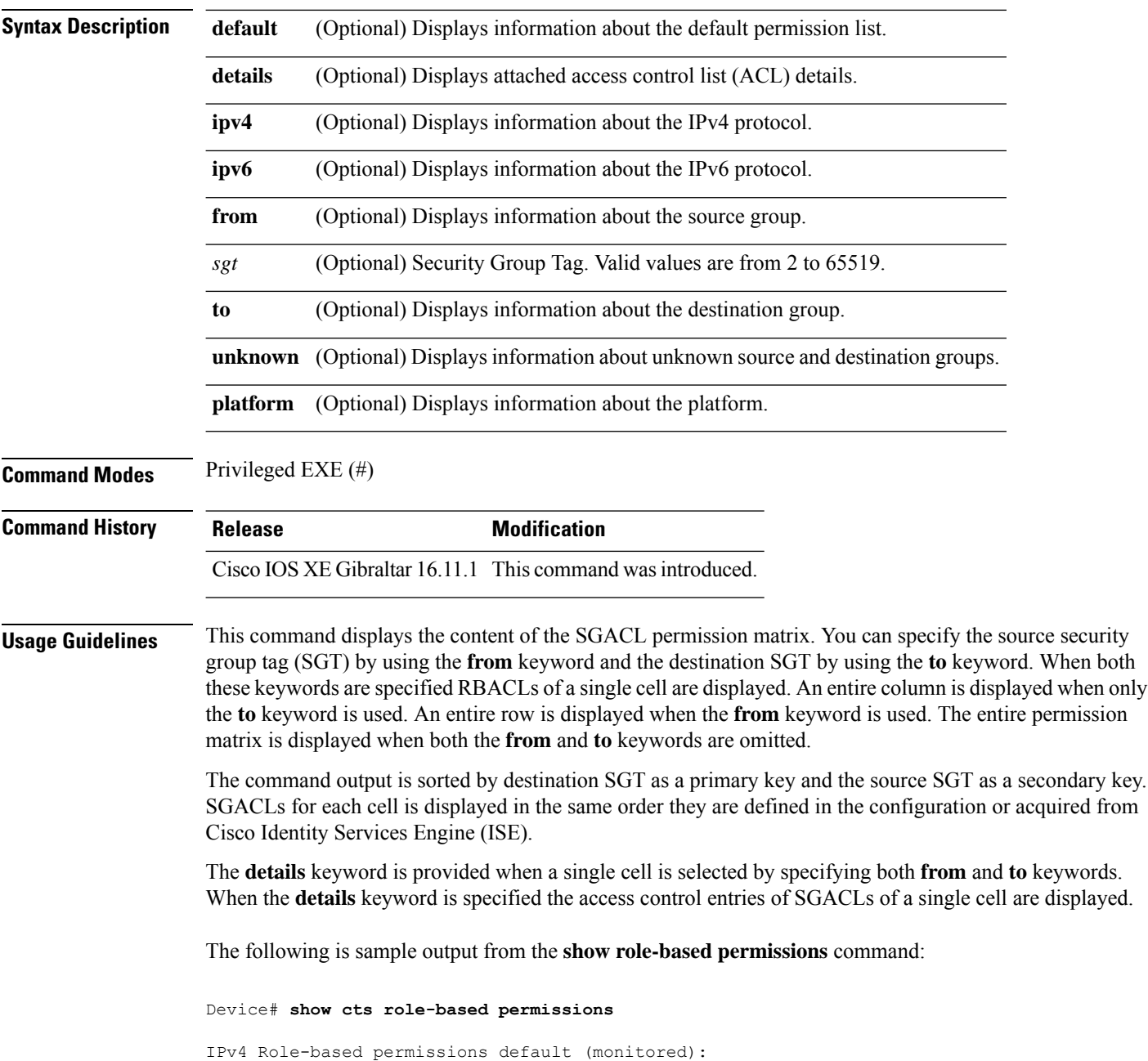

default sgacl-02 Permit IP-00 IPv4 Role-based permissions from group 305:sgt to group 306:dgt (monitored): test\_reg\_tcp\_permit-02 RBACL Monitor All for Dynamic Policies : TRUE RBACL Monitor All for Configured Policies : FALSE IPv4 Role-based permissions from group 6:SGT\_6 to group 6:SGT\_6 (configured): mon\_1 IPv4 Role-based permissions from group 10 to group 11 (configured): mon\_2 RBACL Monitor All for Dynamic Policies : FALSE RBACL Monitor All for Configured Policies : FALSE

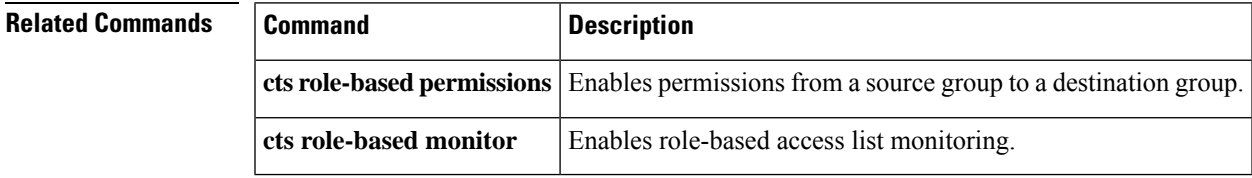

### **show cts server-list**

To display the list of HTTP and RADIUS servers available to Cisco TrustSec seed and nonseed devices, use the **show cts server-list** command in user EXEC or privileged EXEC mode.

**show cts server-list**

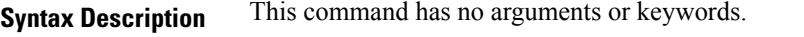

**Command Modes** User EXEC (>)

Privileged EXEC (#)

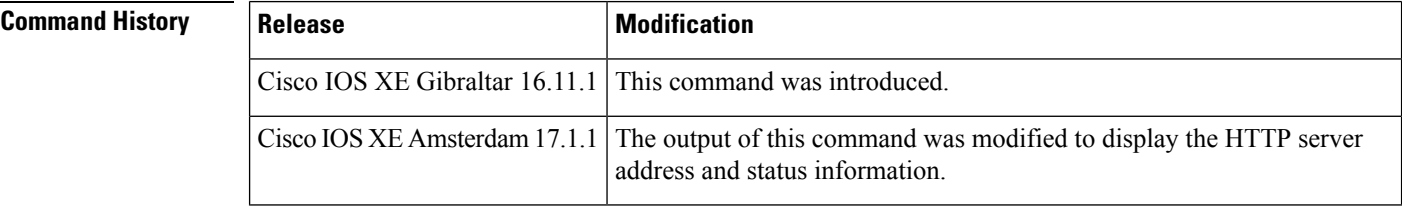

### **Usage Guidelines** This command is useful for gathering Cisco TrustSec RADIUS server address and status information.

In Cisco IOS XE Gibraltar 17.1.1 and later releases, the output of this command displays HTTP server address and their status information.

**Examples** *Cisco IOS XE Amsterdam 17.1.1*

The following sample output from the **show cts server-list** command displays HTTP servers and their status information:

Device> **show cts server-list**

```
HTTP Server-list:
Server Name: Http Server 1
Server Status: DEAD
   IPv4 Address: 10.78.105.148
   IPv6 Address: Not Supported
   Domain-name: http_server_1.ise.com
   Port: 9063
Server Name: Http Server 2
```
Server Status: ALIVE IPv4 Address: 10.78.105.149 IPv6 Address: Not Supported Domain-name: http\_server\_2.ise.com Status = ALIVE

#### *Prior to Cisco IOS XE Amsterdam 17.1.1*

The following example displays the Cisco TrustSec RADIUS server list:

Device> **show cts server-list**

```
CTS Server Radius Load Balance = DISABLED
Server Group Deadtime = 20 secs (default)
Global Server Liveness Automated Test Deadtime = 20 secs
Global Server Liveness Automated Test Idle Time = 60 mins
Global Server Liveness Automated Test = ENABLED (default)
Preferred list, 1 server(s):
*Server: 10.0.1.6, port 1812, A-ID 1100E046659D4275B644BF946EFA49CD
         Status = ALIVE
          auto-test = TRUE, idle-time = 60 mins, deadtime = 20 secs
Installed list: ACSServerList1-0001, 1 server(s):
*Server: 101.0.2.61, port 1812, A-ID 1100E046659D4275B644BF946EFA49CD
          Status = ALIVE
         auto-test = TRUE, idle-time = 60 mins, deadtime = 20 secs
```
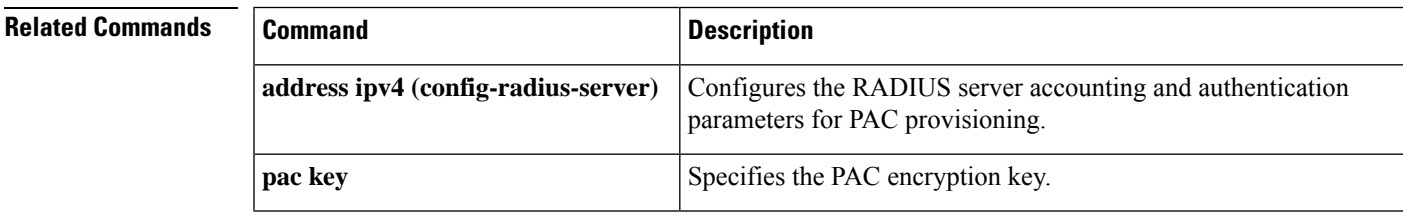

## **show cts sxp**

To display Cisco TrustSec Security Group Tag (SGT) Exchange Protocol (CTS-SXP) connection or source IP-to-SGT mapping information, use the **show cts sxp** command in user EXEC or privileged EXEC mode.

**show cts sxp** {**connections** [{**brief** | **vrf** *instance-name*}] | **filter-group** [{**detailed** | **global** | **listener** | **speaker** }] | **filter-list** *filter-list-name* | **sgt-map** [{**brief** | **vrf** *instance-name*}]} [{**brief** | **vrf** *instance-name*}]

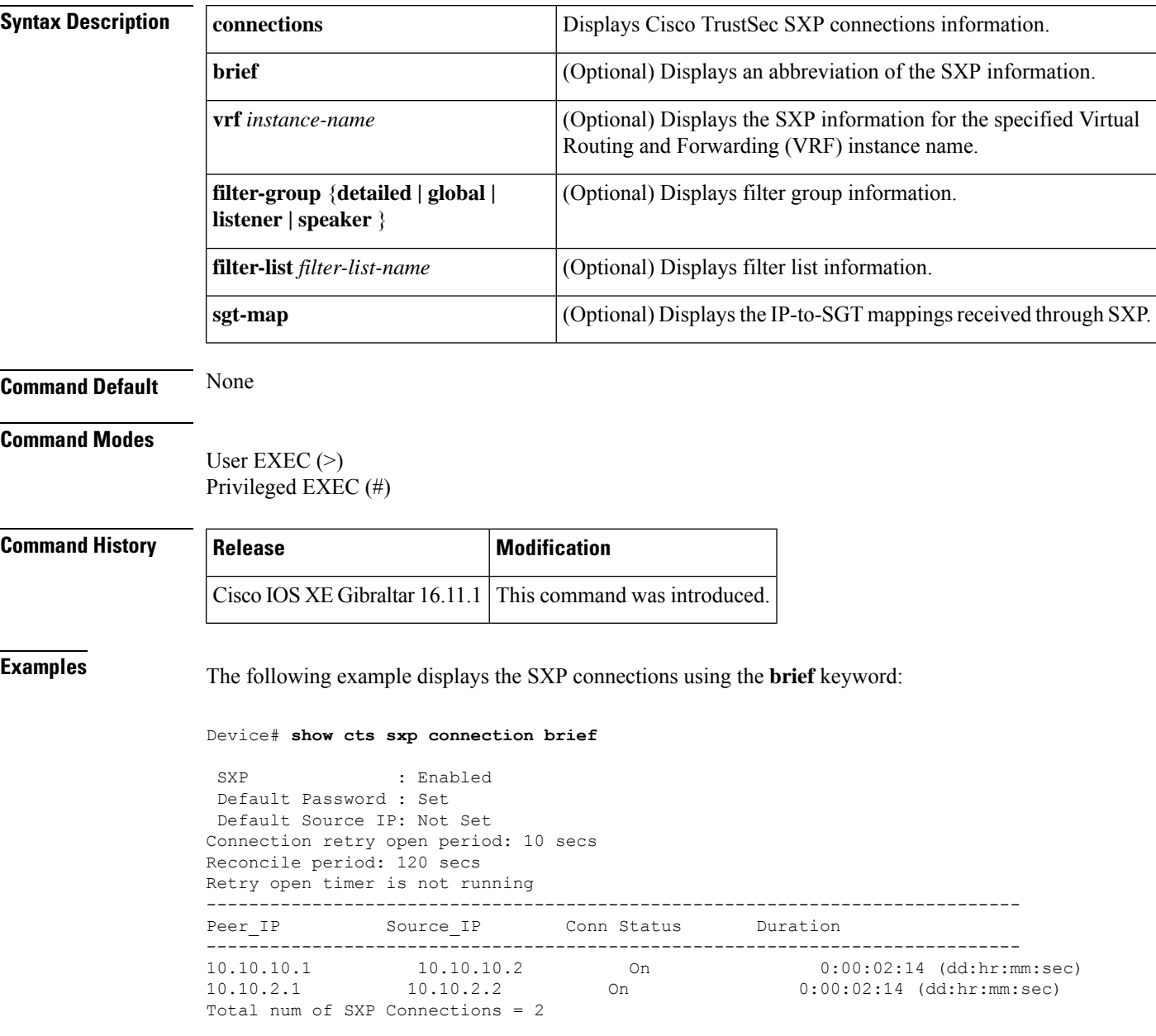

The following example displays the CTS-SXP connections:

```
Device# show cts sxp connections
SXP : Enabled
Default Password : Set
Default Source IP: Not Set
Connection retry open period: 10 secs
Reconcile period: 120 secs
Retry open timer is not running
----------------------------------------------
Peer IP : 10.10.10.1
Source IP : 10.10.10.2
Set up : Peer
Conn status : On
Connection mode : SXP Listener
Connection inst# : 1
TCP conn fd : 1
TCP conn password: not set (using default SXP password)
Duration since last state change: 0:00:01:25 (dd:hr:mm:sec)
 ----------------------------------------------
Peer IP : 10.10.2.1
Source IP : 10.10.2.2
Set up : Peer
Conn status : On
Connection mode : SXP Listener
TCP conn fd : 2
TCP conn password: not set (using default SXP password)
Duration since last state change: 0:00:01:25 (dd:hr:mm:sec)
Total num of SXP Connections = 2
```
The following example displays the CTS-SXP connections for a bi-directional connection when the device is both the speaker and listener:

```
Device# show cts sxp connections
SXP : Enabled
Highest Version Supported: 4
Default Password : Set
Default Source IP: Not Set
Connection retry open period: 120 secs
Reconcile period: 120 secs
Retry open timer is running
----------------------------------------------
Peer IP : 2.0.0.2
Source IP : 1.0.0.2
Conn status : On (Speaker) :: On (Listener)
Conn version : 4
Local mode : Both
Connection inst# : 1
TCP conn fd : 1(Speaker) 3(Listener)
TCP conn password: default SXP password
Duration since last state change: 1:03:38:03 (dd:hr:mm:sec) :: 0:00:00:46 (dd:hr:mm:sec)
```
The following example displays output from a CTS-SXP listener with a torn down connection to the SXP speaker. Source IP-to-SGT mappings are held for 120 seconds, the default value of the delete hold down timer.

Device# **show cts sxp connections**

SXP : Enabled

```
Default Password : Set
Default Source IP: Not Set
Connection retry open period: 10 secs
Reconcile period: 120 secs
Retry open timer is not running
----------------------------------------------
Peer IP : 10.10.10.1
Source IP : 10.10.10.2
Set up : Peer
Conn status : Delete Hold Down
Connection mode : SXP Listener
Connection inst# : 1<br>TCP conn fd : -1
TCP conn fd
TCP conn password: not set (using default SXP password)
Delete hold down timer is running
Duration since last state change: 0:00:00:16 (dd:hr:mm:sec)
----------------------------------------------
Peer IP : 10.10.2.1
Source IP : 10.10.2.2
Set up : Peer<br>Conn status : On
Conn status
Connection inst# : 1
TCP conn fd : 2
TCP conn password: not set (using default SXP password)
Duration since last state change: 0:00:05:49 (dd:hr:mm:sec)
Total num of SXP Connections = 2
```
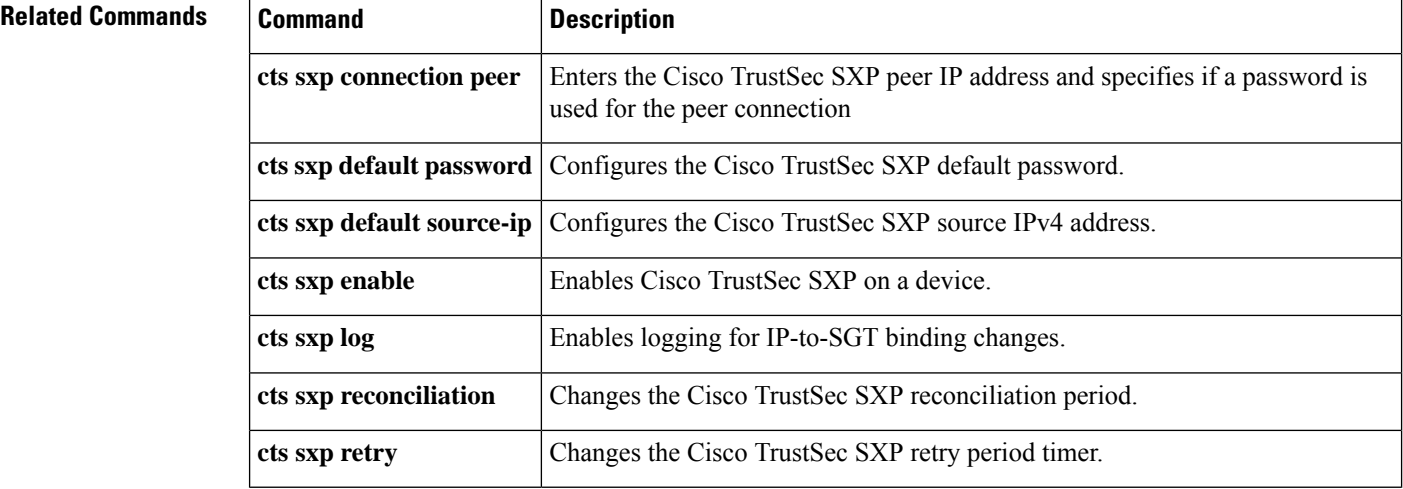

# **show platform hardware fed switch active fwd-asic resource tcam utilization**

To display CAM utilization information for ASIC, use the **show platform hardware fed switch active fwd-asic resource tcam utilization** command in privileged EXEC mode.

**show platform hardware fed switch active fwd-asic resource tcam utilization** [ *asic-number* ] [ *slice-id* ]

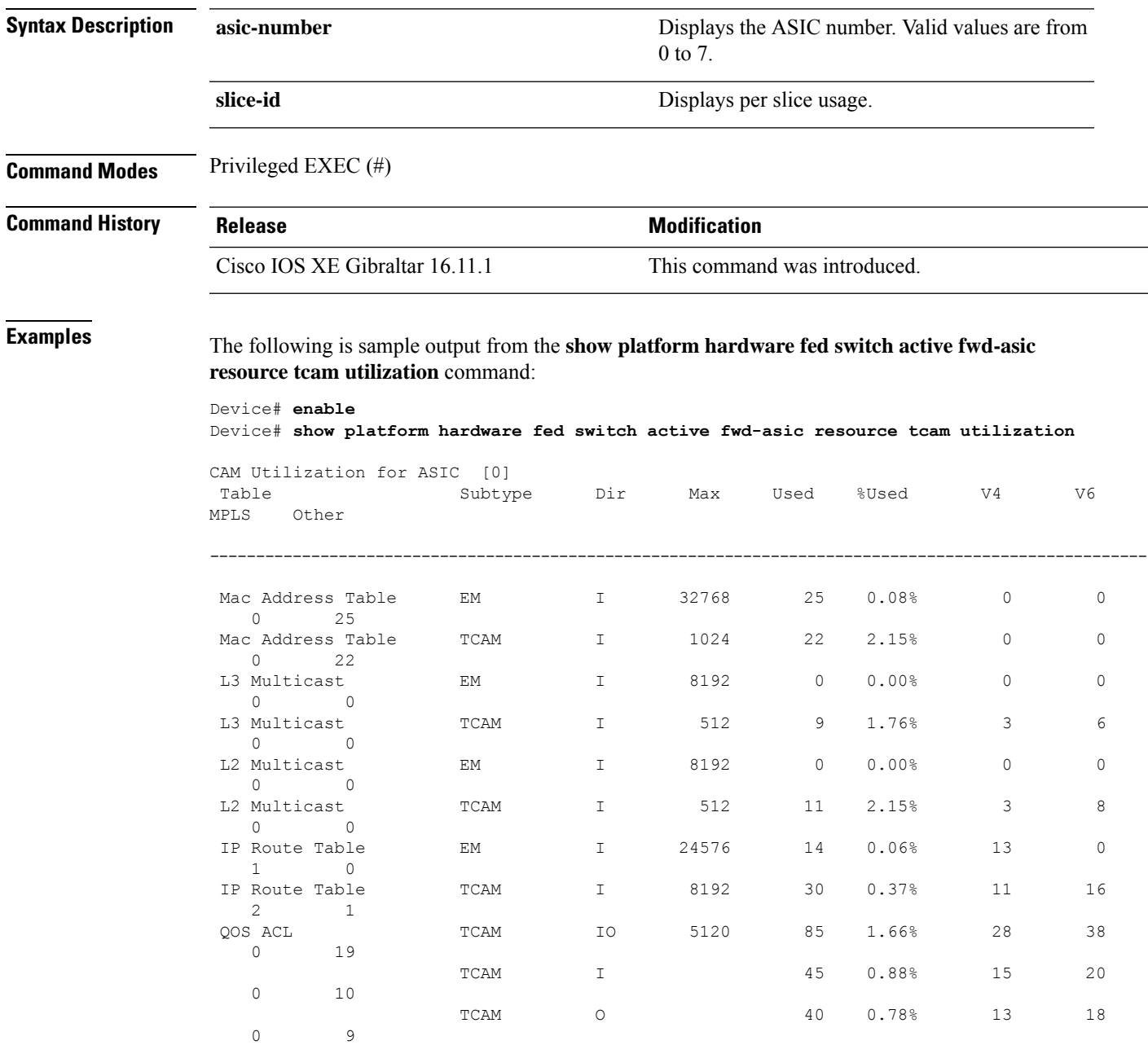

I

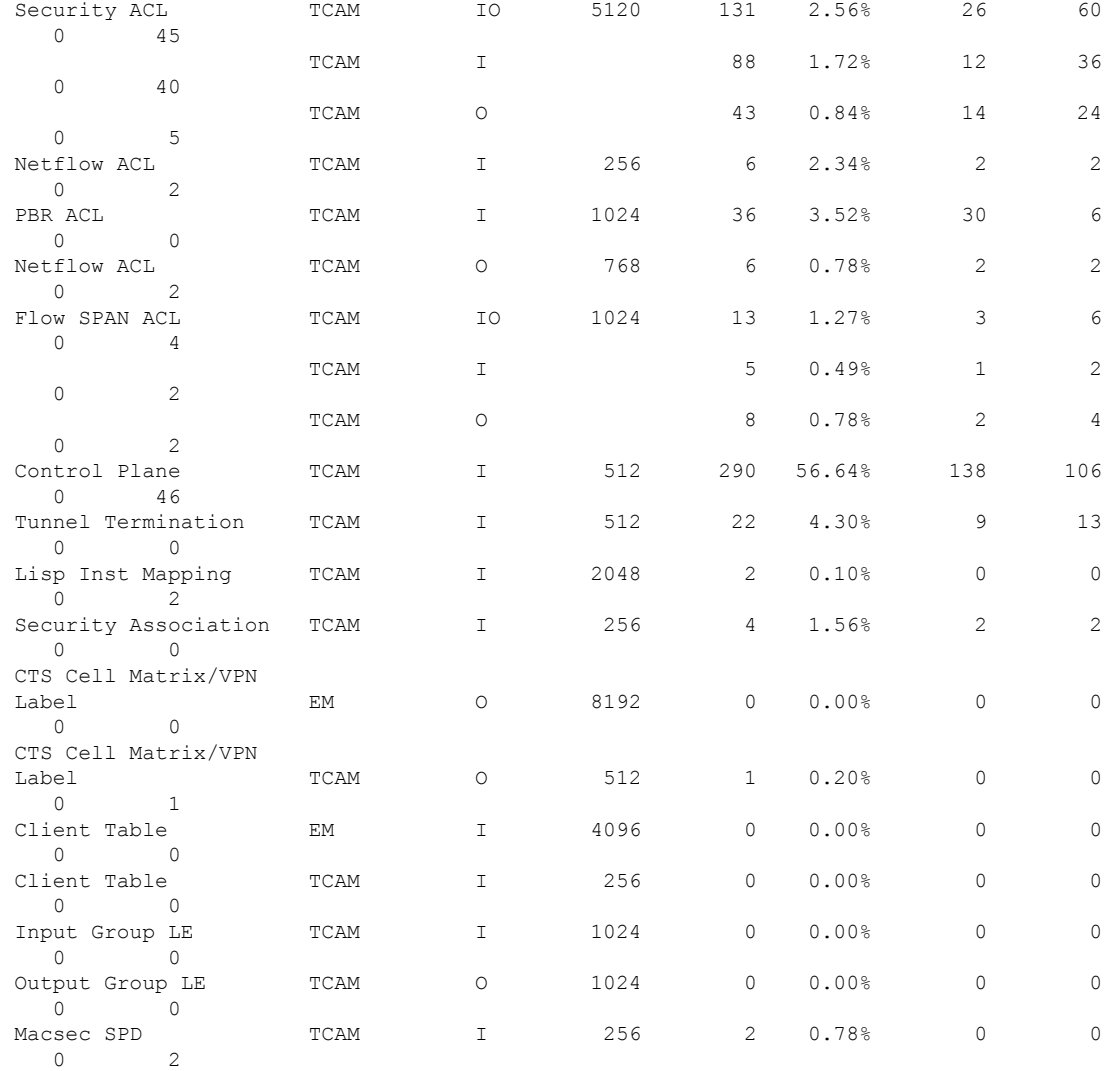

Output fields are self-explanatory.

### **Related Comma**

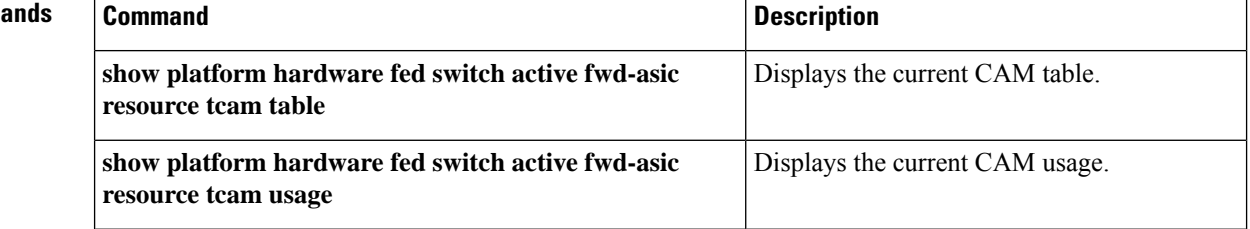

# **showplatform hardware fed switch active sgaclresource usage**

To display Security Group access control list (SGACL) resource information for Application Specific Integrated Circuit (ASIC), use the **show platform hardware fed switch active sgacl resource usage** command in privileged EXEC mode.

#### **show platform hardware fed switch active sgacl resource usage**

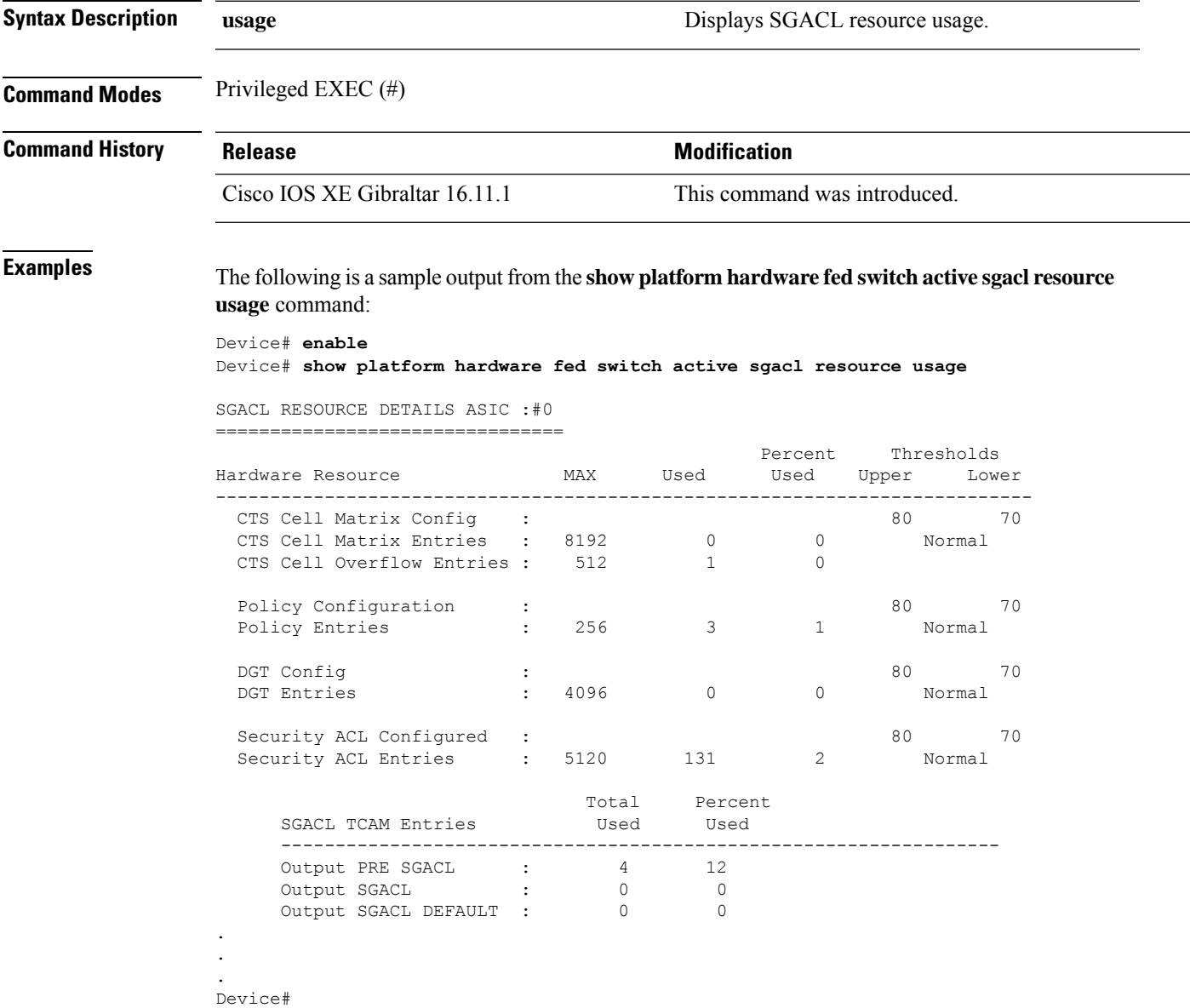

Output fields are self-explanatory.

# **show platform software classification switch active F0 class-group-manager class-group client acl all**

To display ACL class group ID, which is used to view Ternary Content Addressable Memory(TCAM) entry, use the **show platform software classification switch active F0 class-group-manager class-group client acl all** command in privileged EXEC mode.

**show platform software classification switch active F0 class-group-manager class-group client acl all**

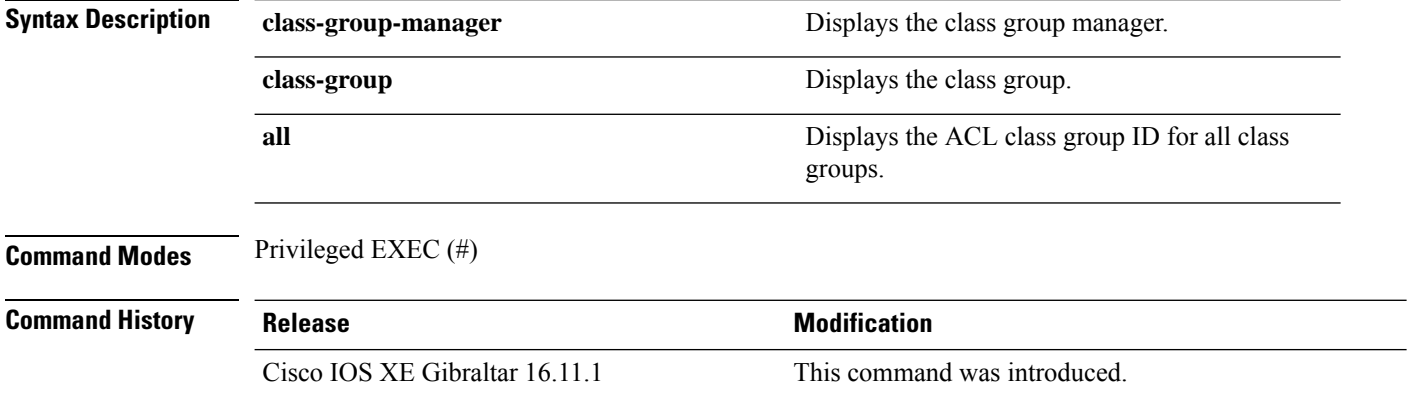

#### **Example**

The following is a sample output from the **show platform software classification switch active F0 class-group-manager class-group client acl all** command:

Device#**show platform software classification switch active F0 class-group-manager class-group client acl all**

QFP classification class client all group

class-group [ACL-GRP:273] class-group [ACL-GRP:529] class-group [ACL-GRP:801]

Output fields are self-explanatory.

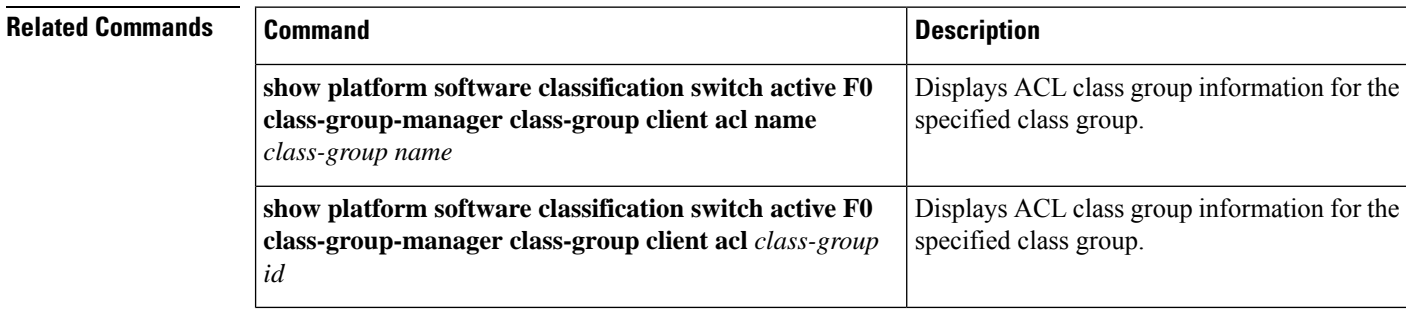

# **showplatform software cts forwarding-manager switch active F0 port**

To display CTS information for forwarding manager interfaces, use the **show platform software cts forwarding-manager switch active F0 port** command in privileged EXEC mode.

**show platform software cts forwarding-manager switch active F0 port**

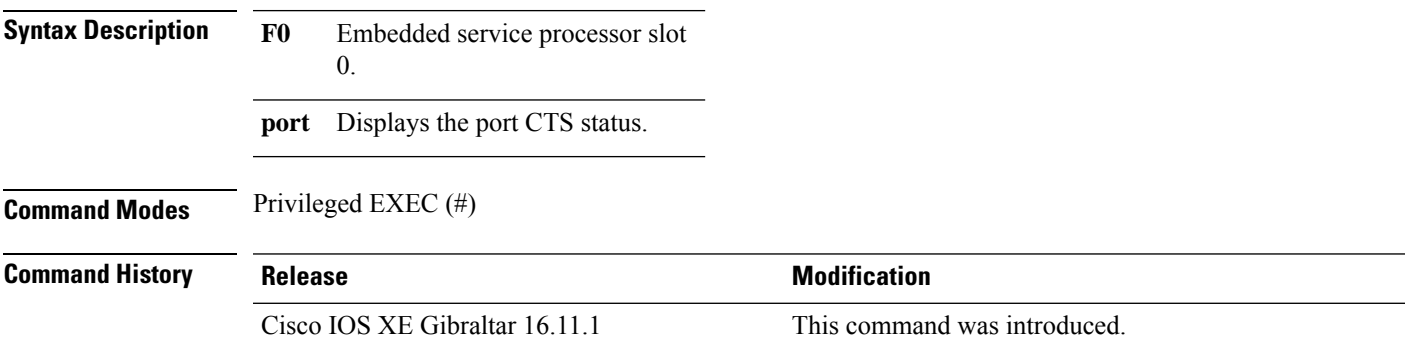

#### **Example**

The following is a sample output from the **show platform software cts forwarding-manager switch active F0 port** command:

Device#**show platform software cts forwarding-manager switch active F0 port**

Forwarding Manager Interfaces CTS Information

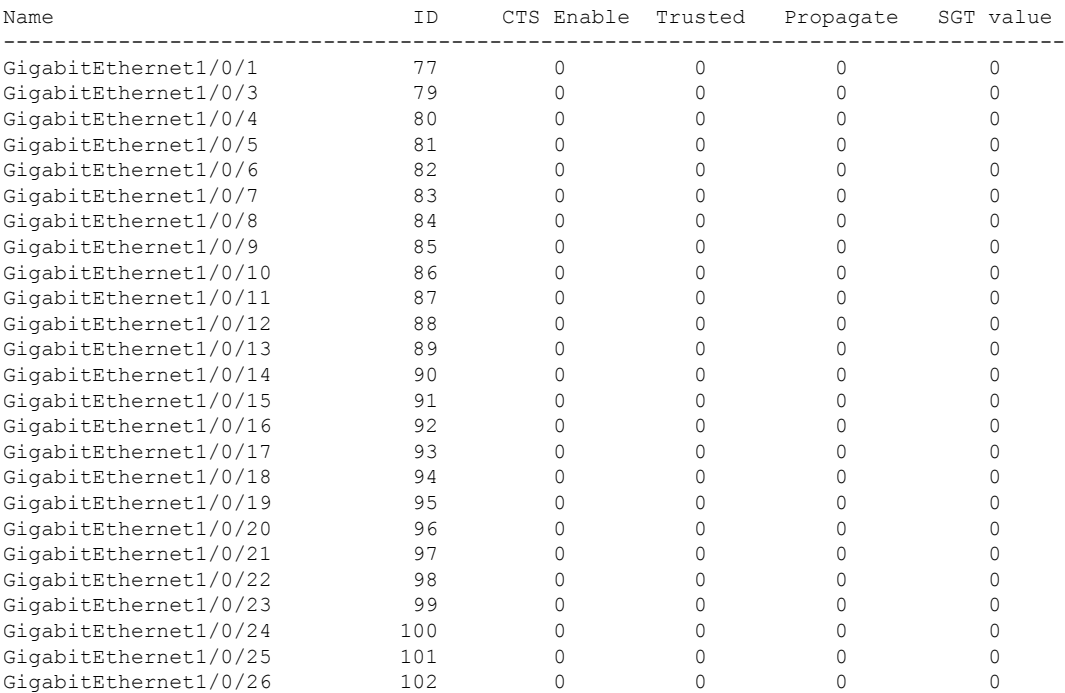

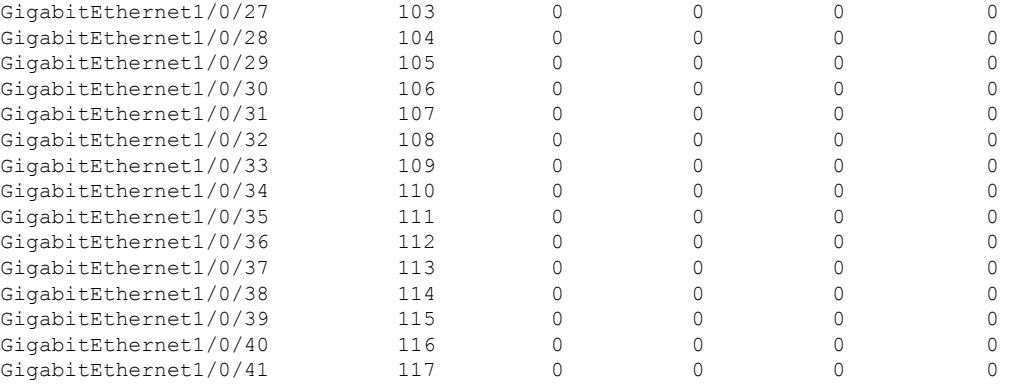

Forwarding Manager Interfaces CTS Information

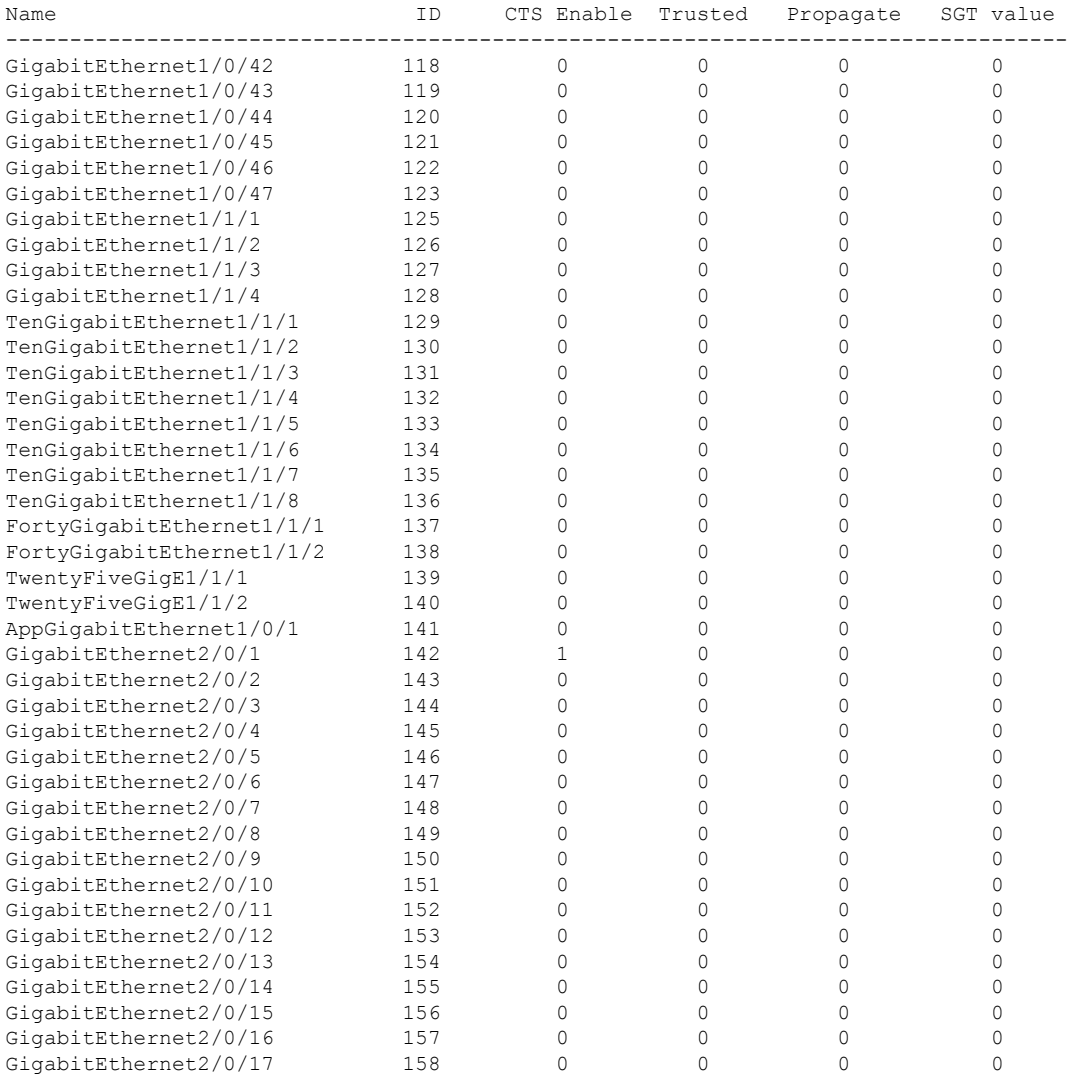

Forwarding Manager Interfaces CTS Information
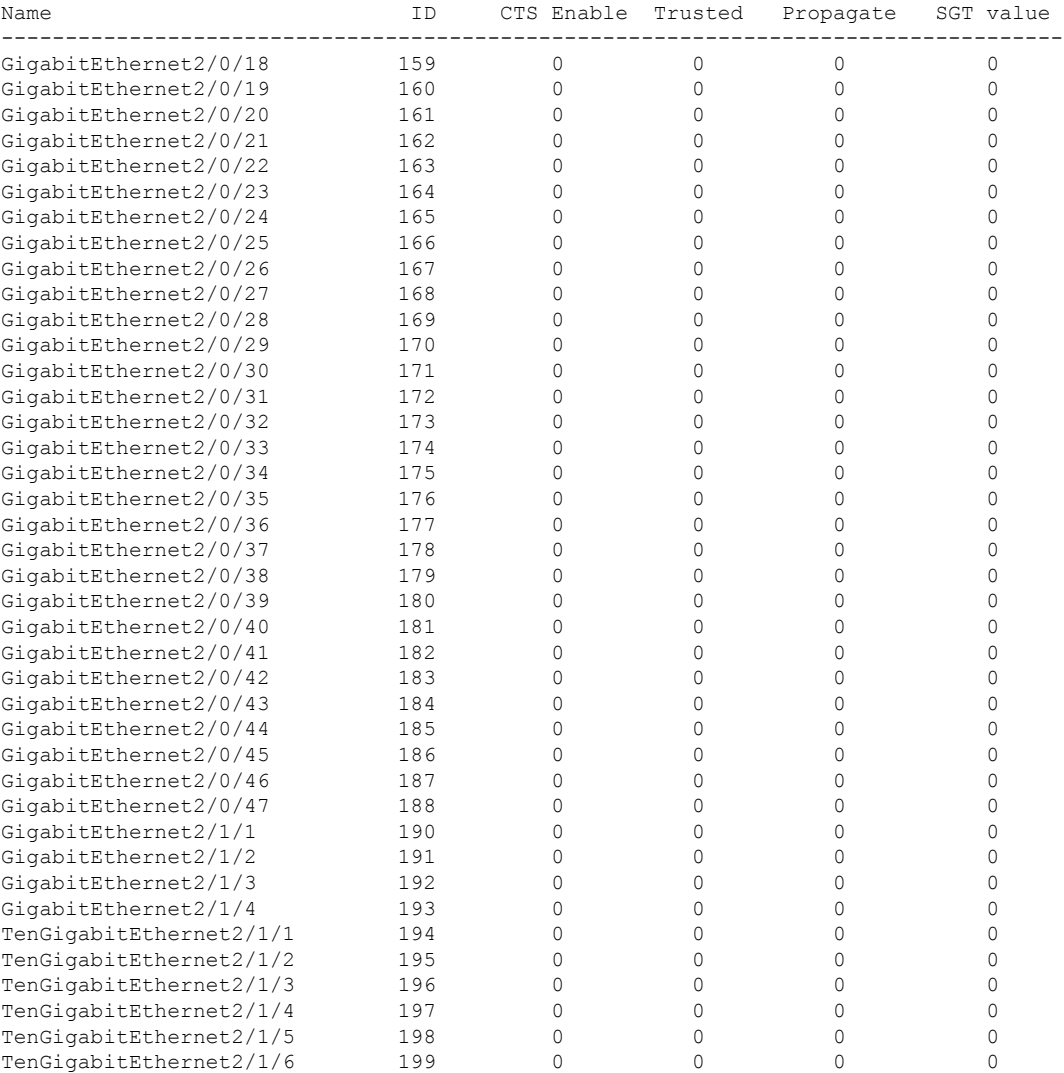

Forwarding Manager Interfaces CTS Information

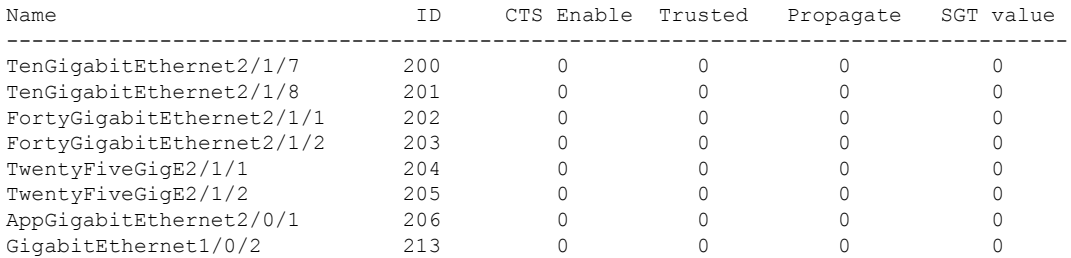

The following table explains the significant fields shown in the output:

**Table 3: show platform software cts forwarding-manager switch active F0 port Field Descriptions**

**Field Description**

I

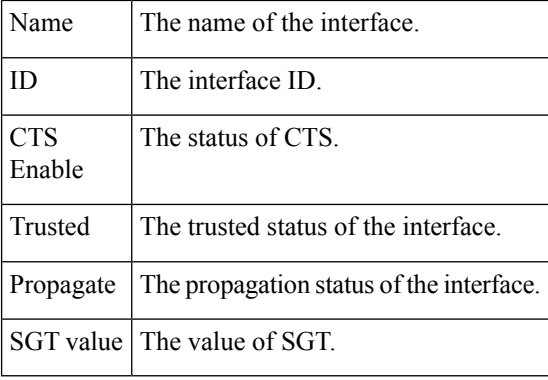

ı

# **showplatform software cts forwarding-manager switch active F0**

To displaySecurity Group Tag (SGT) binding table, use the **show platform software ctsforwarding-manager switch active F0** command in privileged EXEC mode.

**show platform software cts forwarding-manager switch active F0**

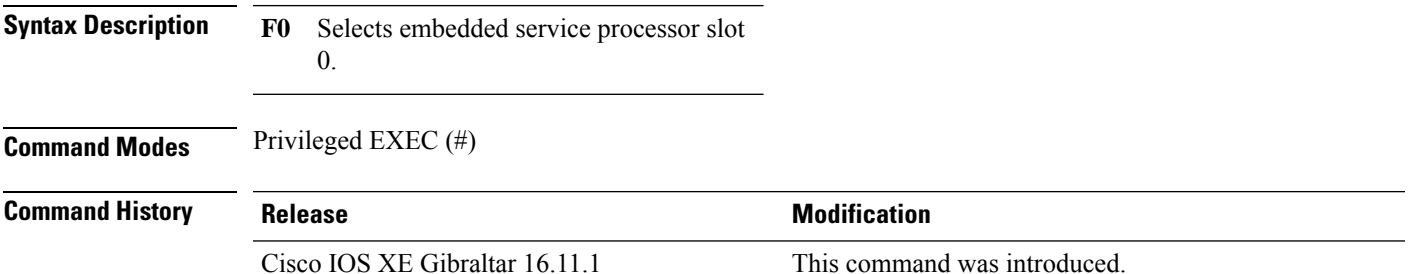

#### **Example**

The following is a sample output from the **show platform software cts forwarding-manager switch active F0** command:

Device#**show platform software cts forwarding-manager switch active F0**

```
SGT Binding Table
Number of bindings: 1
2.2.2.2/32
SGT Src: 2
SGT Dst: 2
```
SGT Binding Table

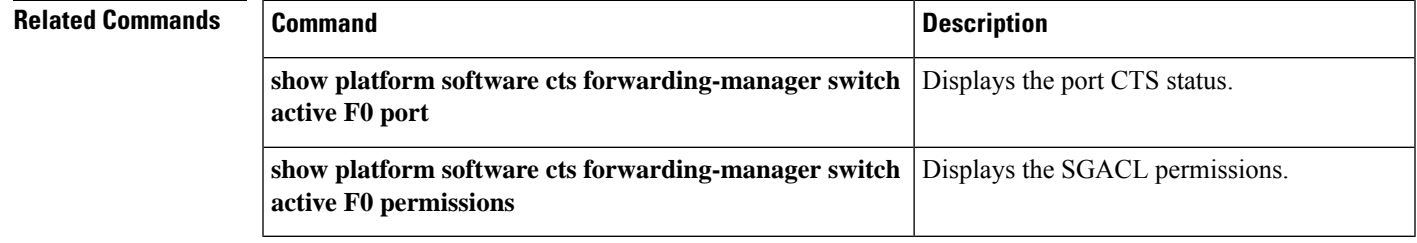

# **showplatform software cts forwarding-manager switch active F0 permissions**

To display Security group access control lists (SGACLs) permissions, use the **show platform software cts forwarding-manager switch active F0 permissions** command in privileged EXEC mode.

**show platform software cts forwarding-manager switch active F0 permissions**

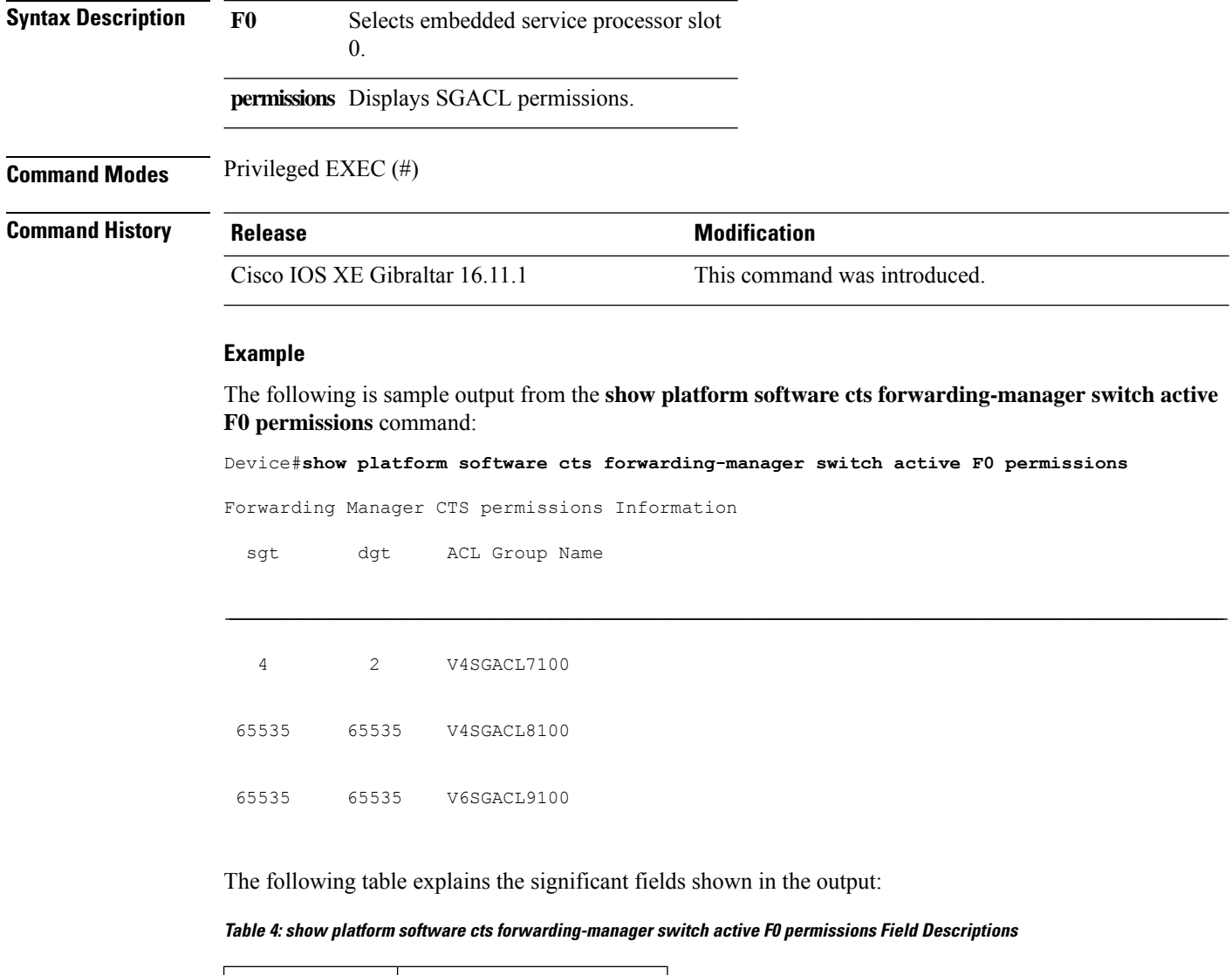

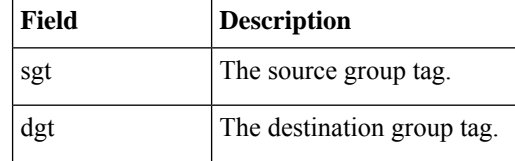

 $\mathbf I$ 

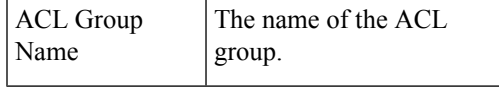

# **show platform software fed switch active acl counters hardware | inc SGACL**

To display counters from the forwarding engine driver, use the **show platform software fed switch active acl counters hardware | inc SGACL** command in privileged EXEC mode.

**show platform software fed switch active acl counters hardware | inc SGACL**

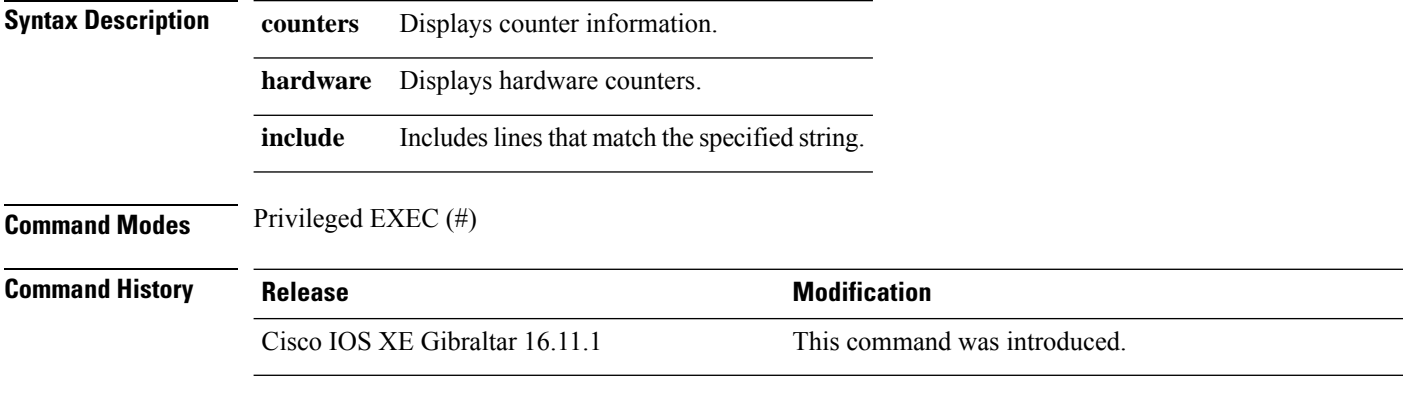

### **Example**

The following is a sample output from the **show platform software fedswitchactive acl countershardware | inc SGACL** command:

Device# **show platform software fed switch active acl counters hardware | inc SGACL**

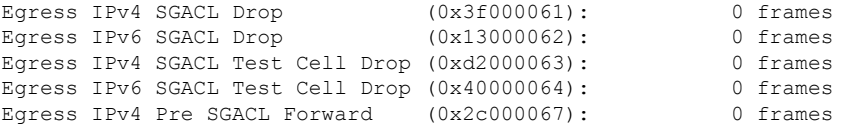

П

## **show platform software fed switch active acl usage**

To display Security Group access control lists (SGACLs) usage, use the **show platform software fed switch active acl usage** command in privileged EXEC mode.

### **show platform software fed switch active acl usage**

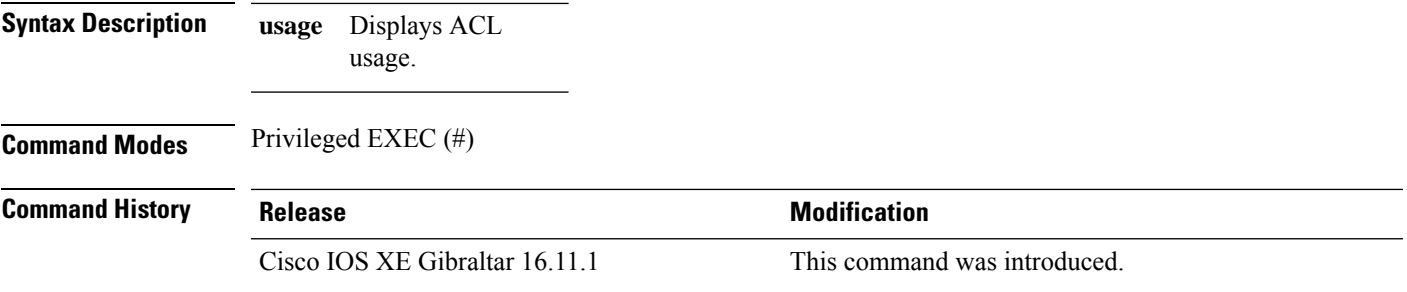

#### **Example**

The following is sample output from the **show platform software fed switch active acl usage** command:

```
Device# show platform software fed switch active acl usage
########################################################
                             ######## ##################
####### Printing Usage Infos #################
######## ##################
########################################################
##### ACE Software VMR max:196608 used:282
########################################################
==================================================================================================
Feature Type ACL Type Dix Name RNT Entries
Used
SGACL IPV4 Egress V4SGACL7100 2
==================================================================================================
Feature Type ACL Type Dir Dir Name Entries
Used
SGACL CATCHALL IPV4 Egress V4SGACL8100 1
==================================================================================================
Feature Type ACL Type Dir Name Name Entries
Used
SGACL_CATCHALL IPV6 Egress V6SGACL9100 1
```
==================================================================================================

# **show platform software fed switch active ifm mappings**

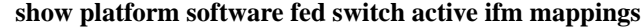

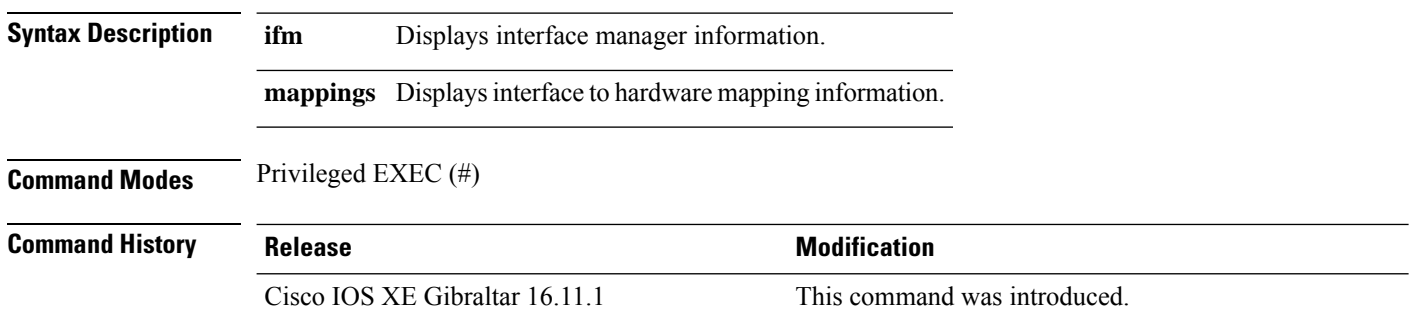

### **Example**

The following is a sample output from the **show platform software fedswitchactive ifm mappings** command:

Device#**show platform software fed switch active ifm mappings**

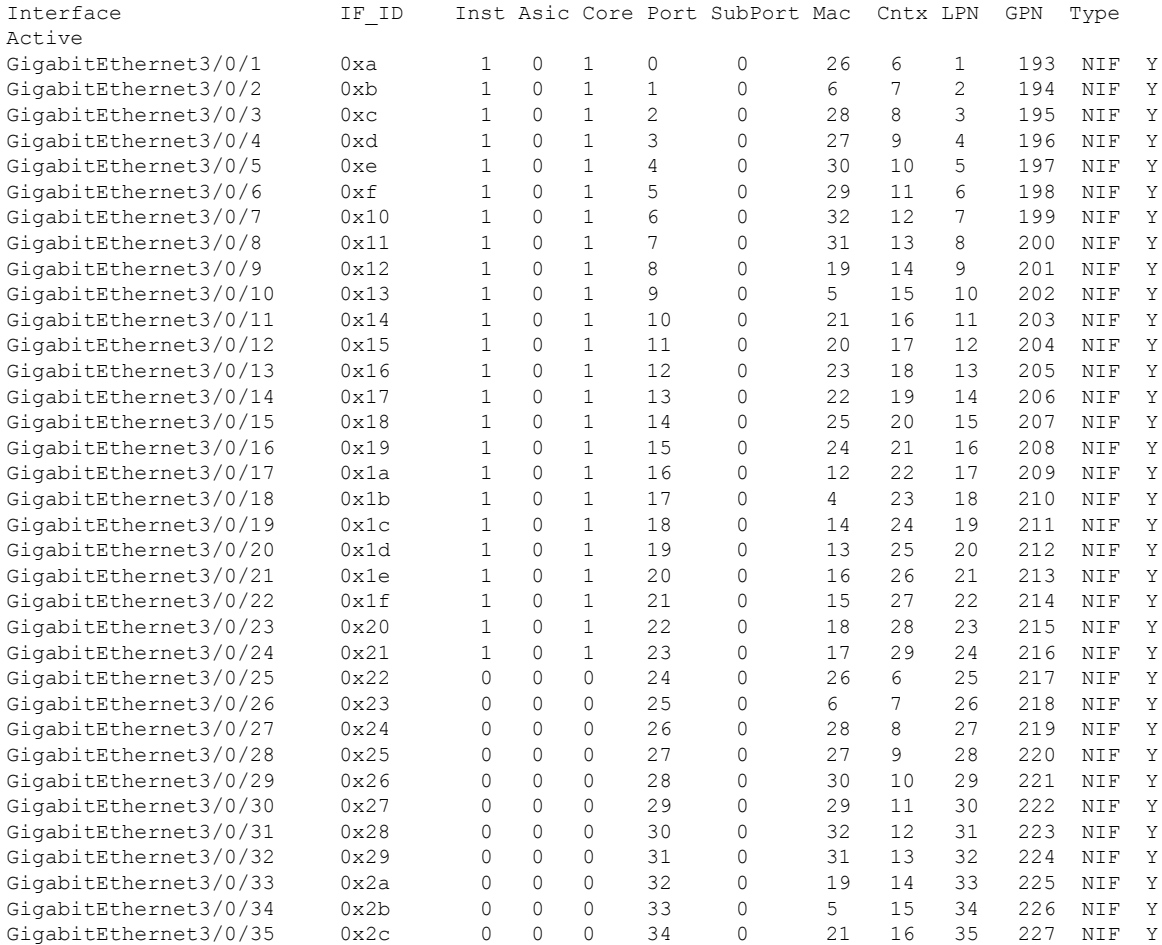

#### **Cisco TrustSec Commands**

I

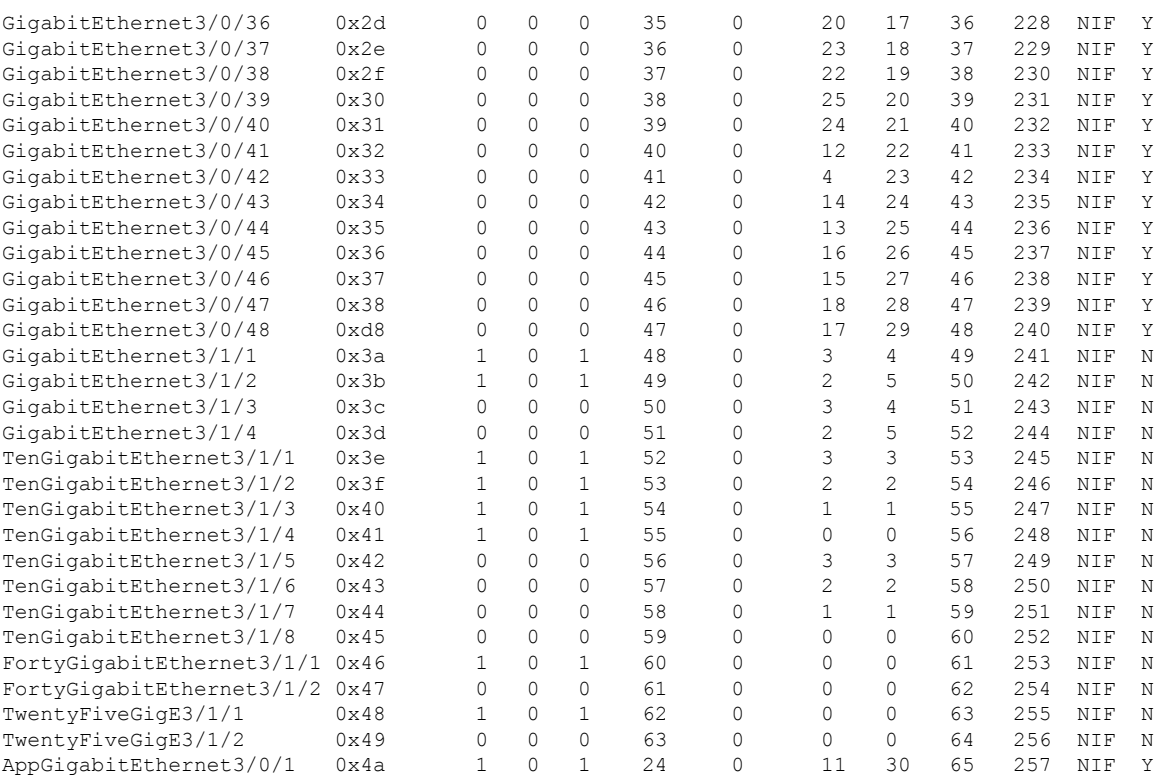

The following table explains the significant fields shown in the output:

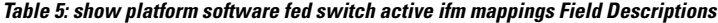

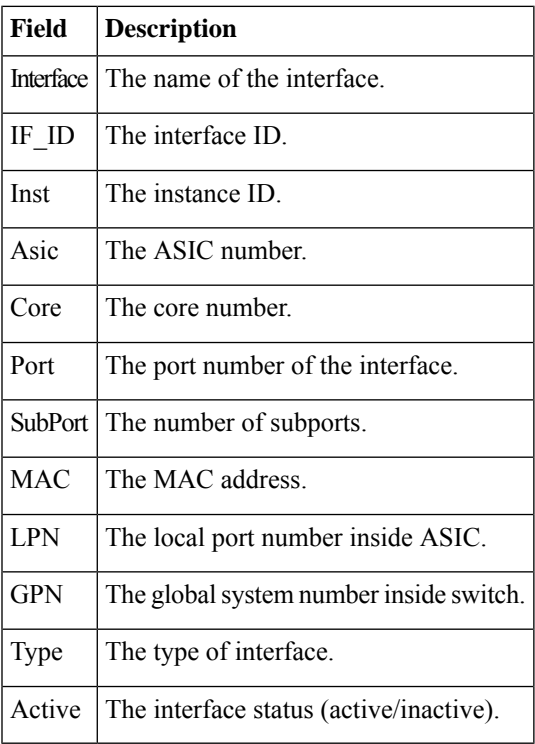

# **show platform software fed switch active ip route**

To display IP route information, use the **show platform software fed switch active ip route** command in privileged EXEC mode.

**show platform software fed switch active ip route**

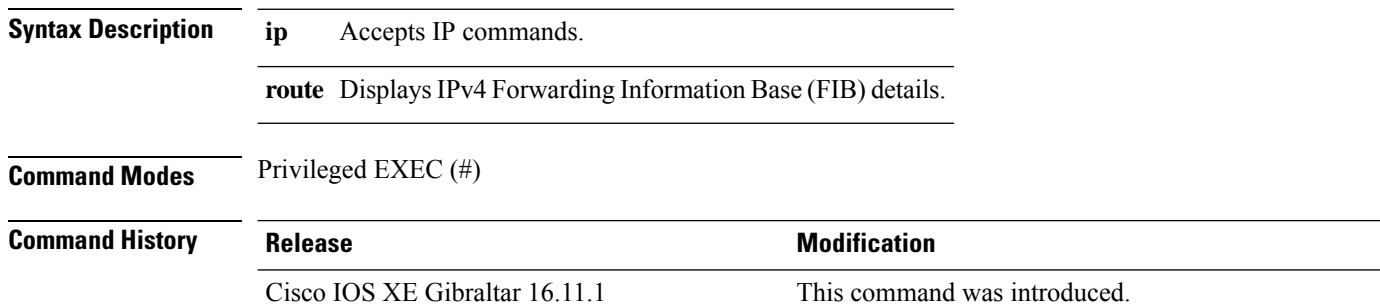

#### **Example**

The following is sample output from the **show platform software fed switch active ip route** command:

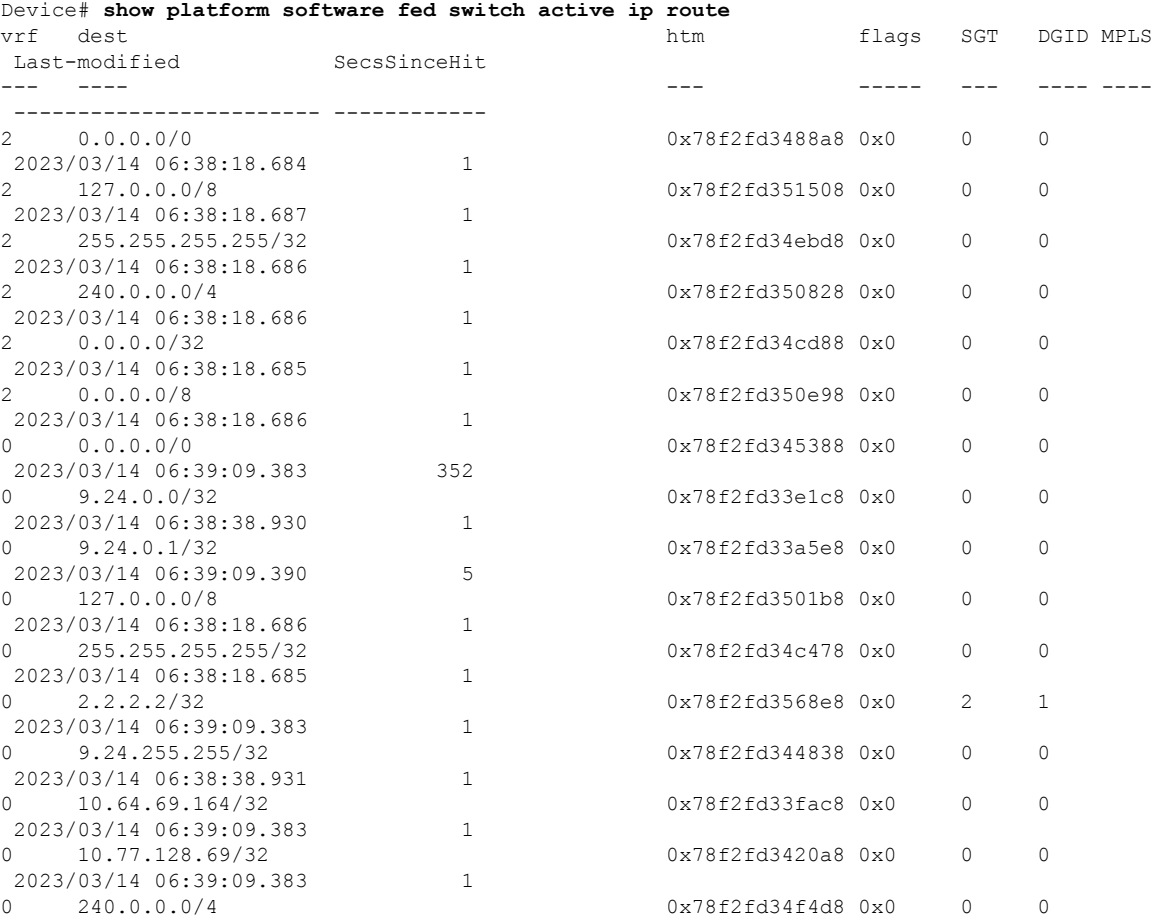

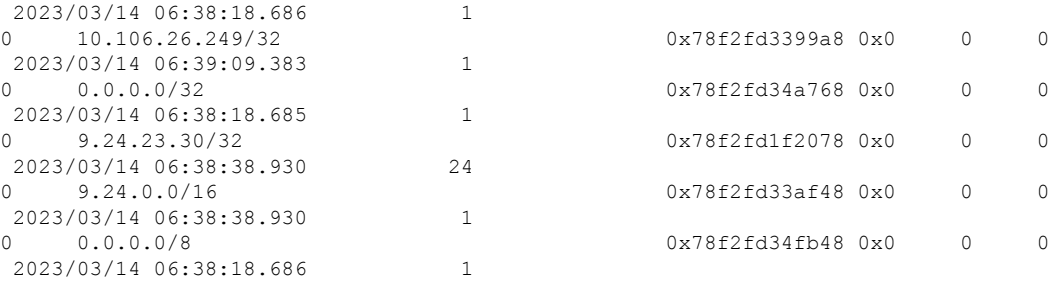

The following table explains the significant fields shown in the output:

**Table 6: show platform software fed switch active ip route Field Descriptions**

|      | <b>Field   Description</b>                          |
|------|-----------------------------------------------------|
| vrf  | The VRF ID.                                         |
| dest | The destination address.                            |
| htm  | The hash table manager object pointer for IP route. |
|      | SGT The security group tag.                         |
| DCD  | The destination tag ID.                             |

# **show platform software fed switch active sgacl detail**

To display global enforcementstatus along with policy and count information, use the **show platform software fed switch active sgacl detail** command in privileged EXEC mode.

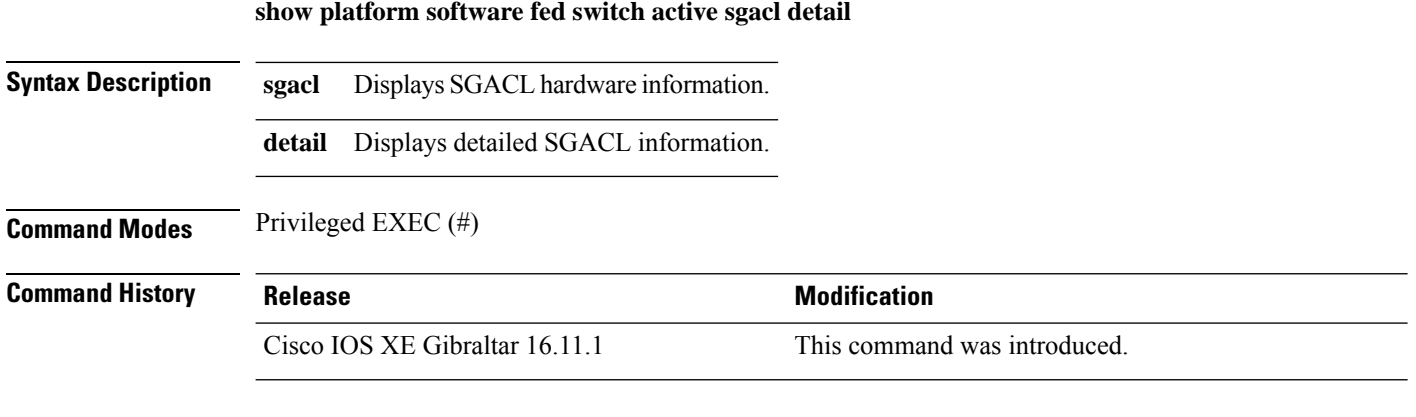

### **Example**

The following is a sample output from the **show** platform software fed switch active sgacl detail command:

```
Device# show platform software fed switch active sgacl detail
Global Enforcement: Off
```

```
*Refcnt: for the non-SGACL feature
==================================== DGID Table ====================================
SGT/Refcnt DGT DGID test cell monitor permitted denied
====================================================================================
\star/3 2 1
```
The following table explains the significant fields shown in the output:

**Table 7: show platform software fed switch active sgacl detail Field Descriptions**

| Field       | <b>Description</b>                                 |
|-------------|----------------------------------------------------|
|             | SGT/Refert   The security group tag/reinforcement. |
| <b>DGT</b>  | The destination tag.                               |
| <b>DGID</b> | The destination tag ID.                            |

## **show platform software fed switch active sgacl port**

To display Layer 2 interface configuration settings for all interfaces, use the **show platform software fed switch active sgacl port** command in privileged EXEC mode.

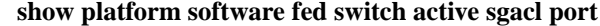

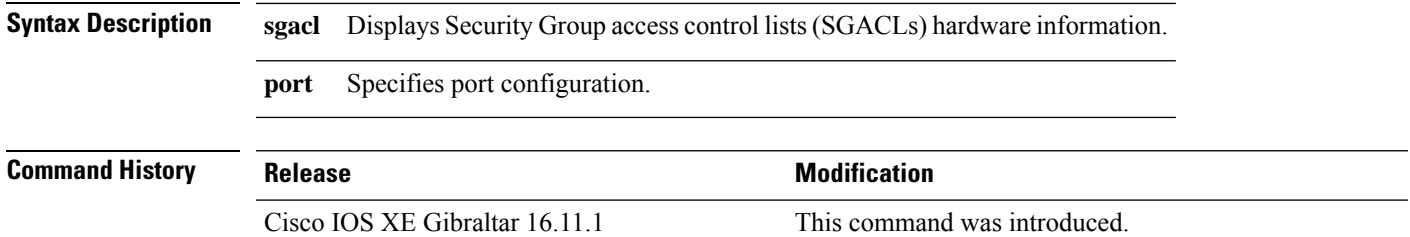

### **Example**

The following is a sample output from the **show platform software fed switch active sgacl port** command:

Device# **show platform software fed switch active sgacl port**

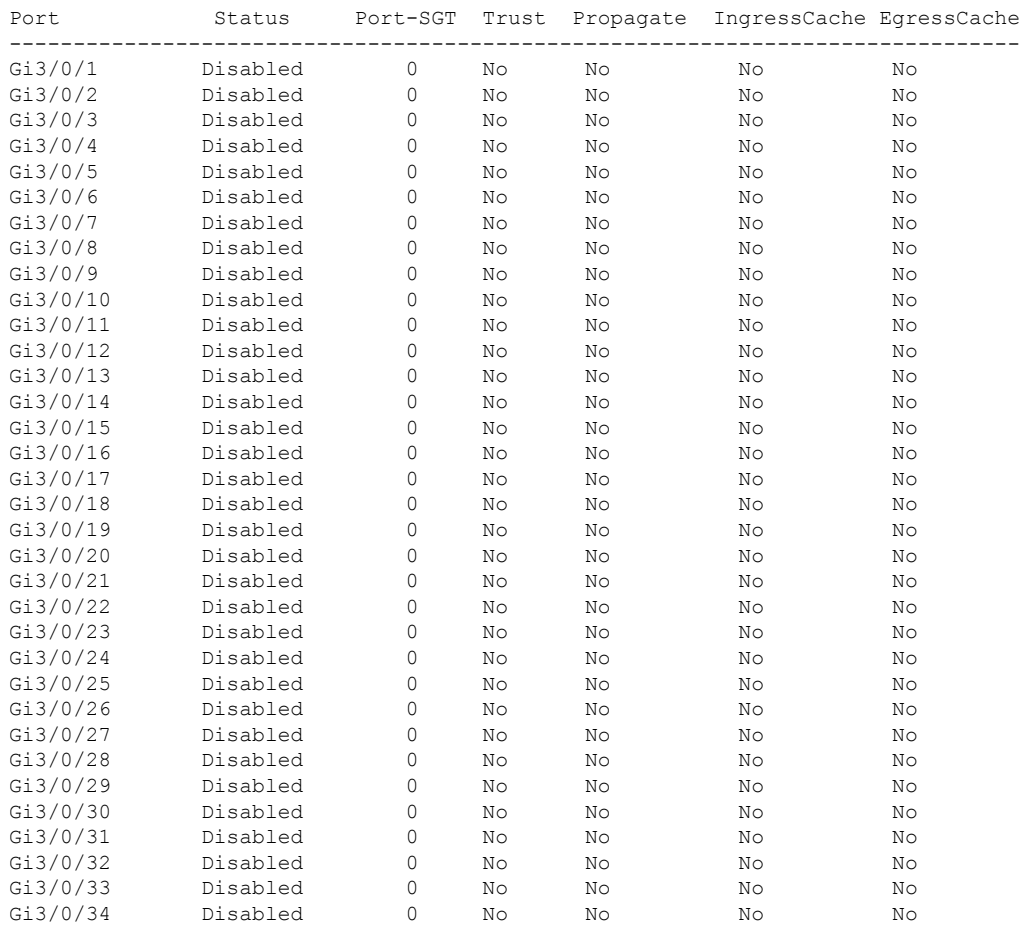

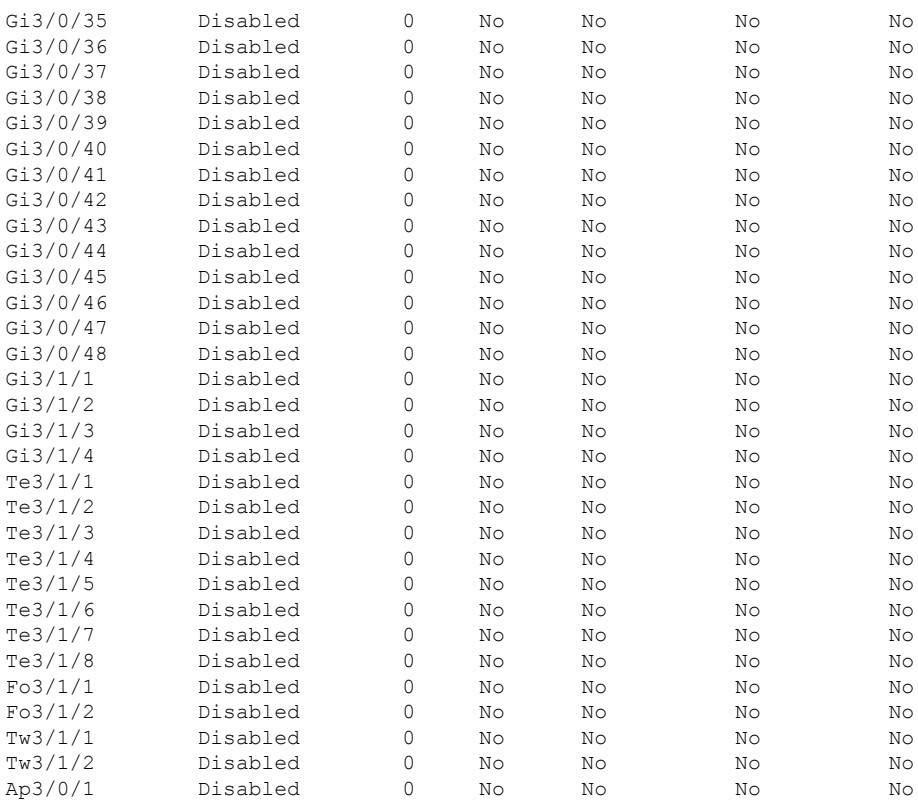

## **show platform software fed switch active sgacl vlan**

To display global enforcement status on VLANs, use the **show platform software fed switch active sgacl vlan** command in privileged EXEC mode.

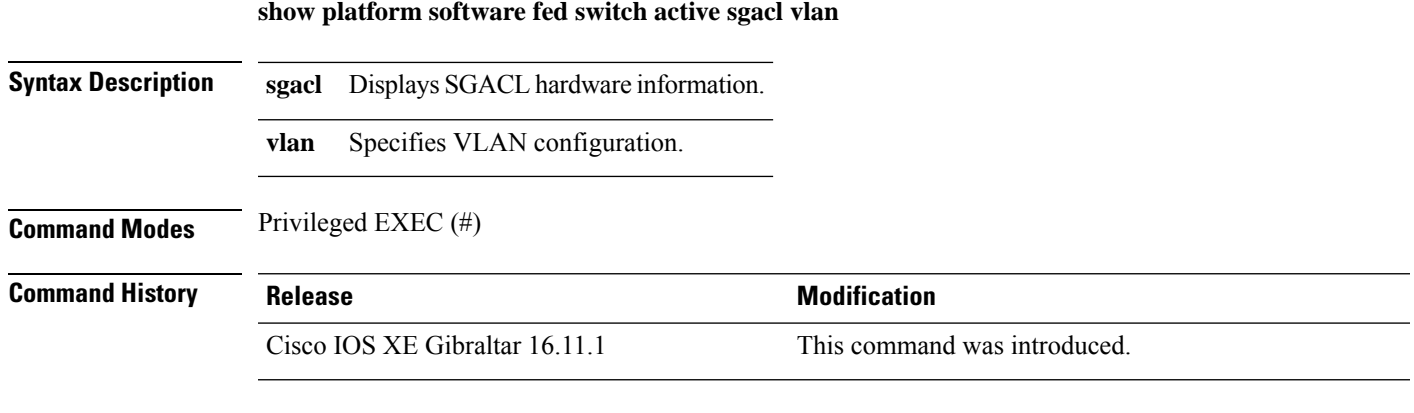

## **Example**

The following is a sample output from the **show platform software fed switch active sgacl vlan** command:

Device# **show platform software fed switch active sgacl vlan**

```
Enforcement enabled:
vlan0
vlan1
vlan2
vlan10
vlan102
vlan192
vlan200
```
## **show platform software status control-processor brief**

To display brief information about CPU and memory, use the **show platform software status control-processor brief** command in privileged EXEC mode.

**show platform software status control-processor brief**

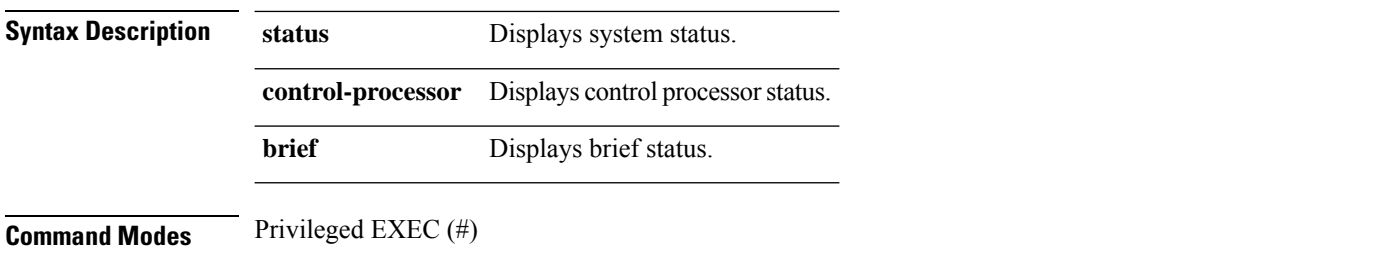

## **Command History Release <b>Modification**

Cisco IOS XE Gibraltar 16.11.1 This command was introduced.

#### **Example**

The following is a sample output from the **show platform software status control-processorbrief** command:

Device# **show platform software status control-processor brief**

```
Load Average
Slot Status 1-Min 5-Min 15-Min
3-RP0 Healthy 0.03 0.07 0.04
Memory (kB)
Slot Status Total Used (Pct) Free (Pct) Committed (Pct)
3-RP0 Healthy 7745656 4178292 (54%) 3567364 (46%) 4755060 (61%)
CPU Utilization
Slot CPU User System Nice Idle IRQ SIRQ IOwait
3-RP0 0 0.50 0.40 0.00 99.10 0.00 0.00 0.00
       1 0.90 0.50 0.00 98.59 0.00 0.00 0.00
       2 0.40 0.40 0.00 99.20 0.00 0.00 0.00
       3 0.80 0.30 0.00 98.90 0.00 0.00 0.00
       4 0.60 0.30 0.00 99.09 0.00 0.00 0.00
       5 0.70 0.30 0.00 99.00 0.00 0.00 0.00
       6 1.20 0.30 0.00 98.50 0.00 0.00 0.00
       7 0.59 0.39 0.00 99.00 0.00 0.00 0.00
```
# **show monitor capture <name> buffer**

To display the contents of a monitor capture buffer or a capture point, use the **show monitor capture buffer** *name* **buffer** command in privileged EXEC mode.

**show monitor capture** *name* **buffer**

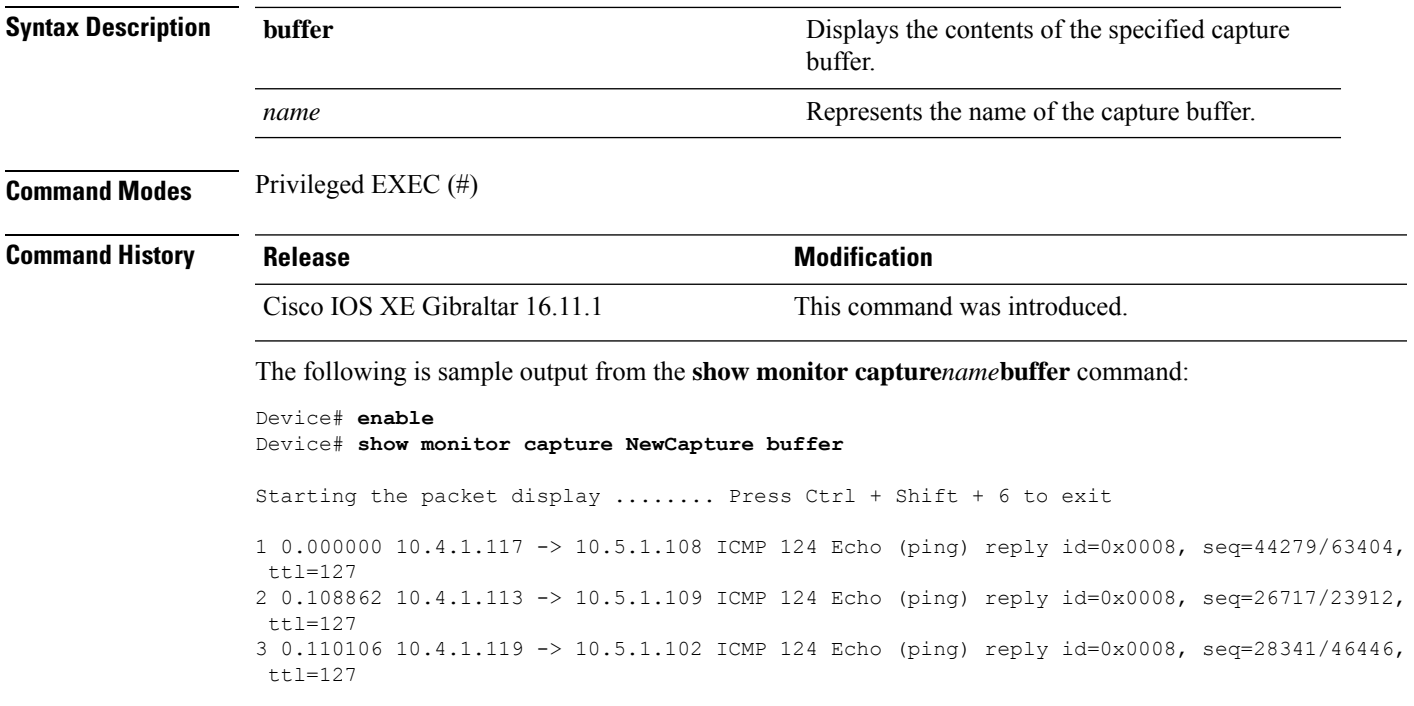

# **timeout (CTS)**

To configure the response timeout in seconds, use the **timeout** command in policy-server configuration mode. To go back to the default response timeout, use the **no** form of this command.

**timeout** *seconds* **no timeout**  $\overline{\phantom{a}}$ 

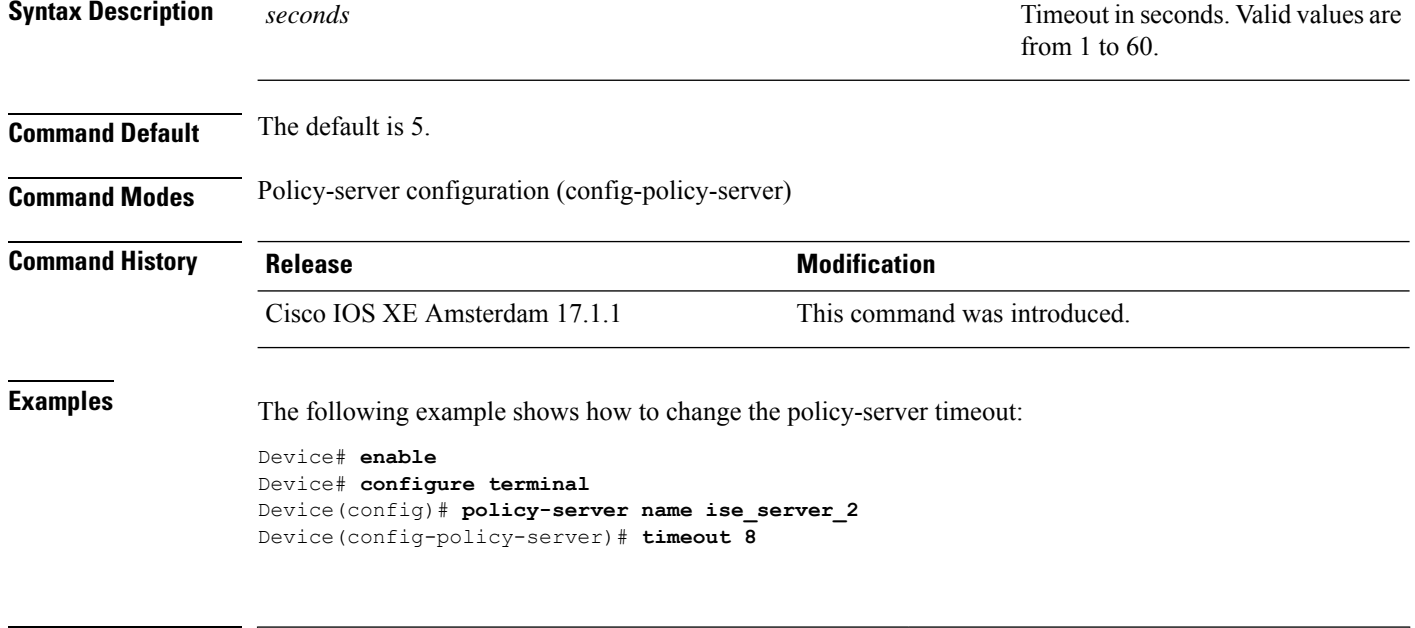

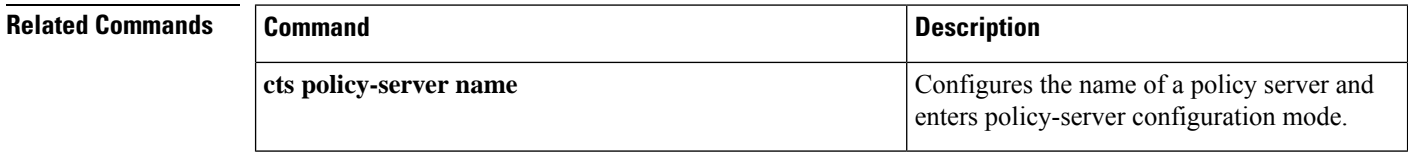

# **tls server-trustpoint**

Configures the Transport Layer Security (TLS) trustpoint, use the **tls server-trustpoint** command in policy-server configuration mode. To remove the TLS trustpoint, use the **no** form of this command.

**tls server-trustpoint** *name* **no tls server-trustpoint**

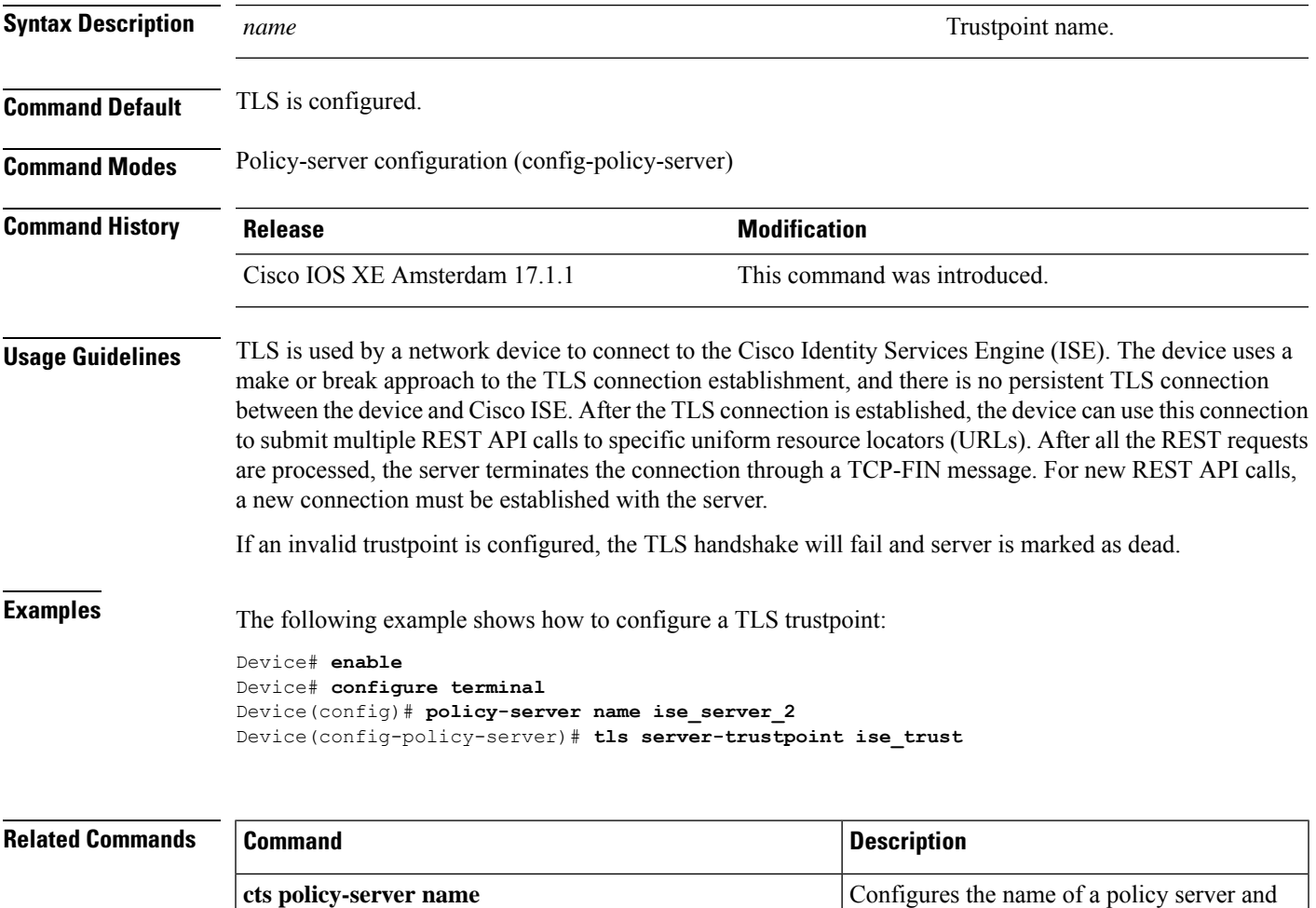

enters policy-server configuration mode.

 $\mathbf I$